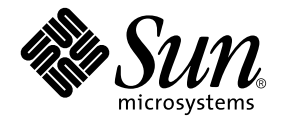

# WDR Developer's Guide

Creating WBEM-Based System Management Applications

Sun Microsystems, Inc. 4150 Network Circle Santa Clara, CA 95054 U.S.A.

Part No. 816-1984-11 September 2002

Send comments about this document to: docfeedback@sun.com

Copyright 2002 Sun Microsystems, Inc., 4150 Network Circle, Santa Clara, CA 95054 U.S.A. All rights reserved.

This product or document is distributed under licenses restricting its use, copying, distribution, and decompilation. No part of this product or document may be reproduced in any form by any means without prior written authorization of Sun and its licensors, if any. Third-party software, including font technology, is copyrighted and licensed from Sun suppliers.

Parts of the product may be derived from Berkeley BSD systems, licensed from the University of California. UNIX is a registered trademark in the U.S. and other countries, exclusively licensed through X/Open Company, Ltd.

Sun, Sun Microsystems, the Sun logo, AnswerBook2, docs.sun.com, Sun Fire, Sun4U, SunSwift, Java, JDK, and Solaris are trademarks, registered trademarks, or service marks of Sun Microsystems, Inc. in the U.S. and other countries. All SPARC trademarks are used under license and are trademarks or registered trademarks of SPARC International, Inc. in the U.S. and other countries. Products bearing SPARC trademarks are based upon an architecture developed by Sun Microsystems, Inc.

The OPEN LOOK and Sun™ Graphical User Interface was developed by Sun Microsystems, Inc. for its users and licensees. Sun acknowledges the pioneering efforts of Xerox in researching and developing the concept of visual or graphical user interfaces for the computer industry. Sun holds a non-exclusive license from Xerox to the Xerox Graphical User Interface, which license also covers Sun's licensees who implement OPEN LOOK GUIs and otherwise comply with Sun's written license agreements.

Federal Acquisitions: Commercial Software—Government Users Subject to Standard License Terms and Conditions.

DOCUMENTATION IS PROVIDED "AS IS" AND ALL EXPRESS OR IMPLIED CONDITIONS, REPRESENTATIONS AND WARRANTIES, INCLUDING ANY IMPLIED WARRANTY OF MERCHANTABILITY, FITNESS FOR A PARTICULAR PURPOSE OR NON-INFRINGEMENT, ARE DISCLAIMED, EXCEPT TO THE EXTENT THAT SUCH DISCLAIMERS ARE HELD TO BE LEGALLY INVALID.

Copyright 2002 Sun Microsystems, Inc., 4150 Network Circle, Santa Clara, CA 95054 Etats-Unis. Tous droits réservés.

Ce produit ou document est distribué avec des licences qui en restreignent l'utilisation, la copie, la distribution, et la décompilation. Aucune partie de ce produit ou document ne peut être reproduite sous aucune forme, par quelque moyen que ce soit, sans l'autorisation préalable et écrite de Sun et de ses bailleurs de licence, s'il y en a. Le logiciel détenu par des tiers, et qui comprend la technologie relative aux polices de caractères, est protégé par un copyright et licencié par des fournisseurs de Sun.

Des parties de ce produit pourront être dérivées des systèmes Berkeley BSD licenciés par l'Université de Californie. UNIX est une marque déposée aux Etats-Unis et dans d'autres pays et licenciée exclusivement par X/Open Company, Ltd.

Sun, Sun Microsystems, le logo Sun, AnswerBook2, docs.sun.com, Sun Fire, Sun4U, SunSwift, Java, JDK, et Solaris sont des marques de fabrique ou des marques déposées, ou marques de service, de Sun Microsystems, Inc. aux Etats-Unis et dans d'autres pays. Toutes les marques SPARC sont utilisées sous licence et sont des marques de fabrique ou des marques déposées de SPARC International, Inc. aux Etats-Unis et dans d'autres pays. Les produits portant les marques SPARC sont basés sur une architecture développée par Sun Microsystems, Inc.

L'interface d'utilisation graphique OPEN LOOK et Sun™ a été développée par Sun Microsystems, Inc. pour ses utilisateurs et licenciés. Sun reconnaît les efforts de pionniers de Xerox pour la recherche et le développement du concept des interfaces d'utilisation visuelle ou graphique pour l'industrie de l'informatique. Sun détient une licence non exclusive de Xerox sur l'interface d'utilisation graphique Xerox, cette licence couvrant également les licenciés de Sun qui mettent en place l'interface d'utilisation graphique OPEN LOOK et qui en outre se conforment aux licences écrites de Sun.

Achats fédéraux : logiciel commercial - Les utilisateurs gouvernementaux doivent respecter les conditions du contrat de licence standard.

LA DOCUMENTATION EST FOURNIE "EN L'ETAT" ET TOUTES AUTRES CONDITIONS, DECLARATIONS ET GARANTIES EXPRESSES OU TACITES SONT FORMELLEMENT EXCLUES, DANS LA MESURE AUTORISEE PAR LA LOI APPLICABLE, Y COMPRIS NOTAMMENT TOUTE GARANTIE IMPLICITE RELATIVE A LA QUALITE MARCHANDE, A L'APTITUDE A UNE UTILISATION PARTICULIERE OU A L'ABSENCE DE CONTREFAÇON.

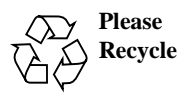

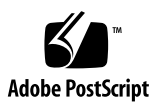

### **Contents**

#### **[Preface](#page-12-0) xiii**

[Before You Read This Book](#page-12-1) xiii [How This Book Is Organized](#page-13-0) xiv [Using UNIX Commands x](#page-13-1)iv [Typographic Conventions](#page-14-0) xv [Shell Prompts](#page-14-1) xv [Related Documentation](#page-15-0) xvi [Accessing Sun Documentation Online](#page-15-1) xvi [Sun Welcomes Your Comments](#page-15-2) xvi

#### **1. [Introduction to WDR](#page-18-0) 1**

[Hardware Required for WDR 1](#page-18-1)

[Hardware Required for MSP on Sun Fire 6800/4810/4800/3800 Systems 1](#page-18-2) [Software Required for WDR](#page-19-0) 2

[Software Required for Sun Fire 15K/12K Systems](#page-19-1) 2

[Software Required for Sun Fire 6800/4810/4800/3800 Systems](#page-19-2) 2

[About Web-Based Enterprise Management \(WBEM\) 2](#page-19-3)

[Common Information Model \(CIM\) 3](#page-20-0)

[Platform-Specific and Common MOF Files 4](#page-21-0)

[Operations that WDR Performs](#page-21-1) 4

[Administrator Security Models 5](#page-22-0) [WDR Security](#page-22-1) 5 [Sun Fire 6800/4810/4800/3800 System Groups 5](#page-22-2) [Sun Fire 15K and 12K System Groups](#page-23-0) 6 [Solaris WBEM Services 7](#page-24-0) [CIM Object Manager \(CIMOM\) 8](#page-25-0) [WBEM Providers 8](#page-25-1) [Solaris WBEM Software Development Kit \(SDK\)](#page-26-0) 9

#### **2. [Using Solaris WBEM Services in WDR](#page-28-0) 11**

[Overview of Solaris WBEM Services 1](#page-28-1)1 [Layers of Solaris WBEM Services](#page-29-0) 12 [Solaris WBEM Services Application Layer](#page-29-1) 12 [Sun WBEM User Manager and SMC Users Tool](#page-29-2) 12 [Solaris Management Console \(SMC\) WBEM Log Viewer](#page-30-0) 13 [Managed Object Format \(MOF\) Compiler](#page-30-1) 13 [The mofcomp Command](#page-30-2) 13 [Compiling a MOF File](#page-32-0) 15 ▼ [How to Compile a MOF File 1](#page-32-1)5 [The mofcomp Password Security Advisory](#page-33-0) 16 [Solaris WBEM Services Management Layer](#page-33-1) 16 [About the CIM Object Manager 1](#page-33-2)6 [Manually Starting and Stopping the CIM Object Manager](#page-34-0) 17 ▼ [To Start the CIM Object Manager 1](#page-34-1)7 ▼ [To Stop the CIM Object Manager 1](#page-35-0)8 [Solaris WBEM Services Provider Layer](#page-35-1) 18 [Solaris Providers 1](#page-35-2)8 [WBEM Security Services](#page-36-0) 19 [Authentication](#page-36-1) 19

[Authorization](#page-36-2) 19 [Replay Protection](#page-36-3) 19 [Digital Signatures](#page-37-0) 20 [Implementing Security 2](#page-37-1)0

[WBEM Access Control Lists](#page-37-2) 20

[Using the Sun WBEM User Manager](#page-38-0) 21

- ▼ [To Start the Sun WBEM User Manager 2](#page-38-1)1
- ▼ [To Grant Default Access Rights to a User 2](#page-39-0)2
- ▼ [To Change a User's Access Rights](#page-39-1) 22
- ▼ [To Remove a User's Access Rights 2](#page-39-2)2
- ▼ [To Set Access Rights for a Namespace](#page-40-0) 23
- ▼ [To Remove Access Rights for a Namespace](#page-40-1) 23

[Using APIs to Set Access Control](#page-40-2) 23

[The Solaris\\_UserAcl Class](#page-41-0) 24

▼ [To Set Access Control on a User 2](#page-42-0)5

[The Solaris\\_NamespaceAcl Class 2](#page-43-0)6

▼ [To Set Access Control on a Namespace](#page-43-1) 26

[Starting Solaris Management Console \(SMC\) Users Tool 2](#page-44-0)7

▼ [To Start SMC Users Tool 2](#page-44-1)7

[Solaris WBEM Logging Services 2](#page-45-0)8

[Solaris WBEM Services Log Files](#page-46-0) 29

[Solaris WBEM Services Log File Rules 2](#page-46-1)9

[Solaris WBEM Services Log File Format](#page-47-0) 30

[Solaris WBEM Log Classes](#page-47-1) 30

[Solaris\\_LogRecord Class](#page-48-0) 31

[Solaris\\_LogService Class](#page-48-1) 31

[Using the APIs to Enable Solaris WBEM Logging 3](#page-49-0)2

[Writing Data to a Solaris WBEM Log File 3](#page-49-1)2

▼ [To Create an Instance of Solaris\\_LogRecord to Write Data](#page-49-2) 32 [Reading Data from a Solaris WBEM Log File 3](#page-52-0)5

▼ [To Get an Instance of the Solaris\\_LogRecord Class and Read Data](#page-52-1) 35 [Setting Solaris WBEM Logging Properties](#page-55-0) 38

▼ [To Set Solaris WBEM Logging Properties 3](#page-55-1)8

[Solaris WBEM Log Viewer](#page-56-0) 39

▼ [To Start SMC and Solaris Log Viewer](#page-56-1) 39

#### **3. [Using Process Indications](#page-58-0) 41**

[The CIM Event Model 4](#page-58-1)1

[How Indications are Generated 4](#page-59-0)2

[How Subscriptions Are Created](#page-60-0) 43

[Adding a CIM Listener 4](#page-61-0)4

▼ [To Add a CIM Listener 4](#page-61-1)4

[Creating an Event Filter](#page-61-2) 44

▼ [To Create an Event Filter 4](#page-63-0)6

[Creating an Event Handler 4](#page-63-1)6

▼ [To Create a CIM Event Handler](#page-65-0) 48

[Binding an Event Filter to an Event Handler](#page-65-1) 48

▼ [To Bind an Event Filter to an Event Handler 4](#page-65-2)8

#### **4. [Classes, Domains, Associations, and Indications in WDR](#page-68-0) 51**

[WDR CIM Class Hierarchy Diagram 5](#page-69-0)2

[CIM Attachment Point Classes 5](#page-70-0)3

[CIM Solaris\\_WDRAttachmentPoint Class](#page-70-1) 53

[Position in the Class Hierarchy 5](#page-70-2)3

[Description 5](#page-70-3)3

[Direct Known Subclasses 5](#page-71-0)4

[CIM Solaris\\_WDRAttachmentPoint Class Properties 5](#page-71-1)4

[CIM Solaris\\_WDRAttachmentPoint Class Methods](#page-72-0) 55 [CIM Solaris\\_CHSystemBoard Class](#page-75-0) 58 [Position in the Class Hierarchy 5](#page-75-1)8 [Description 5](#page-75-2)8 [Direct Known Subclasses 5](#page-75-3)8 [CIM Solaris\\_CHSystemBoard Class Properties 5](#page-76-0)9 [CIM Solaris\\_CHSystemBoard Class Methods 5](#page-76-1)9 [CIM Solaris\\_CHCPU Class 6](#page-78-0)1 [Position in the Class Hierarchy 6](#page-79-0)2 [Description 6](#page-79-1)2 [Direct Known Subclasses 6](#page-79-2)2 [CIM Solaris\\_CHCPU Class Properties 6](#page-79-3)2 [CIM Solaris\\_CHCPU Class Methods](#page-79-4) 62 [CIM Solaris\\_CHMemory Class](#page-80-0) 63 [Position in the Class Hierarchy 6](#page-80-1)3 [Description 6](#page-80-2)3 [Direct Known Subclasses 6](#page-80-3)3 [CIM Solaris\\_CHMemory Properties 6](#page-81-0)4 [CIM Solaris\\_CHMemory Class Methods 6](#page-81-1)4 [CIM Solaris\\_CHController Class](#page-82-0) 65 [Position in the Class Hierarchy 6](#page-82-1)5 [Description 6](#page-82-2)5 [Direct Known Subclasses 6](#page-82-3)5 [CIM Solaris\\_CHController Class Properties 6](#page-82-4)5 [CIM Solaris\\_CHController Class Methods](#page-82-5) 65 [CIM Slot Classes](#page-83-0) 66 [CIM Solaris\\_WDRSlot Class](#page-83-1) 66 [Position in the Class Hierarchy 6](#page-83-2)6

[Description 6](#page-83-3)6 [Direct Known Subclasses 6](#page-83-4)6 [CIM Solaris\\_WDRSlot Properties](#page-84-0) 67 [CIM Solaris\\_WDRSlot Methods 6](#page-84-1)7 [CIM Solaris\\_XCSlot Class](#page-86-0) 69 [Position in the Class Hierarchy 6](#page-86-1)9 [Description 6](#page-86-2)9 [Direct Known Subclasses 7](#page-87-0)0 [CIM Solaris\\_XCSlot Properties](#page-88-0) 71 [CIM Solaris\\_XCSlot Methods](#page-88-1) 71 [CIM Solaris\\_SGSlot Class](#page-89-0) 72 [Position in the Class Hierarchy 7](#page-89-1)2 [Description 7](#page-89-2)2 [Direct Known Subclasses 7](#page-89-3)2 [CIM Solaris\\_SGSlot Properties 7](#page-90-0)3 [CIM Solaris\\_SGSlot Methods](#page-91-0) 74 [CIM Solaris\\_WDRDomain Classes](#page-91-1) 74 [CIM Solaris\\_WDRDomain Class](#page-91-2) 74 [Position in the Class Hierarchy 7](#page-91-3)4 [Description 7](#page-91-4)4 [Direct Known CIM Subclasses](#page-92-0) 75 [CIM Solaris\\_WDRDomain Class Properties 7](#page-92-1)5 [CIM Solaris\\_XCDomain Class](#page-92-2) 75 [Position in the Class Hierarchy 7](#page-92-3)5 [Description 7](#page-92-4)5 [Direct Known CIM Subclasses](#page-93-0) 76 [CIM Solaris\\_XCDomain Class Properties](#page-94-0) 77 [CIM Solaris\\_SGDomain Class](#page-96-0) 79

[Position in the Class Hierarchy 7](#page-96-1)9 [Description 7](#page-96-2)9 [Direct Known CIM Subclasses](#page-96-3) 79 [CIM Solaris\\_SGDomain Class Properties](#page-97-0) 80 [WDR Schema Associations and Aggregations](#page-98-0) 81 [CIM Solaris\\_DomainHasAttachmentPoints Aggregation](#page-98-1) 81 [Description 8](#page-98-2)1 [CIM Solaris\\_DomainHasAttachmentPoints Aggregation Properties](#page-99-0) 82 [CIM Solaris\\_DomainHasSlots Aggregation](#page-99-1) 82 [Description 8](#page-99-2)2 [CIM Solaris\\_DomainHasSlots Aggregation Properties](#page-100-0) 83 [Solaris\\_SlotHasSystemBoard Association](#page-100-1) 83 [Description 8](#page-100-2)3 [CIM Solaris\\_SlotHasSystemBoard Association Properties](#page-100-3) 83 [Solaris\\_SystemBoardHasProcessors Aggregation 8](#page-101-0)4 [Description 8](#page-101-1)4 [CIM Solaris\\_SystemBoardHasProcessors Aggregation Properties](#page-101-2) 84 [Solaris\\_SystemBoardHasMemory Aggregation 8](#page-101-3)4 [Description 8](#page-101-4)4 [CIM Solaris\\_SystemBoardHasMemory Aggregation Properties](#page-102-0) 85 [Solaris\\_SystemBoardHasControllers Aggregation 8](#page-102-1)5 [Description 8](#page-102-2)5 [CIM Solaris\\_SystemBoardHasControllers Aggregation Properties 8](#page-103-0)6 [CIM Process Indication Classes](#page-103-1) 86 [The WDR Indication Class Hierarchy Diagram](#page-104-0) 87 [Solaris\\_WDRIndication Class](#page-104-1) 87 [Solaris\\_SGBoardPresenceChange Indication 8](#page-105-0)8 [Description 8](#page-105-1)8

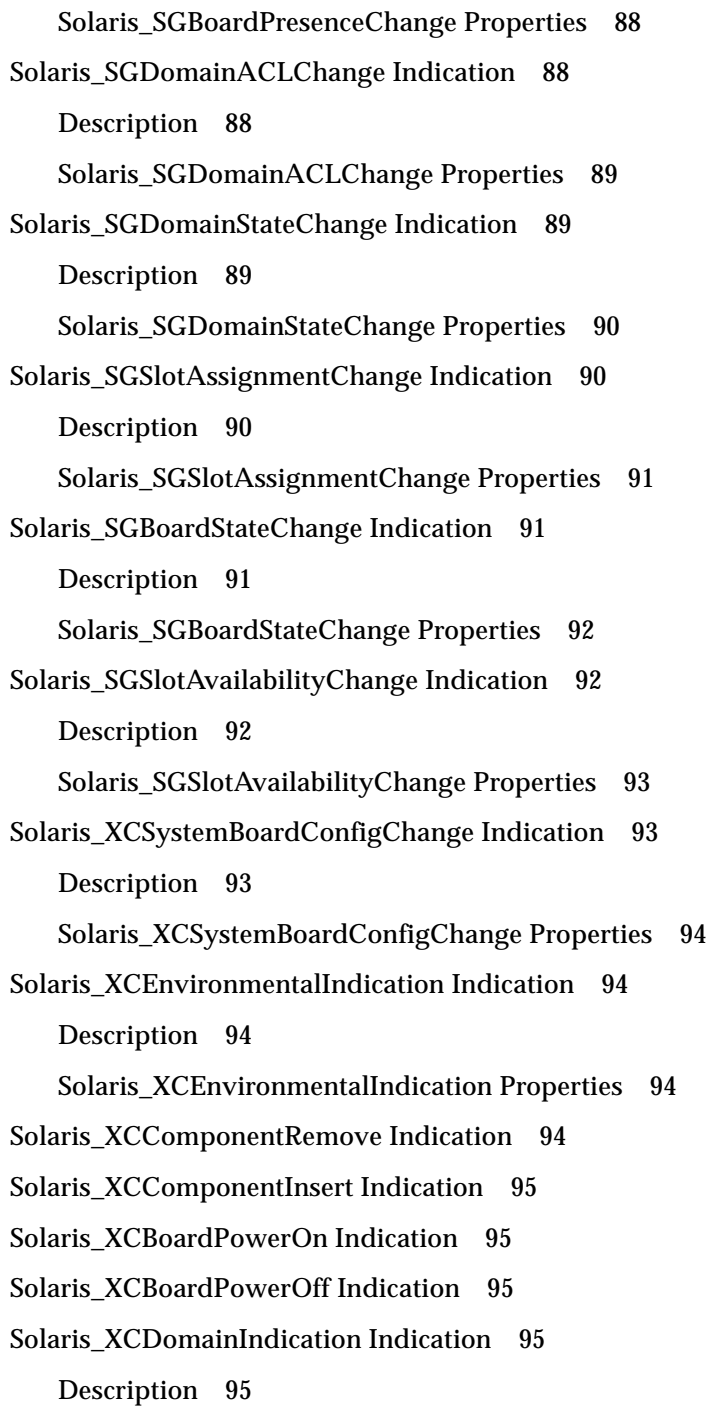

[Solaris\\_XCDomainIndication Properties 9](#page-113-0)6 [Solaris\\_XCDomainConfigChange Indication 9](#page-113-1)6 [Solaris\\_XCDomainUp Indication 9](#page-113-2)6 [Solaris\\_XCDomainDown Indication](#page-113-3) 96 [Solaris\\_XCDomainStop Indication](#page-114-0) 97 [Solaris\\_XCDomainStateChange Indication](#page-114-1) 97 [Description 9](#page-114-2)7 Solaris XCDomainStateChange Properties 97

#### **5. [Programming Techniques in WDR](#page-116-0) 99**

[Caching System State Information](#page-116-1) 99 [Working with an EventProvider](#page-117-0) 100

- ▼ [To Subscribe to and Read WDR Indications](#page-117-1) 100
- ▼ [To Implement an Event Listener 1](#page-119-0)02
- ▼ [To Bind an Event Filter to an Event Handler 1](#page-119-1)02

[Working with an InstanceProvider 1](#page-124-0)07 [Working with an AssociatorProvider](#page-125-0) 108 [Working with a MethodProvider 1](#page-126-0)09

#### **A. [MOF Files](#page-128-0) 111**

[WDR\\_Core1.0.mof File 1](#page-128-1)11 [WDR\\_SG1.0.mof File](#page-139-0) 122 [WDR\\_XC1.0.mof File](#page-147-0) 130

**[Index 1](#page-156-0)39**

### <span id="page-12-0"></span>Preface

This *WDR Developer's Guide* is intended for use by systems administrators who want to develop applications that perform DR operations remotely using WBEM, which is an industry standard for Web-based enterprise management.

Developers can write WDR client applications in languages such as Java™, using software development kits (SDKs) such as the Sun WBEM SDK.

### <span id="page-12-1"></span>Before You Read This Book

This book is intended for the Sun Fire™ 15K, 12K, 6800, 4810, 4800, and 3800 system platform administrator who has a working knowledge of UNIX® systems, particularly those based on the Solaris™ operating environment. If you do not have such knowledge, first read the Solaris user and system administrator books provided with this system, and consider UNIX system administration training.

## <span id="page-13-0"></span>How This Book Is Organized

[Chapter 1](#page-18-3), "Introduction to DR," provides an overview of WDR, and describes the kind of tasks that WDR enables you to perform.

[Chapter 2](#page-28-2), "Using Solaris WBEM Services in WDR," describes the different layers in Solaris WBEM Services, which are included in the Solaris operating environment.

[Chapter 3](#page-58-2), "Using Process Indications," describes process indications, which are notifications of system events to which each WDR client can subscribe.

[Chapter 4](#page-68-1), "Classes, Domains, Associations, Indications in WDR" introduces all the classes, indications (of system events), and associations that WDR provides to the developer. All methods and properties that the developer needs to use are described in this chapter.

[Chapter 5](#page-116-2), "Programming Techniques in WDR" presents programming techniques that the developer may find useful in creating WDR applications that simplify and automate systems administration on Sun Fire 15K/12K and 6800/4810/4800/3800 systems.

### <span id="page-13-1"></span>Using UNIX Commands

This document does not contain information on basic  $UNIX^{\circledast}$  commands and procedures such as shutting down the system, booting the system, and configuring devices.

See one or more of the following for this information:

- *Solaris Handbook for Sun Peripherals*
- Online documentation for the Solaris<sup>™</sup> operating environment
- Other software documentation that you received with your system

# Typographic Conventions

#### **TABLE P-1**

<span id="page-14-0"></span>

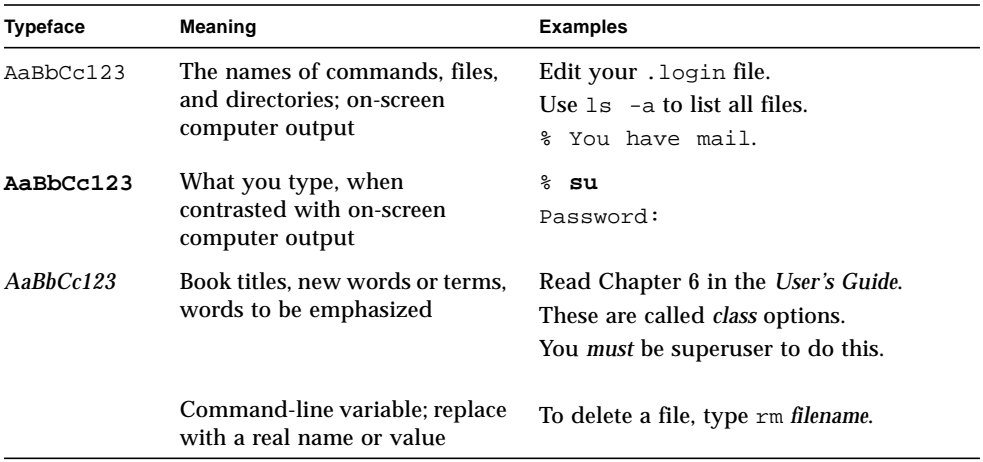

## <span id="page-14-1"></span>Shell Prompts

**TABLE P-2**

| Shell                                 | Prompt                    |
|---------------------------------------|---------------------------|
| C shell                               | machine name <sup>§</sup> |
| C shell superuser                     | machine name#             |
| Bourne shell and Korn shell           | \$                        |
| Bourne shell and Korn shell superuser | #                         |

## <span id="page-15-0"></span>Related Documentation

#### **TABLE P-3**

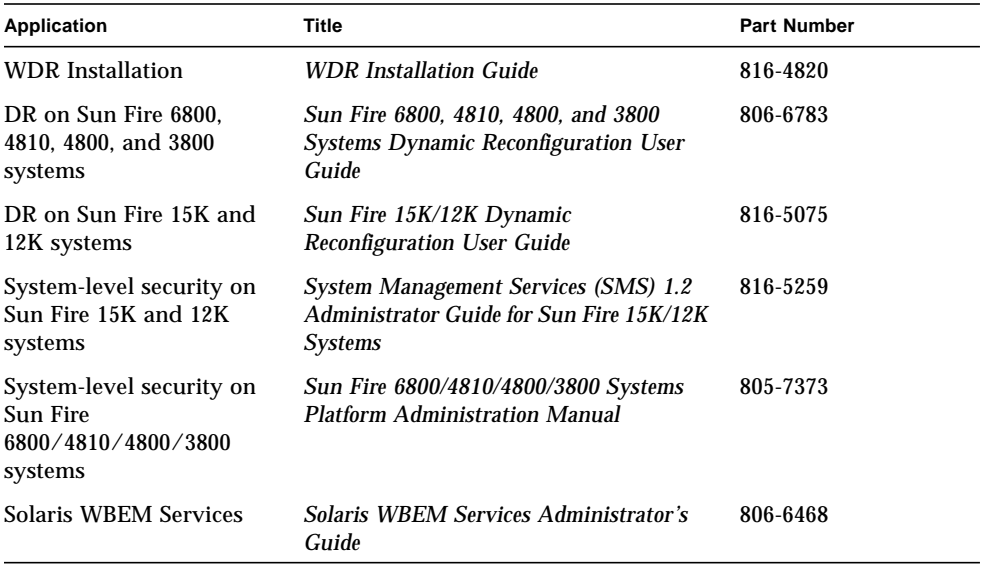

## <span id="page-15-1"></span>Accessing Sun Documentation Online

You can view, print, or purchase a broad selection of Sun documentation, including localized versions, at:

http://www.sun.com/documentation

## <span id="page-15-2"></span>Sun Welcomes Your Comments

Sun is interested in improving its documentation and welcomes your comments and suggestions. You can email your comments to Sun at:

docfeedback@sun.com

Please include the part number (816-1984-11) of your document in the subject line of your email.

### <span id="page-18-3"></span><span id="page-18-0"></span>Introduction to WDR

WDR (WBEM dynamic reconfiguration) provides an application program interface (API) that software applications can use to perform dynamic reconfiguration (DR) operations remotely on the following systems:

- Sun Fire 15K
- Sun Fire 12K
- Sun Fire 6800
- Sun Fire 4810
- Sun Fire 4800
- Sun Fire 3800

Software developers and systems administrators can use the WDR API to create custom applications that remotely perform crucial system management functions such as load balancing. WDR provides an alternative to the current, conventional method of performing DR operations, which are achieved either on the Sun Fire System Controller (SC) or on the Solaris domain (using the cfgadm system library).

### <span id="page-18-1"></span>Hardware Required for WDR

On Sun Fire 6800/4810/4800/3800 systems, WDR runs on an external host that is referred to as the *Midframe Service Processor* (MSP). On Sun Fire 15K and 12K systems, WDR runs on the System Controller (SC).

### <span id="page-18-2"></span>Hardware Required for MSP on Sun Fire 6800/4810/4800/3800 Systems

The minimum hardware requirements for an MSP are:

■ Sun4U™ architecture

- 8 GB disk space
- 128 MB RAM
- CD-ROM drive
- SunSwift™ card or, ideally, a QuadFast Ethernet card

## <span id="page-19-0"></span>Software Required for WDR

WDR can be used on Sun Fire 6800/4810/4800/3800 and Sun Fire 15K/12K system domains that run the Solaris 8 2/02 and Solaris 9 software. WDR is not bundled with other software, such as the Solaris operating environment

### <span id="page-19-1"></span>Software Required for Sun Fire 15K/12K Systems

To enable WDR, both the WDR software and Solaris WBEM Services software must be installed on the SC. Further, the System Management Services (SMS) version 1.2 software must be installed on the SC.

### <span id="page-19-2"></span>Software Required for Sun Fire 6800/4810/4800/3800 Systems

To enable WDR, both the WDR software and Solaris WBEM Services software must be installed on the MSP.

## <span id="page-19-3"></span>About Web-Based Enterprise Management (WBEM)

The WDR interface is based on the Web-based Enterprise Management (WBEM) industry standard, which enables Web-based management of systems, networks, and devices on a variety of platforms. WBEM was developed by members of the Distributed Management Task Force (DMTF), who represent many industry leaders.

WBEM is comprised of three principal components:

- A method of modeling managed objects. WBEM uses the Common Information Model (CIM) to create classes that represent managed objects. These classes have properties that represent the attributes and states of managed objects; and methods that represent operations that can be performed on managed objects.
- A means of encoding CIM information so that it can be sent over the wire. WBEM uses Extensible Markup Language (XML), a powerful and extensible subset of SGML, to encode CIM classes.
- A way of encapsulating XML operations for transmission over the wire. WBEM uses XML/HTTP or RMI for sending operations that get information from, set the properties of, and perform operations on, managed objects

To summarize: in WBEM, managed objects are represented as CIM classes, properties, and methods; CIM operations are represented as either XML/HTTP or RMI messages; and those messages are sent over the wire.

A comprehensive description of the WBEM standard is beyond the scope of this document. However, complete information about WBEM is available from a variety of sources, including the DMTF Web site at www.dmtf.org.

## <span id="page-20-0"></span>Common Information Model (CIM)

WDR is a Sun Fire system-specific extension of the CIM schema that is used to represent:

- Resources on Sun Fire systems that can be managed using DR,
- Events that relate to DR or affect the state of the WDR model,
- DR platform resources such as attachment points, which are represented by the AttachmentPoint class and its subclasses,
- The containers of DR platform resources, such as domains and slots,
- Events that affect the existence and/or state of objects in the WDR schema,
- Associations between objects in the WDR schema, and
- DR operations themselves.

The architecture of the Sun Fire 6800/4810/4800/3800 systems differs significantly from that of the Sun Fire 15K and 12K systems. WDR includes CIM schema that reflect the architectures of all the different Sun Fire systems on which it is used.

Some of the objects in the CIM schema are common to all Sun Fire systems; other objects are used only on the Sun Fire 6800/4810/4800/3800 systems; while other objects are used only on the Sun Fire 15K and 12K systems.

The *commonalities* between the system architectures are captured in platformindependent superclasses; the *differences* are captured in platform-specific subclasses of those platform-independent superclasses.

### <span id="page-21-0"></span>Platform-Specific and Common MOF Files

The CIM schema used by WDR is expressed in three Managed Object Format (MOF) files, which are ASCII text files that define all the objects that represent managed resources on Sun Fire systems.

- WDR\_core1.0.mof defines the common elements of Sun Fire 15K/12K, and 6800/4810/4800/3800 systems.
- WDR\_XC1.0.mof defines elements specific to Sun Fire 15K/12K systems.
- WDR\_SG1.0.mof defines elements specific to Sun Fire 6800/4810/4800/3800 systems.

In addition to providing a schema, the MOF file also provides the software developer or systems administrator with a formal definition of the objects that comprise the WDR CIM schema.

**Note –** For a formal definition of CIM, see *Common Information Model, Implementing the Object Model for Enterprise Management*, Winston Bumpus et al., Wiley Computer Publishing, copyright 2000, New York, ISBN 0-471-35342-6.

## <span id="page-21-1"></span>Operations that WDR Performs

WDR can perform the following dynamic reconfiguration operations remotely:

- Add a system board (a CPU/memory board) to a domain that is running the Solaris software. DR first connects the board electrically to the system, putting it into a *connected* state. DR then configures the system board so that it is fully available to all applications running in the domain; the board is put into the *configured* state.
- Move a system board from one domain to another domain, via an unconfigure operation followed by a configure operation.
- Remove a system board from a domain and make it available for use by other domains.
- List all attachment points that are currently available to domains on the system.
- Display information about the current state of a specified system board, such as its power status, availability, and domain assignment.
- Retrieve the memory configuration of a configured system board.
- Retrieve information about the impact on memory, such as memory drain information, that is associated with detaching a configured system board.

The functionality of WDR is the same as the underlying functionality of DR itself; WDR adds no additional operations to DR. However, WDR does enhance DR by providing information about domains and slots; associations between classes; and event notification.

WDR is designed to perform DR operations efficiently, without any noticeable degradation of performance.

## <span id="page-22-0"></span>Administrator Security Models

WDR enforces the administrator security models on Sun Fire 15K/12K and 6800/4810/4800/3800 systems.

For complete information about implementing security at the Sun Fire 6800/4810/4800/3800 system level, see the *Sun Fire 6800/4810/4800/3800 Systems Platform Administration Manual* (part number 805-7373).

For complete information about implementing security at the Sun Fire 15K/12K system level, see the *System Management Services (SMS) 1.2 Administrator Guide for Sun Fire 15K/12K Systems* (part number 816-5259).

In addition, security that is available through Solaris WBEM Services is described in [Chapter 2](#page-28-2) "Using Solaris WBEM Services in WDR."

### <span id="page-22-1"></span>WDR Security

The /etc/group file shows the groups to which the currently logged in user is subscribed.

#### <span id="page-22-2"></span>Sun Fire 6800/4810/4800/3800 System Groups

The /etc/group file, which shows group membership on a Sun Fire 6800/4810/4800/3800 system, can be edited manually.

The following table shows all the operations that users can perform based on their group membership:

| Group            | <b>Tasks that the User Can Perform</b>                                                                                                    |
|------------------|----------------------------------------------------------------------------------------------------|
| None (all users) | Enumerate domains and slots                                                                                                    |
| spltadm          | Assign and unassign boards                                                                                                    |
| spltop           | No special privileges                                                                                                    |
| sdxadm           | Where $x$ represent a domain, can:<br>• Enumerate attachment points in domain x.<br>• Enumerate all attachment points if the user is in the sdxadm<br>group in all domains.<br>• Change an attachment point state, assign, unassign, power-on,<br>and power-off a board that is in domain x's available component<br>list. |
| sdxop            | Where $x$ represent a domain, can:<br>• Enumerate attachment points in domain $x$ .<br>• Enumerate all attachment points if the user is in the sdxop group<br>in all domains.                                                                                                    |

**TABLE 1-1** Permitted Tasks Based on Group - Sun Fire 6800/4810/4800/3800

#### <span id="page-23-0"></span>Sun Fire 15K and 12K System Groups

To modify the  $/etc/q$ roup file, which shows group membership on a Sun Fire15K or 12K system, you run the /opt/SUNWSMS/bin/smsconfig script with arguments. See the *System Management Services (SMS) 1.2 Administrator Guide for Sun Fire 15K/12K Systems* for more information.

The following table shows all the operations that users can perform based on their group membership:

| Group    | Tasks that the User Can Perform                                                                                                    |
|----------|----------------------------------------------------------------------------------------------------|
| platadmn | Assign, unassign, power-on, and power-off boards                                                                                               |
| platoper | No special privileges                                                                                                    |
| dmnxadm  | Where $x$ represent a domain, can:<br>• Enumerate attachment points in domain $x$ .                                                            |
|          | • Enumerate all attachment points if the user is in the dmnxadm<br>group in all domains.                                                       |
|          | • Change an attachment point state, assign, unassign, power-on,<br>and power-off a board that is in domain $x$ 's available component<br>list. |
| dmnxrcfq | Where $x$ represent a domain, can:                                                                                                    |
|          | • Enumerate attachment points in domain $x$ .                                                                                                  |
|          | • Enumerate all attachment points if the user is in the dmnxrcfg<br>group in all domains.                                                      |
|          | • Change an attachment point state, assign, unassign, power-on,<br>and power-off a board that is in domain $x$ 's available component<br>list. |

**TABLE 1-2** Permitted Tasks Based on Group - Sun Fire 15K and 12K

## <span id="page-24-0"></span>Solaris WBEM Services

WDR is an extension of the Solaris WBEM Services software, which is included in the Solaris 8 2/02 and Solaris 9 operating environments. Solaris WBEM Services software provides secure access and manipulation of management data, and enables software developers to create client applications that manage system resources in the Solaris environment.

Solaris WBEM Services software consists of components that function at three levels:

- The Application Layer, where WBEM clients process and display data from managed resources. Application Layer services includes the WBEM Workshop; the WBEM User Manager, which allows administrators to add and remove authorized WBEM users and set their access privileges; and the MOF compiler.
- The Management Layer, where the CIM API (which forms the boundary between the Application and Management Layers) enables the administrator to perform operations such as viewing and creating classes and instances of managed resources from the CIMOM. The CIMOM, the CIM Repository, and the Provider interface all reside at the Management Layer.

■ The Provider Layer. At this layer resides the Solaris Provider, which provides the CIMOM instances of managed resources in the Solaris operating environment, and gets and sets information about managed resources. The Solaris Provider forms the interface between CIMOM and managed system resources.

Solaris WBEM Services components interact with the Solaris software and with the system hardware. For more information about the Solaris WBEM Services software, visit the Solaris WBEM Web site at www.sun.com/software/solaris/wbem.

Developers of load balancing and other system management applications can use Solaris WBEM Services software to obtain information about the current level of resource utilization on a Sun Fire system domain. WDR itself does not provide system performance data.

## <span id="page-25-0"></span>CIM Object Manager (CIMOM)

The CIMOM manages CIM objects on a WBEM system. The CIMOM transfers information between WBEM clients, the CIMOM Repository, and to managed resources via providers. The CIMOM accepts connections from management applications using the RMI protocol, and provides the following services to connected clients:

- Management services. The CIMOM checks the semantics and syntax of CIM data, and distributes data between applications, the CIM Repository, and managed resources.
- Security services that enable administrators to control user access to CIM information.
- Logging services that consist of classes that developers can use to create applications that dynamically record CIMOM event data to, and retrieve it from, a log record.
- XML services that convert XML data into CIM classes, which enables XML-based WBEM clients to communicate with the CIMOM.

## <span id="page-25-1"></span>WBEM Providers

WDR contains several provider classes, which are expressed in the MOF files. WBEM providers are classes that act as intermediaries between the CIMOM and managed objects on a system. WBEM providers get information from, set information on, and may perform operations on, managed devices. WBEM providers forward retrieved information to the CIMOM, which is a part of the Solaris WBEM Services software, for delivery to the requesting clients.

When the CIMOM receives a request for information that is not available in the CIMOM Repository, it forwards the request to a provider. The provider receives requests for information, and returns the information, using APIs.

## <span id="page-26-0"></span>Solaris WBEM Software Development Kit (SDK)

Developers of WDR applications can use the Solaris WBEM SDK. However, there is no requirement to use the Solaris WBEM SDK because WDR uses a standard set of protocols. For more information about the Solaris WBEM SDK visit the Sun Developer Connection at:

www.sun.com/solaris/wbem

### <span id="page-28-2"></span><span id="page-28-0"></span>Using Solaris WBEM Services in WDR

### <span id="page-28-1"></span>Overview of Solaris WBEM Services

Solaris WBEM Services provide the WDR application developer with a variety of WBEM services on domains that are running either the Solaris 8 2/02 or Solaris 9 operating environment. Solaris WBEM Services, which are included with the Solaris software, make it easier for developers to create applications that use WBEM to manage systems running Solaris software.

This developer's guide provides information about only those Solaris WBEM Services with which a WDR application developer needs to become familiar. Complete information about Solaris WBEM Services is available at the following Web site:

http://www.sun.com/solaris/wbem

Solaris WBEM Services provide secure access to information about managed resources, which in turn enable applications that use WDR to get information about, and manage, system resources. A built-in Solaris Provider allows access to information about managed resources such as hardware and software state information, performance metrics, and other data that are needed by management applications to perform load balancing and to respond to device failovers.

Solaris WBEM Services uses the Common Information Model (CIM) to create a schema that represents managed objects in a system running Solaris software. CIM objects are specified in a Managed Object Format (MOF) file, which is provided with WDR and compiled when WDR is installed.

### <span id="page-29-0"></span>Layers of Solaris WBEM Services

Solaris WBEM Services is a software package that resides at three layers. At each layer reside software components that are important to WDR application developers:

- Application Layer
- Management Layer
- Provider Layer

## <span id="page-29-1"></span>Solaris WBEM Services Application Layer

The following Solaris WBEM Services Application Layer software programs, which are especially useful to WDR application developers, are described in detail in this chapter:

- [Solaris Management Console \(SMC\) WBEM Log Viewer on page 13](#page-30-0)
- [Managed Object Format \(MOF\) Compiler on page 13](#page-30-1)
- [Using the Sun WBEM User Manager on page 21](#page-38-0)
- [Starting Solaris Management Console \(SMC\) Users Tool on page 27](#page-44-0)

### <span id="page-29-2"></span>Sun WBEM User Manager and SMC Users Tool

The Sun WBEM User Manager and SMC Users Tool applications enable systems administrators to add and remove authorized users and to set their access privileges to managed resources.

There are two separate mechanisms for administering security with domains running the Solaris software: WBEM access control list (ACL) and Solaris role-based access control (RBAC).

You use the WBEM User Manager to add users to existing ACLs and to grant them either read or read-write access privileges.

You use the Users Tool in the Solaris Management Console (SMC) to add users, and to grant user roles and privileges, using RBAC.

See the section ["WBEM Security Services" on page 19](#page-36-0) for more information about administering WBEM security, including details of ACL- and RBAC-based system security.

### <span id="page-30-0"></span>Solaris Management Console (SMC) WBEM Log Viewer

The SMC WBEM Log Viewer displays log files that include information such as the names of users who issued logged commands, and the client computers on which the logged commands were issued.

Solaris WBEM Services includes APIs to enable logging of system events. See the section ["Solaris WBEM Logging Services" on page 28](#page-45-0) (and subsequent sections) for complete information about log files; rules associated with log files; log file formats; classes that developers can use to record system events; and using APIs to enable logging services.

### <span id="page-30-1"></span>Managed Object Format (MOF) Compiler

The MOF Compiler is used to compile MOF files, which are ASCII text files that specify objects in a CIM schema that represent managed objects in a system running Solaris software.

WDR includes three MOF files that define schema comprised of objects that represent managed resources. One MOF file is used for all Sun Fire systems; another is used only on Sun Fire 15K and 12K systems; and the third is used for Sun Fire 6800, 4810, 4800, or 3800 systems.

The MOF compiler reads statements in a MOF file that define classes and instances, and then adds them to the CIM Object Manager Repository, which is a central storage area for information about management data.

#### <span id="page-30-2"></span>The mofcomp Command

To start the MOF compiler and compile a MOF file, use the mofcomp command:

```
/usr/sadm/bin/mofcomp [-help] [-v] [-sc] [-si] [-sq] [-version]
[-c cimom_hostname] [-u username] [-p password] filename
```
#### Where:

| Argument          | <b>Description</b>                                                                                                    |
|-------------------|----------------------------------------------------------------------------------------------------|
| -help             | Lists the arguments to the mofcomp command.                                                                                                    |
| $-\mathbf{v}$     | Runs the compiler in verbose mode, which displays all<br>compiler messages.                                                                                                    |
| $-SC$             | Runs the compiler with the "set class" option, which updates<br>a class if it already exists and contains no instances, and<br>returns an error if the class does not already exist. If you do<br>not specify the -sc option, the compiler adds a CIM class to<br>the connected namespace, and returns an error if the class<br>already exists. |
| -si               | Runs the compiler with the "set instance" option, which<br>updates an instance if it already exists, and returns an error<br>message if it does not. If you do not specify the -si option,<br>the compiler adds a CIM instance to the connected<br>namespace, and returns an error if the instance already exists.                              |
| -sq               | Runs the compiler with the "set qualifier types" option,<br>which updates a qualifier if it already exists, and returns an<br>error message if it does not. If you do not specify the -sq<br>option, the compiler adds a CIM qualifier type to the<br>connected namespace, and returns an error if the qualifier<br>type already exists.        |
| -version          | Displays the version number of the MOF compiler.                                                                                                    |
| -c cimom hostname | Specifies a system that is running the CIM Object Manager.                                                                                                    |

TABLE 2-1 Arguments to the mofcomp Command

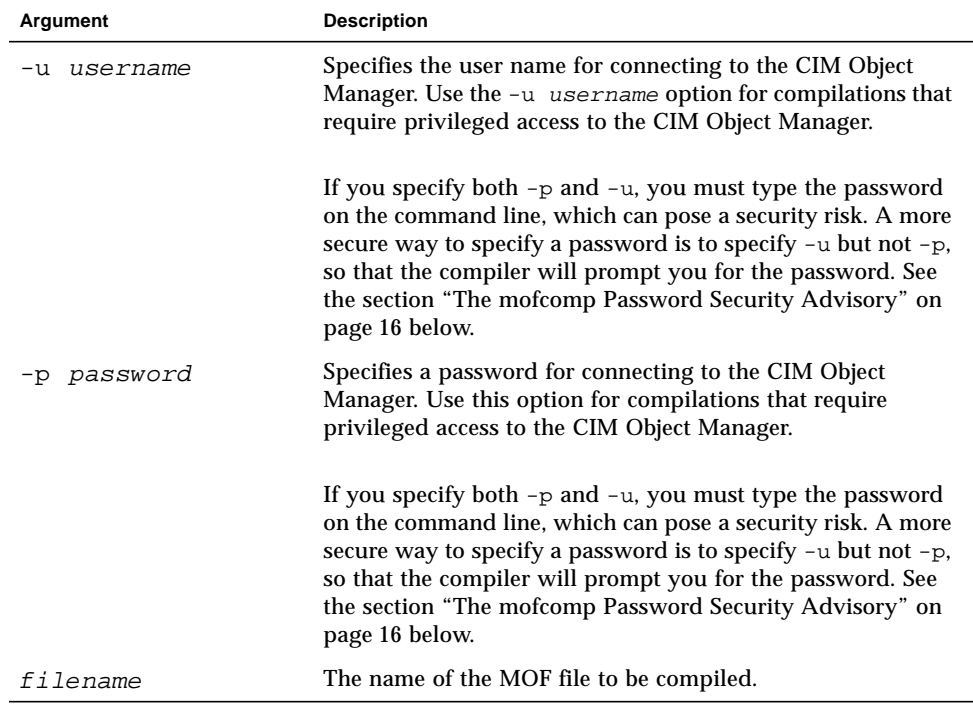

#### **TABLE 2-1** Arguments to the mofcomp Command

#### <span id="page-32-0"></span>Compiling a MOF File

You can compile a MOF file whether its filename contains or does not contain a.mof extension. The MOF files that describe the CIM and Solaris Schemas are located in /usr/sadm/mof.

#### <span id="page-32-1"></span>▼ How to Compile a MOF File

**1. To run the MOF Compiler with no options, type the following:**

```
# mofcomp filename
```
For example,

# mofcomp /usr/sadm/mof/Solaris\_Application1.0.mof

The MOF file named Solaris\_Application1.0.mof is compiled into the CIM Object Manager Repository.

### <span id="page-33-0"></span>The mofcomp Password Security Advisory

If you run the mofcomp command with the  $-p$  option, or with the  $-p$  and  $-u$ options, and you include a password on the command line, another user can subsequently run the ps command or the history command to display your password. The system does not display a security warning.

**Note –** If you run a command that requires you to provide your password on the command line, immediately change your password after running the command. This will prevent another user from displaying your current password.

The following examples show unsafe (insecure) usage:

```
% mofcomp -p Log8Rif
```

```
% mofcomp -up molly Log8Rif
```
If you use the mofcomp command in either of the preceding ways, make sure to change your password immediately after running the command.

## <span id="page-33-1"></span>Solaris WBEM Services Management Layer

The Solaris WBEM Services Management Layer software program that is useful to WDR application developers is the Common Information Model (CIM) Object Manager.

### <span id="page-33-2"></span>About the CIM Object Manager

Solaris WBEM Services includes the CIM Object Manager, which manages objects in a WBEM-enabled system. Each CIM object represents a managed system object, such as a CPU, an I/O board, or an attachment point.

The CIM Object Manager first accepts connections to management applications using either the RMI or XML/HTTP protocol; sets up a connection to the CIM Object Repository; and then awaits requests from client applications for services, which include:

- Management services that check the semantics and syntax of CIM data operations to ensure that they comply with the latest CIM specification; and that distribute management data between applications (such as WDR applications), the CIM Repository, and managed resources.
- Security services that authenticate user login requests and control access to system resources.
- Logging services that record system events

After WBEM clients are connected to a WBEM-enabled system, they can request WBEM operations such as creating, viewing, and deleting CIM classes and instances; retrieving the values of properties; and enumerating instances of classes, or classes within a specified class hierarchy.

### <span id="page-34-0"></span>Manually Starting and Stopping the CIM Object Manager

Normally, the CIM Object Manager is started automatically during installation and whenever you boot a domain by a utility called  $/etc/init$ .d/init.wbem. In addition to the CIM Object Manager, the command starts the Solaris Management Console (SMC); both run as a single process.

You should not need to start and stop the CIM Object Manager manually, but you can do so if the need should arise. The init.wbem utility has the following syntax:

/etc/init.d/init.wbem start|stop|status

The start option starts the CIM Object Manager on the domain from which it is invoked. The stop option stops the CIM Object Manager on the domain. The status option gets the status of the CIM Object Manager on the domain.

### <span id="page-34-1"></span>▼ To Start the CIM Object Manager

**1. Enter the following command at the system prompt to become a root user:**

% su

- **2. At the root system prompt (#) type the root password for the domain when prompted to do so.**
- **3. Start the CIM Object Manager by typing the following command:**
	- # /etc/init.d/init.wbem start
- <span id="page-35-0"></span>▼ To Stop the CIM Object Manager
	- **1. Enter the following command at the system prompt to become a root user:**  $%$  su
	- **2. When prompted, enter the root password for the domain at the root system prompt (#).**
	- **3. Stop the CIM Object Manager by entering the following command:**
		- # /etc/init.d/init.wbem stop

## <span id="page-35-1"></span>Solaris WBEM Services Provider Layer

The Solaris WBEM Services Provider Layer includes the Solaris Provider software program, which is especially useful to WDR application developers.

### <span id="page-35-2"></span>Solaris Providers

A Solaris Provider is a class that communicates with managed objects. Providers provide the CIM Object Manager with instances of managed resources on systems running the Solaris operating environment, and retrieve and set information on managed devices.

When a WDR application attempts to access CIM data about managed resources, WBEM first validates the user login information on the domain. Users are granted Read Only access by default. See the section ["WBEM Security Services" on page 19](#page-36-0) for more information about WBEM system security.

The CIM Object Manager uses object provider APIs to communicate with providers. After an application requests dynamic data from the CIM Object Manager, the CIM Object Manager responds via the provider APIs to pass the requested information to the provider.

Providers can be either native providers, which are machine-specific, or they can be written using the portable, machine-independent Java Native Interface (JNI), which is part of the Java™ Development Kit (JDK™).
# WBEM Security Services

There are three principal security features that protect CIM objects from intrusion on a WBEM-enabled system:

- Authentication
- Authorization
- Replay protection

## Authentication

Authentication is the process of verifying the identity of a user, device, or other entity in a Sun Fire system. Authentication is frequently used to give valid users access to system resources; and to deny access to users who cannot be authenticated.

When a user logs in and enters a user name and password, the client uses the password to generate an encrypted digest that the server verifies. When the user is authenticated, the CIM Object Manager grants a MAC token and establishes a client session. All subsequent operations occur within that secure client session, and contain a MAC token that uses the session key that was negotiated during the authentication process. (A MAC is a token parameter added to a remote call which contains security information used to authenticate that message.)

### Authorization

Authorization is the process of granting to a user, program, or process the right to access system resources. Authorization occurs after authentication.

After the CIM Object Manager has authenticated the user's identity, that identity can be used to verify whether the user should be allowed to execute an application or any of its related tasks. The CIM Object Manager supports capability-based authorization, which allows a privileged user to assign read and write access to other users. Such authorizations are added to existing Solaris user accounts.

## Replay Protection

Replay protection prevents an unauthorized client picking up and sending another client's message to the server by validating a session key.

A client cannot copy another client's last message that was sent to the CIM Object Manager. The CIM Object Manager uses a MAC for each message, based on the session key that was negotiated during authentication, to guarantee that all communications in the client-server session is indeed with the same client that initiated the session and participated in client-server authentication.

The MAC is used to confirm that each message actually came from the client that was originally authenticated for the session, and that the message was not being replayed by another client. This type of mechanism is used in WBEM to verify RMI messages. The session key that was negotiated during the user authentication exchange is used to encrypt the security information in the message's MAC token.

## Digital Signatures

WBEM Security Services does not perform digital signing of messages.

## Implementing Security

You use WBEM Access Control Lists to administer security within the Solaris operating environment.

#### WBEM Access Control Lists

Access Control List-based security is implemented using classes that are defined in the Solaris\_Acl1.0.mof file. Access Control List-based security, which is specific to Solaris WBEM Services, provides a default authorization scheme for Solaris WBEM Services, and applies to all CIM operations. Instances of these classes determine the default authorizations that are assigned to WBEM users and/or namespaces.

To add users to existing Access Control Lists and assign to them either read or readwrite access privileges, use the Sun WBEM User Manager, which is described in the section Sun WBEM User Manager. The Sun WBEM User Manager is located at /usr/sadm/bin/wbemadmin.

For more information, see the section ["Using the Sun WBEM User Manager" on](#page-38-0) [page 21.](#page-38-0)

# <span id="page-38-0"></span>Using the Sun WBEM User Manager

The Sun WBEM User Manager allows privileged users to add and delete authorized users and to set their access privileges to CIM objects on a WBEM-enabled system. Each user must have a Solaris user account.

You can use the Sun WBEM User Manager to set access privileges on individual namespaces or on a user/namespace combination. When you add a user and select a namespace, the user has default read access to the CIM objects within the specified namespace.

You can restrict access by all users to a namespace, and then grant individual users read, read-write, or write access to that namespace.

You cannot set access rights to individual managed objects. However, you can set access rights for all managed objects within a namespace and on a per-user basis.

If you log in as root, you can use the WBEM User Manager to set the following types of access to CIM objects:

- Read Only Allows read-only access to objects within the CIM schema. Users with Read Only privileges can retrieve instances and classes, but cannot create, delete, nor modify CIM objects. The default user access.
- Read/Write Allows full read, write, and delete access to all CIM classes and instances.
- Write Allows write and delete, but not read access to all CIM classes and instances.
- None Allows no access to CIM classes and instances.

### ▼ To Start the Sun WBEM User Manager

#### **1. Enter the following command on the command line as root:**

#### # /usr/sadm/bin/wbemadmin

The Sun WBEM User Manager is loaded, and the Login dialog is displayed. To use context-sensitive help, click on fields in the dialog to display the Context Help panel.

#### **2. In the Login dialog, enter the user name in the User Name field.**

You must have Read access to the root \security namespace to log in. By default, Solaris users have guest privileges, which grant them Read access to the default namespaces. Users with Read access can view, but not change, user privileges.

To grant access rights to users, you must log in either as root or as a user with Write access to the root\security namespace.

#### **3. In the Login dialog, enter the password for the user account in the Password field.**

#### **4. Click OK.**

The User Manager dialog is displayed. It contains a list of users and their access rights to WBEM objects within the namespaces on the current domain.

## ▼ To Grant Default Access Rights to a User

- **1. Start the Sun WBEM User Manager.**
- **2. Click Add in the Users Access portion of the User Manager dialog.** A dialog is displayed that lists all available namespaces on the domain.
- **3. Type the Solaris user's account name in the User Name field.**
- **4. Select a namespace from the list of available namespaces.**
- **5. Click OK.**

The user name is added to the list of users shown in the User Manager dialog.

**6. Click OK to save the changes and close the User Manager dialog. Or, click Apply to save the changes and leave the dialog open.**

The user now has Read Only access to CIM objects in the selected namespaces.

### ▼ To Change a User's Access Rights

- **1. Start the Sun WBEM User Manager.**
- **2. Select the user from the list whose access rights you want to change.**
- **3. To grant Read Only access to the user, click the Read check box. To grant the user Write access, click the Write check box.**
- **4. Click OK to save the changes and close the User Manager dialog. Or, click Apply to save the changes and leave the dialog open.**

## ▼ To Remove a User's Access Rights

- **1. Start the Sun WBEM User Manager.**
- **2. In the Users Access portion of the User Manager dialog, select the user from the list whose access rights you want to remove.**

#### **3. Click Delete to revoke the user's access rights to the namespace.**

A confirmation dialog prompts you to confirm that you want to revoke the user's access rights. Click OK to proceed.

**4. Click OK to save the changes and close the User Manager dialog. Or, click Apply to save the changes and leave the dialog open.**

### ▼ To Set Access Rights for a Namespace

- **1. Start the Sun WBEM User Manager.**
- **2. In the Namespace Access portion of the User Manager dialog, click Add.** A dialog is displayed that lists all the namespaces that are available in the domain.
- **3. Select the namespace for which you want to set access rights.**

By default users have Read Only access to namespaces, and the Read check box is checked. To allow Write access, click the Write check box. To allow Read/Write access click both the Read and Write check boxes. To allow no access to the namespace, make sure both the Read and Write check boxes are not checked.

**4. Click OK to save the changes and close the User Manager dialog. Or, click Apply to save the changes and leave the dialog open.**

## ▼ To Remove Access Rights for a Namespace

- **1. Start the Sun WBEM User Manager.**
- **2. In the Namespace Access portion of the User Manager dialog, select the namespace whose access rights you want to remove and click Delete.**

This removes access control from the namespace, and removes the namespace from the list of namespaces displayed in the User Manager dialog box.

**3. Click OK to save the changes and close the User Manager dialog. Or, click Apply to save the changes and leave the dialog open.**

# Using APIs to Set Access Control

You can use the Sun WBEM SDK APIs to set access control on a namespace or on a per-user basis. The following security classes are stored in the root\security namespace:

- Solaris Acl Base class for Solaris access control lists (ACLs). This class defines the string property capability and sets its default value to "r" (read only).
- Solaris\_UserAcl Represents the access control that a user has to the CIM objects within the specified namespace.
- Solaris\_NamespaceAcl Represents the access control on a namespace.

You can set access control on individual users to the CIM objects within a namespace by creating an instance of the Solaris\_UserACL class and then using the APIs to change the access rights for that instance. Similarly, you can set access control on namespaces by creating an instance of the Solaris\_NameSpaceACL class and then using APIs, such as the setInstance method, to set the access rights for that instance.

An effective way to combine the use of these two classes is to first use the Solaris\_NameSpaceACL class to restrict access to all users to the objects in a namespace. Then use the Solaris\_UserACL class to grant selected users access to the namespace.

**Note –** Access control lists (ACLs) are governed by a standard being developed by the DMTF. Although the Solaris ACL schema are currently CIM-compliant, they will need to change when the DMTF finalizes the ACL standard. Programs you write using the Solaris ACL schema classes are subject to that risk.

#### The Solaris UserAcl Class

The Solaris\_UserAcl class extends the Solaris\_Acl base class, from which it inherits the string property capability that has a default value of " $r$ " (Read Only).

You can set access privileges by setting the capability property of the Solaris UserAcl class to one of the following values:

| <b>Access Right</b> | <b>Description</b> |  |
|---------------------|--------------------|--|
| r                   | Read Only          |  |
| rw                  | Read/Write         |  |
| W                   | Write              |  |
| none                | Only               |  |

**TABLE 2-2** Settings of the capability Property

In addition to the capability property, the Solaris UserAcl class defines the following two key properties. Only one instance of the namespace-username ACL pair can exist in a namespace.

**TABLE 2-3** Key Properties of the Solaris\_UserAcl class

| <b>Property</b> | Data Type | <b>Purpose</b>                                      |
|-----------------|-----------|-----------------------------------------------------|
| nspace          | string    | Identifies the namespace to which this ACL applies. |
| username        | string    | Identifies the user to which this ACL applies.      |

#### ▼ To Set Access Control on a User

...

**1. Create an instance of the Solaris\_UserAcl class, using code such as the following:**

```
/* Create a namespace object initialized with root\security
  (name of namespace) on the local host. */
CIMNameSpace cns = new CIMNameSpace("", "root\security");
// Connect to the root\security namespace as root.
cc = new CIMClient(cns, "root", "root password");
// Get the Solaris_UserAcl class
cimclass = cc.getClass(new CIMObjectPath("Solaris_UserAcl");
// Create a new instance of the Solaris UserAcl
class ci = cimclass.newInstance(); ...
```
**2. Set the capability property to the desired access rights, using code such as the following:**

```
...
/* Change the access rights (capability) to read/write for
   user Guest
on objects in the root\molly namespace.*/
ci.setProperty("capability", new CIMValue(new String("rw"));
ci.setProperty("nspace", new CIMValue(new String("root\
   molly"));
ci.setProperty("username", new CIMValue(new String("guest"));
...
```
**3. Update the newly created instance using code such as the following:**

```
// Pass the updated instance to the CIM Object Manager
cc.setInstance(new CIMObjectPath(), ci);
...
```
#### The Solaris NamespaceAcl Class

The Solaris NamespaceAcl class extends the Solaris Acl base class, from which it inherits the string property capability whose default value is " $r$ " (Read Only for GUEST and all users). The Solaris\_NamespaceAcl class defines the following key property:

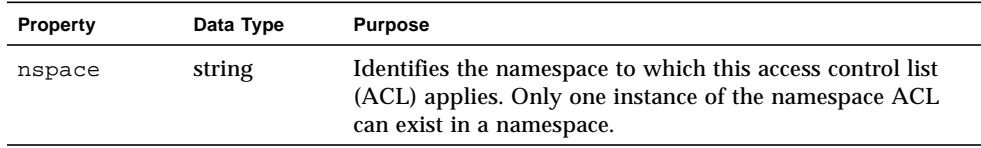

#### ▼ To Set Access Control on a Namespace

**1. Create an instance of the Solaris\_namespaceACL class, using code such as the following:**

```
...
/* Create a namespace object initialized with root\security
  (name of namespace) on the local host. */
CIMNameSpace cns = new CIMNameSpace("", "root\security");
// Connect to the root\security namespace as root.
cc = new CIMClient(cns, "root", "root_password");
// Get the Solaris namespaceAcl class
cimclass = cc.getClass(new
  CIMObjectPath("Solaris_namespaceAcl");
// Create a new instance of the Solaris namespaceAcl
class ci = cimclass.newInstance();
...
```
...

**2. Set the capability property to grant the desired access rights, using code such as the following:**

```
...
/* Create a namespace object initialized with root\security
  (name of namespace) on the local host. */
CIMNameSpace cns = new CIMNameSpace("", "root\security");
// Connect to the root\security namespace as root.
cc = new CIMClient(cns, "root", "root password");
// Get the Solaris_namespaceAcl class
cimclass = cc.getClass(new
  CIMObjectPath("Solaris_namespaceAcl");
// Create a new instance of the Solaris_namespaceAcl
class ci = cimclass.newInstance();
...
```
**3. Update the newly created instance, using code such as the following:** // Pass the updated instance to the CIM Object Manager cc.setInstance(new CIMObjectPath(), ci);

# Starting Solaris Management Console (SMC) Users Tool

The SMC Users tool lets you add users to existing roles and grant RBAC rights to existing users. RBAC rights are managed in the Rights portion of the SMC Users tool.

## ▼ To Start SMC Users Tool

**1. Enter the following command to change to the location of the SMC invocation command:**

# cd /usr/sbin

**2. Type the following command to start the SMC:**

# smc

- **3. After the application is loaded and the user interface is displayed, double-click "This Computer" (or single-click the expand/compress icon next to "This Computer") in the left-hand Navigation panel to expand the tree beneath "This Computer."**
- **4. Double-click "System Configuration" (or single-click the expand/compress icon next to "System Configuration") in the left-hand Navigation panel to expand the tree beneath "System Configuration." The Users icon is displayed.**
- **5. Click the Users icon to start the Users Tool.**

**Note –** For more information about using the Solaris Management Console, see the smc(1m) man page.

# Solaris WBEM Logging Services

WBEM Logging services enable systems administrators to monitor system events and to determine how they occurred.

The logging service records all those actions that the service provider has been programmed to return, and that are completed by Solaris WBEM Services components. In addition, informational and error content can be recorded to a log.

For example, if a user disables a serial port, this information can be logged automatically by a serial port provider. Or, if a system error or other failure occurs, the administrator can check the log record to trace the cause of the occurrence.

All components, applications, and providers start logging automatically, in response to events. For example, the CIM Object Manager automatically logs events after it is installed and started.

You can set up logging for applications and providers that you develop for the WBEM environment. For information, see the section ["Using the APIs to Enable](#page-49-0) [Solaris WBEM Logging" on page 32.](#page-49-0)

You can view log data in the Solaris Management Console (SMC) Log Viewer to debug the logging functionality that you have set up. For more information about viewing log files, see the section ["Solaris WBEM Log Viewer" on page 39,](#page-56-0) and the smc(1m) man page.

# Solaris WBEM Services Log Files

When you set up an application or a provider to log events, its events are recorded in log files. All log records are stored in the path:  $/\text{var/sadm}/\text{wdem}/\text{log}$ . Log files use the following naming convention:

wbem\_log.#

where # is a number appended to indicate the version of the log file.

A log file appended with a ".1" is the most recently-saved version, such as wbem  $log.1$ . A log file appended with a ". 2" is the next oldest version, and so on. All versions of the log file co-exist as an archive in  $/\text{var/sadm}/\text{wbem}/\text{log}$ .

Log files are renamed with a .1 file extension, and saved when one of the following two conditions are met:

■ The current file reaches the file size limit specified by the Solaris LogServiceProperties class. Default values are set in the wbemService.properties file.

For information about how the properties of the

Solaris\_LogServiceProperties class control how a log file is used, see the section ["Solaris WBEM Services Log File Rules" on page 29.](#page-46-0)

■ The clearLog() method of the Solaris\_LogService class is invoked on the current log file.

For information about the Solaris\_LogService class and its methods, see the section ["Solaris\\_LogService Class" on page 31](#page-48-0).

## <span id="page-46-0"></span>Solaris WBEM Services Log File Rules

The Solaris LogServiceProperties class is defined in Solaris Core1.0.mof. The Solaris LogServiceProperties class has properties that control the following attributes of a log file:

- The directory where the log file is written
- The name of the log file
- The size allowed for a log file before it is renamed with a . 1 file extension and saved.
- The number of log files you can have in the archive
- The ability to write log data to SysLog, the default logging system of the Solaris operating environment

To specify any of these attributes for an application that writes data to a log file, create a new instance of the Solaris\_LogServiceProperties class and set the values of its associated properties. See the section ["Setting Solaris WBEM Logging](#page-55-0) [Properties" on page 38](#page-55-0) for detailed information about how to set property values of the new instance.

## Solaris WBEM Services Log File Format

The logging service provides three categories of log records: application, system, and security. Log records may be informational, or may record data derived from errors or warnings. A standard set of fields is defined for the data that can be presented in logs; however, logs do not necessarily use all fields. For example, an informational log may provide a brief message describing an event. An error log may provide a more detailed message.

Some log data fields are required to identify data in the CIM Repository. These fields are properties flagged with a read-only key qualifier in the Solaris\_LogRecord class. You cannot set the values of these fields. You can, however, set the values of any of the following fields in your log files:

- $\blacksquare$  Category The type of log record
- $\Box$  Severity The severity of conditions that caused data to be written to a log file
- $\blacksquare$  AppName The name of the application from which the data was obtained
- $\blacksquare$  UserName The name of the individual who was using the application when log data was generated
- ClientMachineName The name of the computer on which an incident occurred that generated log data.
- ServerMachineName —- The name of the server on which an incident occurred that generated log data
- SummaryMessage  $-$  A brief message describing the occurrence
- $\blacksquare$  DetailedMessage  $-$  A detailed message describing the occurrence
- $\blacksquare$  Data Context information that applications and providers can present to interpret a log message.

# Solaris WBEM Log Classes

Solaris WBEM Logging Services uses two Solaris Schema classes: Solaris\_LogRecord and Solaris\_LogService.

### Solaris\_LogRecord Class

The Solaris LogRecord class is defined in the Solaris Core1.0.mof file to model an entry in a log file. When an application or provider calls the Solaris LogRecord class in response to an event, the Solaris LogRecord class causes all data generated by the event to be written to a log file. To see the definition of the Solaris\_LogRecord class as part of the Solaris Provider, view the Solaris Core1.0.mof file in a text editor. The Solaris Core1.0.mof file is located in /usr/sadm/mof.

The Solaris\_LogRecord class uses a vector of properties and key qualifiers to specify attributes of the events, system, user, and application or provider that generate data. Read-only qualifier values are generated transparently for use between the application and the CIM Repository. For example, the value RecordID uniquely identifies the log entry but is not displayed as part of the log format when you view generated data.

You can set the values of writable qualifier values. For example, you can set the qualifier values of properties such as ClientMachineName and ServerMachineName, which identify the system on which an event occurs.

When the SysLogFlag property is set to true, then a detailed message of the log record is automatically sent to the syslog daemon on UNIX systems.

### <span id="page-48-0"></span>Solaris LogService Class

The Solaris\_LogService class controls the operation of the logging service and defines the ways in which log data is handled. This class has a set of methods that an application can use to distribute data about a particular event to the CIM Object Manager from the issuing application. The data becomes a trigger that generates a response from the CIM Object Manager, such as a retrieval of data from the CIM Repository.

The Solaris\_LogService class uses the following methods:

- clearLog Renames, and saves a current log file or deletes a saved log file.
- $\blacksquare$  getNumRecords Returns the number of records in a particular log file.
- $\blacksquare$  listLogFiles Returns a list of all log files stored in /usr/sadm/wbem/log.
- $\blacksquare$  getCurrentLogFileName Returns the name of the most recent log file.
- $\Box$  getNumLogFiles Returns the number of log files stored in /usr/sadm/wbem/log.
- getLogFileSize Returns the size, in megabytes, of a particular log file.
- getSyslogSwitch Enables log data to be sent to SysLog, the logging service of the Solaris operating environment.
- $\blacksquare$  getLogStorageName Returns the name of the host computer or device where log files are stored.

 $\blacksquare$  getLogFileDir — Returns the path and name of the directory where log files are stored.

The Solaris\_LogServiceProperties class lets you set logging properties. See the section ["Setting Solaris WBEM Logging Properties" on page 38.](#page-55-0)

You can view the definition of the Solaris LogService class in the Solaris\_Core1.0.mof file, which is located in /usr/sadm/mof.

# <span id="page-49-0"></span>Using the APIs to Enable Solaris WBEM Logging

Currently, you can view log file content in Log Viewer. However, you can develop your own log viewer if you prefer to view log files in a customized manner. You can use the logging application programming interfaces (APIs) to develop a log viewer. The APIs enable you to:

- Write data from an application to a log file
- Read data from a log file to your log viewer
- Set logging properties that specify how logging is handled

## Writing Data to a Solaris WBEM Log File

Enabling an application to write data to a log file involves the following main tasks:

- Creating a new instance of the Solaris\_LogRecord class
- Specifying the properties that will be written to the log file and setting values for the property qualifiers
- Setting the new instance and properties to print

## ▼ To Create an Instance of Solaris LogRecord to Write Data

**1. Import all the necessary Java classes. The minimum classes are:**

import java.rmi.\*; import com.sun.wbem.client.CIMClient; import com.sun.wbem.cim.CIMInstance; import com.sun.wbem.cim.CIMValue;

```
import com.sun.wbem.cim.CIMProperty;
import com.sun.wbem.cim.CIMNameSpace;
import com.sun.wbem.cim.CIMObjectPath;
import com.sun.wbem.cim.CIMClass;
import com.sun.wbem.cim.CIMException;
import com.sun.wbem.solarisprovider.*;
import java.util.*;
```
**2. Declare the public class CreateLog and create instances of the following classes: CIMClient, CIMObjectPath, and CIMNameSpace:**

```
public class CreateLog {
      public static void main(String args[]) throws CIMException {
  if ( args.length != 3) {
      System.out.println("Usage: CreateLog host username password");
      System.exit(1);
}
CIMClient cc = null;
CIMObjectPath cop = null;
try {
      CIMNameSpace cns = new CIMNameSpace(arg[0]);
      cc = new CIMClient(cns, arg[1], arg[2]);
```
**3. Specify the vector of properties to be returned. Set values for the properties of the qualifiers.**

```
Vector keys = new Vector();
CIMProperty logsvcKey;
logsvcKey = new CIMProperty("category");
logsvcKey.setValue(new CIMValue(new Integer(2)));
keys.addElement(logsvcKey);
logsvcKey = new CIMProperty("severity");
logsvcKey.setValue(new CIMValue(new Integer(2)));
keys.addElement(logsvcKey);
logsvcKey = new CIMProperty("AppName");
logsvcKey.setValue(new CIMValue("SomeApp"));
keys.addElement(logsvcKey);
logsvcKey = new CIMProperty("UserName");
logsvcKey.setValue(new CIMValue("molly"));
keys.addElement(logsvcKey);
```

```
logsvcKey = new CIMProperty("ClientMachineName");
logsvcKey.setValue(new CIMValue("dragonfly"));
keys.addElement(logsvcKey);
logsvcKey = new CIMProperty("ServerMachineName");
logsvcKey.setValue(new CIMValue("spider"));
keys.addElement(logsvcKey);
logsvcKey = new CIMProperty("SummaryMessage");
logsvcKey.setValue(new CIMValue("brief_description"));
keys.addElement(logsvcKey);
logsvcKey = new CIMProperty("DetailedMessage");
logsvcKey.setValue(new CIMValue("detailed_description"));
keys.addElement(logsvcKey);
logsvcKey = new CIMProperty("data");
logsvcKey.setValue(new CIMValue("0xfe 0x45 0xae 0xda"));
keys.addElement(logsvcKey);
logsvcKey = new CIMProperty("SyslogFlag");
logsvcKey.setValue(new CIMValue(new Boolean(true)));
keys.addElement(logsvcKey);
```
**4. Declare the new instance of the CIMObjectPath class for the log record.**

```
CIMObjectPath logreccop = new CIMObjectPath("Solaris_LogRecord",
keys);
```
**5. Declare the new instance of Solaris\_LogRecord. Set the vector of properties to write to a file.**

```
CIMInstance ci = new CIMInstance();
  ci.setClassName("Solaris_LogRecord");
  ci.setProperties(keys);
  //System.out.println(ci.toString());
  cc.setInstance(logreccop,ci);
}
catch (Exception e) {
      System.out.println("Exception: "+e);
  e.printStackTrace();
}
```
**6. Close the session after data has been written to the log file.**

```
// close session.
if(cc != null) {
```

```
cc.close();
}
```
## Reading Data from a Solaris WBEM Log File

Enabling an application to read data from a log file to a log viewer involves the following tasks:

- Enumerating instances of the Solaris\_LogRecord class
- Getting the desired instance
- Printing properties of the instance to an output device, typically a user interface for the log viewer

## ▼ To Get an Instance of the Solaris LogRecord Class and Read Data

**1. Import all the necessary Java classes. The classes listed below are the minimum required:**

```
import java.rmi.*;
  import com.sun.wbem.client.CIMClient;
  import com.sun.wbem.cim.CIMInstance;
  import com.sun.wbem.cim.CIMValue;
  import com.sun.wbem.cim.CIMProperty;
  import com.sun.wbem.cim.CIMNameSpace;
  import com.sun.wbem.cim.CIMObjectPath;
  import com.sun.wbem.cim.CIMClass;
  import com.sun.wbem.cim.CIMException;
  import com.sun.wbem.solarisprovider.*;
  import java.util.*;
  import java.util.Enumeration;
2. Declare the class ReadLog.
  public class ReadLog
      {
     public static void main(String args[]) throws
     CIMException
```

```
{
```

```
if ( args.length != 3)
{
   System.out.println("Usage: ReadLog host username password");
   System.exit(1);
}
```
**3. Set the CIMClient, CIMObjectPath, and CIMNameSpace values of the ReadLog class.**

```
CIMClient cc = null;
CIMObjectPath cop = null;
try \{ CIMNameSpace cns = new CIMNameSpace(args[0]);
cc = new CIMClient(cns, arg[1], arg[2]);
cop = new CIMObjectPath("Solaris_LogRecord");
```
#### **4. Enumerate the instances of Solaris\_LogRecord.**

```
Enumeration e = cc. enumInstances(cop, true);
   for (; e.hasMoreElements(); ) {
```
#### **5. Send the property values to an output device.**

```
System.out.println("---------------------------------");
CIMObjectPath op = (CIMObjectPath)e.nextElement();
CIMInstance ci = cc.getInstance(op);System.out.println("Record ID : " +
(((Long)ci.getProperty("RecordID").getValue().getValue()).longValue
  ()));
System.out.println("Log filename : " +
   ((String)ci.getProperty("FileName").getValue().getValue()));
int categ = 0(((Integer)ci.getProperty("category").getValue().getValue()).intV
  alue();
if (\text{categ} == 0)System.out.println("Category : Application Log");
else if (categ == 1)
  System.out.println("Category : Security Log");
else if (\text{categ} == 2)System.out.println("Category : System Log");
int severity =
   (((Integer)ci.getProperty("severity").getValue().getValue()).intV
  alue());
if (severity == 0)
```

```
System.out.println("Severity : Informational");
  else if (severity == 1)
     System.out.println("Severity : Warning Log!");
  else if (severity == 2)
     System.out.println("Severity : Error!!");
  System.out.println("Log Record written by :" +
     ((String)ci.getProperty("AppName").getValue().getValue()));
  System.out.println("User : " +
     ((String)ci.getProperty("UserName").getValue().getValue()));
  System.out.println("Client Machine : " +
     ((String)ci.getProperty("ClientMachineName").getValue().getValue(
     )));
  System.out.println("Server Machine : " +
  ((String)ci.getProperty("ServerMachineName").getValue().getValue())
  );
  System.out.println("Summary Message : " +
     ((String)ci.getProperty("SummaryMessage").getValue().getValue())
     );
  System.out.println("Detailed Message : " +
      ((String)ci.getProperty("DetailedMessage").getValue().getValue()
     ));
  System.out.println("Additional data : " +
      ((String)ci.getProperty("data").getValue().getValue()));
  boolean syslogflag =
     ((Boolean)ci.getProperty("syslogflag").getValue().getValue()).
     booleanValue();
  if (syslogflag == true) {
     System.out.println("Record was written to syslog as well");
  } else {
     System.out.println("Record was not written to syslog");
  }
  System.out.println("---------------------------------");
6. Return an error message to the user if an error condition occurs.
  ...
  catch (Exception e) {
```

```
System.out.println("Exception: "+e);
e.printStackTrace(); }
...
```
**7. Close the session when the data has been read from the file.**

```
// close session.
   if(cc != null) {
cc.close();
       }
   }
}
```
## <span id="page-55-0"></span>Setting Solaris WBEM Logging Properties

You can create an instance of the Solaris LogServiceProperties class and set property values for the instance to control how your application or provider handles logging.

## ▼ To Set Solaris WBEM Logging Properties

The following code example shows how to set logging properties. Properties are stored in the /var/sadm/lib/wbem/WbemServices.properties file.

```
public class SetProps {
  public static void main(String args[]) throws CIMException {
if ( args.length != 3) {
  System.out.println("Usage: SetProps host username password");
  System.exit(1);
}
CIMClient cc = null;
try {
  CIMNameSpace \text{cns} = \text{new} CIMNameSpace(\text{args}[0]);
  cc = new CIMClient(cns, args[1], args[2]);
  CIMObjectPath logpropcop = new
  CIMObjectPath("Solaris_LogServiceProperties");
  Enumeration e = cc.enumInstances(logpropcop, true);
  for (; e.hasMoreElements(); ) {
      CIMObjectPath op = (CIMObjectPath)e.nextElement();
      CIMInstance ci = cc.getInstance(op);
      ci.setProperty("Directory", new CIMValue("/tmp/bar1/"));
      ci.setProperty("FileSize", new CIMValue("10"));
      ci.setProperty("NumFiles", new CIMValue("2"));
```

```
ci.setProperty("SyslogSwitch", new CIMValue("off"));
      cc.setInstance(logpropcop,ci);
   }
}
catch (Exception e) {
  System.out.println("Exception: "+e);
  e.printStackTrace();
}
// close session.
if(cc != null) {
  cc.close();
   }
}
```
# <span id="page-56-0"></span>Solaris WBEM Log Viewer

You can view all details of a log record in the Solaris Management Console (SMC) Log Viewer, an application that provides a graphical user interface for viewing recorded data. For more information on the SMC, see the man page smc(1M).

After you have created a log record, you can start the SMC and then its Log Viewer.

## ▼ To Start SMC and Solaris Log Viewer

**1. Change to the location of the SMC invocation command by typing the following:**

# cd /usr/sbin

**2. Start SMC by typing the following command:**

# smc

- **3. In the Navigation panel, double-click This Computer (or single-click the expand/compress icon next to it) to expand the tree beneath it. Double-click System Status and the Log Viewer icon will be displayed.**
- **4. Click the Log Viewer icon to start the application.**

# Using Process Indications

This chapter describes CIM process indications; how they are used to communicate the occurrence of events; and the classes that enable clients to subscribe to receive CIM process indications. This chapter includes the following topics:

- ["The CIM Event Model" on page 41](#page-58-0)
- ["How Indications are Generated" on page 42](#page-59-0)
- ["How Subscriptions Are Created" on page 43](#page-60-0)
- ["Adding a CIM Listener" on page 44](#page-61-0)
- ["Creating an Event Filter" on page 44](#page-61-1)
- ["Creating an Event Handler" on page 46](#page-63-0)
- ["Binding an Event Filter to an Event Handler" on page 48](#page-65-0)

For more information about process indication classes, see Chapter 4, "Classes, Domains, Associations, and Indications in WDR."

**Note –** For more in-depth information on the CIM Event Model, see the Distributed Management Task Force white paper at

http://www.dmtf.org/education/whitepapers.php.

## <span id="page-58-0"></span>The CIM Event Model

#### **Tip –** The CIM Event API is located at

/usr/sadm/lib/wbem/doc/javax/wbem/client/CIMEvent.html.

An *event* is a real-world occurrence. A *process indication* is an object that is created as a result of the occurrence of an event. It is important to distinguish between the event; and the process indication, which is a notification of the event. In CIM, events are not published; process indications are published.

A process indication is a subtype of a class that has an association with zero or more *triggers* (descriptions of changes in data that result from events) that can create instances of the Indication class. The WBEM implementation does not have an explicitly defined object that represents a trigger. Triggers are implied either by the operations on basic objects of the system (create, delete, and modify on classes, instances, and namespaces) or by events in the managed environment. When an event takes place, the WBEM provider generates a process indication that something happened in the system.

For example, with a Service class, when the service stops and a trigger is engaged, it results in a process indication that serves as notification that the service stopped.

You can view the related CIM classes in the Solaris WBEM Services schema at /usr/sadm/lib/wbem/doc/mofhtml/index.html. The class is structured as follows:

- Root class: CIM\_Indication
	- Superclass: CIM\_ClassIndication
		- Subclasses: CIM\_ClassCreation
		- CIM ClassDeletion
		- CIM\_ClassModification
	- Superclass: CIM\_InstIndication
		- Subclasses: CIM\_InstCreation
		- CIM InstDeletion
		- CIM\_InstMethodRecall
		- CIM InstRead
	- Superclass: CIM\_ProcessIndication

The CIM\_ProcessIndication superclass resides at the top of the ["The WDR](#page-104-0) [Indication Class Hierarchy Diagram" on page 87.](#page-104-0)

## <span id="page-59-0"></span>How Indications are Generated

CIM events can be classified as either *life cycle events* or *process events*. A life cycle event is a built-in (intrinsic) CIM event that occurs in response to a change to data in which a class or class instance is created, modified, or deleted. A process event is a user-defined (extrinsic) event that is not described by a life cycle event.

Administrators can change the event polling interval and the default polling behavior of the CIM Object Manager by editing the properties in the cimom.properties file. For instructions on editing the cimom.properties file, see the *Solaris WBEM Services Administrator's Guide* (part number 806-6468-10).

Event providers generate indications in response to requests made by the CIM Object Manager. The CIM Object Manager analyzes subscription requests and uses the EventProvider interface to contact the appropriate provider, requesting that it generate the appropriate indications. When the provider generates the indication, the CIM Object Manager routes the indication to the destinations specified by the CIM\_IndicationHandler instances. These instances are created by the subscribers.

## <span id="page-60-0"></span>How Subscriptions Are Created

A client application can subscribe to be notified of CIM events. A *subscription* is a declaration of interest in one or more streams of indications.

An application that subscribes for indications of CIM events describes:

- The events in which it is interested.
- The action that the CIM Object Manager must take when each event occurs.

The occurrence of an event is represented as an instance of one of the subclasses of the CIM\_Indication class. An indication is generated only when a client subscribes for the event.

To create a subscription, specify an instance of the CIMListener interface and create instances of the following subclasses of the CIM\_Indication class:

CIM IndicationFilter  $-$  Defines the criteria for generating an indication and which data should be returned in the indication.

CIM IndicationHandler  $-$  Describes how to process and handle an indication. May include a destination and a protocol for delivering indications.

CIM\_IndicationSubscription — An association that binds an event filter with an event handler.

An application can create one or more event filters with one or more event handlers. Event indications are not delivered until the application creates the event subscription.

# <span id="page-61-0"></span>Adding a CIM Listener

To register for indications of CIM events, add an instance of the CIMListener interface. The CIM Object Manager generates indications for CIM events that are specified by the event filter when a client subscription is created.

The CIMListener interface must implement the indicationOccurred method which takes the argument CIMEvent. This method is invoked when an indication is available for delivery.

## ▼ To Add a CIM Listener

Use code such as the following to add a CIM listener:

```
// Connect to the CIM Object Manager
cc = new CIMClient();
// Register the CIM Listener
cc.addCIMListener(new CIMListener() {
  public void indicationOccured(CIMEvent e) {
  }
});
```
# <span id="page-61-1"></span>Creating an Event Filter

Event filters describe the types of events to be delivered and the conditions under which they are delivered. An application creates an event filter by creating an instance of the CIM\_IndicationFilter class and defining values for its properties. Event filters belong to a namespace. Each event filter works only on events that belong to the namespace to which the filter also belongs.

The CIM\_IndicationFilter class has string properties that an application can set to identify the filter uniquely, specify a query string, and set the query language used to parse the query string, as shown in the following table. Currently, only the WBEM Query Language is supported.

| Property                | <b>Description</b>                                                                                                    | <b>Required/Optional</b>                                                                                                    |
|-------------------------|----------------------------------------------------------------------------------------------------|----------------------------------------------------------------------------------------------------|
| SystemCreationClassName | The name of the system on<br>which the creation class for<br>the filter resides, or to<br>which it applies                                                                                                    | Optional. The default for<br>this key property is the<br>CIMSystem. Creation<br>ClassName                                     |
| SystemName              | The name of the system on<br>which the filter resides, or<br>to which it applies                                                                                                    | Optional. The default for<br>this key property is the<br>name of the system on<br>which the CIM Object<br>Manager is running. |
| CreationClassName       | The name of the class or<br>subclass that was used to<br>create the filter                                                                                                    | Optional. The CIM Object<br>Manager assigns<br>CIM IndicationFilter<br>as the default for this key<br>property.               |
| Name                    | The unique name of the<br>filter                                                                                                    | Optional. The CIM Object<br>Manager assigns a unique<br>name.                                                                 |
| SourceNamespace         | The path to a local<br>namespace where the CIM<br>indications originate                                                                                                    | Optional. The default is<br>null.                                                                                             |
| Query                   | A query expression that<br>defines the conditions<br>under which indications are<br>generated. Currently, only<br>Level 1 WBEM Query<br>Language expressions are<br>supported. To learn how to<br>construct WQL query<br>expressions, see the section<br>"Querying" in the Sun<br><b>WBEM SDK Developer's</b><br>Guide (part number 806-<br>6831-10). | Required                                                                                                    |
| QueryLanguage           | The language in which the<br>query expression is written.                                                                                                    | Required. The default is<br>WQL (WBEM Query<br>Language).                                                                     |

**TABLE 3-1** Properties in the CIM\_IndicationFilter Class

### ▼ To Create an Event Filter

**1. Create an instance of the CIM\_IndicationFilter Class, using code such as the following:**

```
CIMClass cimfilter = cc.getClass
  (new CIMObjectPath(''CIM_IndicationFilter''), true, true,
  true, null);CIMInstance ci = cimfilter.newInstance();
```
**2. Specify the name of the event filter, using code such as the following:**

```
Name = ''filter_all_new_solarisdiskdrives'';
```
**3. Create a WQL string to identify event indications to be returned, using code such as the following:**

```
String filterString = ''SELECT *
  FROM CIM InstCreation WHERE sourceInstance is
  ISA Solaris_DiskDrive''
```
**4. Set property values in the cimfilter instance to identify the name of the filter, the filter string that selects CIM events, and the query language used to parse the query string, using code such as the following.**

**Note –** Currently, only the WBEM Query Language can be used to parse query strings.

```
ci.setProperty(''Name'';, new
  CIMValue("filter_all_new_solarisdiskdrives"));
ci.setProperty("Query", new CIMValue(filterString));
ci.setProperty("QueryLanguage", new CIMValue("WQL");)
```
**5. Create an instance from the cimfilter instance and store it in the CIM Object Manager Repository, using code such as the following:**

```
CIMObjectPath filter = cc.createInstance(new CIMObjectPath(),
ci);
```
# <span id="page-63-0"></span>Creating an Event Handler

The Solaris Event MOF extends the CIM\_IndicationHandler class by creating the Solaris\_JAVARXMIDelivery class to handle delivery of indications of CIM events to client applications using the RMI protocol. RMI clients must instantiate the Solaris JAVAXRMIDelivery class to set up an RMI delivery location. Clients can use only RMI to receive events; HTTP is not supported.

An application sets the properties in the CIM\_IndicationHandler class to uniquely name the handler and identify the UID of its owner.

| Property                | <b>Description</b>                                                                                                    | <b>Required/Optional</b>                                                                                                    |
|-------------------------|----------------------------------------------------------------------------------------------------|----------------------------------------------------------------------------------------------------|
| SystemCreationClassName | The name of the system on<br>which the creation class for<br>the handler resides, or to<br>which it applies                                                                                     | Optional. Set by the CIM<br>Object Manager.                                                                                   |
| SystemName              | The name of the system on<br>which the handler resides.<br>or to which it applies                                                                                                    | Optional. The default for<br>this key property is the<br>name of the system on<br>which the CIM Object<br>Manager is running. |
| CreationClassName       | The name of the class or<br>subclass that was used to<br>create the handler                                                                                                    | Optional. The CIM Object<br>Manager assigns the<br>appropriate class as the<br>default for this key<br>property.              |
| Name                    | The unique name of the<br>handler                                                                                                    | Required. The client<br>application must assign a<br>unique name.                                                             |
| Owner                   | The name of the entity that<br>created, or that maintains,<br>this handler. The provider<br>can check this value to<br>determine whether to<br>authorize a handler to<br>receive an indication. | Optional. The default<br>value is the Solaris user<br>name of the user who is<br>creating the instance.                       |

**TABLE 3-2** Properties in the CIM\_IndicationHandler Class

### <span id="page-65-1"></span>▼ To Create a CIM Event Handler

To create a CIM event handler, use code such as the following:

```
// Create an instance of the Solaris_RMIDelivery class.
CIMClass rmidelivery = cc.getClass(new CIMObjectPath
  (''Solaris_RMIDelivery'';), false, true, true, null);
CIMInstance ci = rmidelivery.newInstance();
//Create a new instance (delivery) from
//the rmidelivery instance.
CIMObjectPath delivery = cc.createInstance(new
CIMObjectPath(), ci);
```
# <span id="page-65-0"></span>Binding an Event Filter to an Event Handler

An application binds an event filter to an event handler by creating an instance of the CIM\_IndicationSubscription class. When a CIM\_IndicationSubscription is created, indications for the events specified by the event filter are delivered.

## ▼ To Bind an Event Filter to an Event Handler

The following example code creates a subscription (filterdelivery) and defines the filter property to the filter object that was created in ["Creating an Event](#page-61-1) [Filter" on page 44](#page-61-1), and defines the handler property to the delivery object created in ["To Create a CIM Event Handler" on page 48:](#page-65-1)

```
CIMClass filterdelivery = cc.getClass(new
   CIMObjectPath(''CIM_IndicationSubscription''),
   true, true, true, null);
ci = filterdelivery.newInstance();
//Create a property called "filter" that refers to the filter
//instance.
ci.setProperty("filter", new CIMValue(filter));
```
//Create a property called handler that refers to the delivery //instance.

ci.setProperty("handler", new CIMValue(delivery));

CIMObjectPath indsub = cc.createInstance(new CIMObjectPath(), ci);

CHAPTER **4**

# Classes, Domains, Associations, and Indications in WDR

This chapter describes the classes, domains, associations, and indications that are part of the WDR CIM class hierarchy, which is depicted in the diagram below.

Chapter 4 contains five sections:

- ["CIM Attachment Point Classes" on page 53](#page-70-0)
- ["CIM Slot Classes" on page 66](#page-83-0)
- ["CIM Solaris\\_WDRDomain Classes" on page 74](#page-91-0)
- ["WDR Schema Associations and Aggregations" on page 81](#page-98-0)
- ["CIM Process Indication Classes" on page 86](#page-103-0)

# WDR CIM Class Hierarchy Diagram

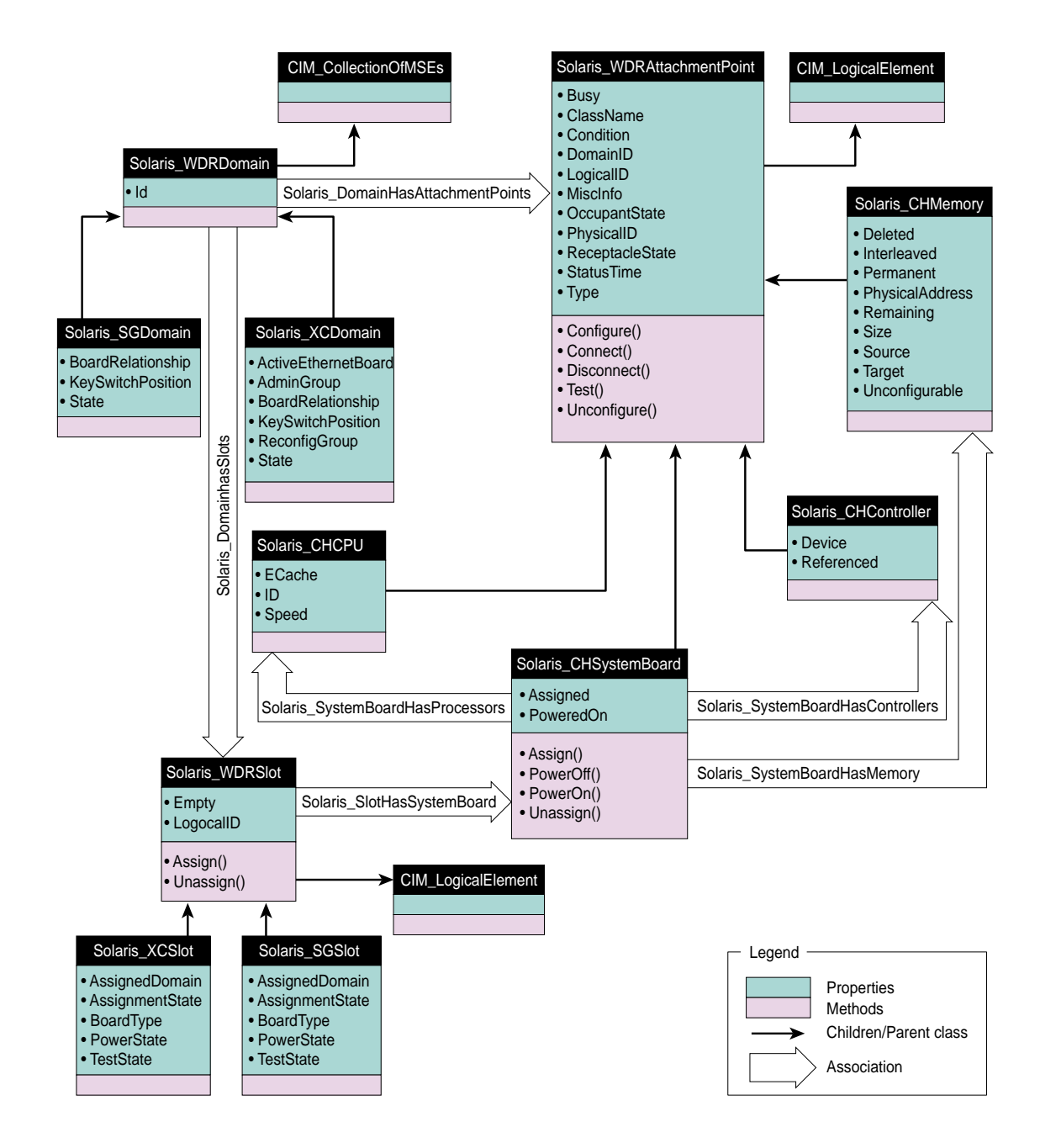

# <span id="page-70-0"></span>CIM Attachment Point Classes

Attachment point classes provide logical elements that represent attachment points in Sun Fire 15K, 12K, 6800, 4810, 4800, or 3800 systems. An attachment point is an interface to a physical location in Sun Fire 15K, 12K, 6800, 4810, 4800, or 3800 systems where you can use WDR to configure system boards, CPUs, and memory modules in domains that are running the Solaris operating environment. An attachment point is comprised of a receptacle and an occupant. When you insert an occupant into a receptacle or remove it from a receptacle, the attachment point's state changes.

**Note –** For more information about attachment points, refer to the  $cf$   $q$  $adm(1M)$ man page (all Sun Fire models) and the  $cf$ gadm sbd(1M) man page (Sun Fire 15K and 12K only).

Attachment point classes are similar to Slot classes insofar as they represent physical locations in Sun Fire 15K, 12K, 6800, 4810, 4800, or 3800 systems where you can use WDR. (See the section ["CIM Slot Classes" on page 66](#page-83-0).) However, Slot classes provide logical elements that represent *only* system board and I/O boards, and not CPUs, memory, and I/O controllers. Slots are a type of attachment point whose scope is limited only to boards.

## CIM Solaris\_WDRAttachmentPoint Class

#### Position in the Class Hierarchy

CIM\_LogicalElement | +--**Solaris\_WDRAttachmentPoint**

#### **Description**

Represents the core Configuration Administration information. (For more information see the  $cf$   $adm(1M)$  man page.) This information is gathered using the libcfgadm library on domains.

#### Direct Known Subclasses

[CIM Solaris\\_CHCPU Class,](#page-78-0) [CIM Solaris\\_CHSystemBoard Class](#page-75-0), [CIM](#page-82-0) [Solaris\\_CHController Class](#page-82-0), and [CIM Solaris\\_CHMemory Class](#page-80-0)

#### CIM Solaris\_WDRAttachmentPoint Class Properties

**Note –** For more information about attachment points, refer to the cfgadm(1M) man page (all Sun Fire systems), and the cfgadm\_sbd(1M) man page (Sun Fire 15K and 12K systems only).

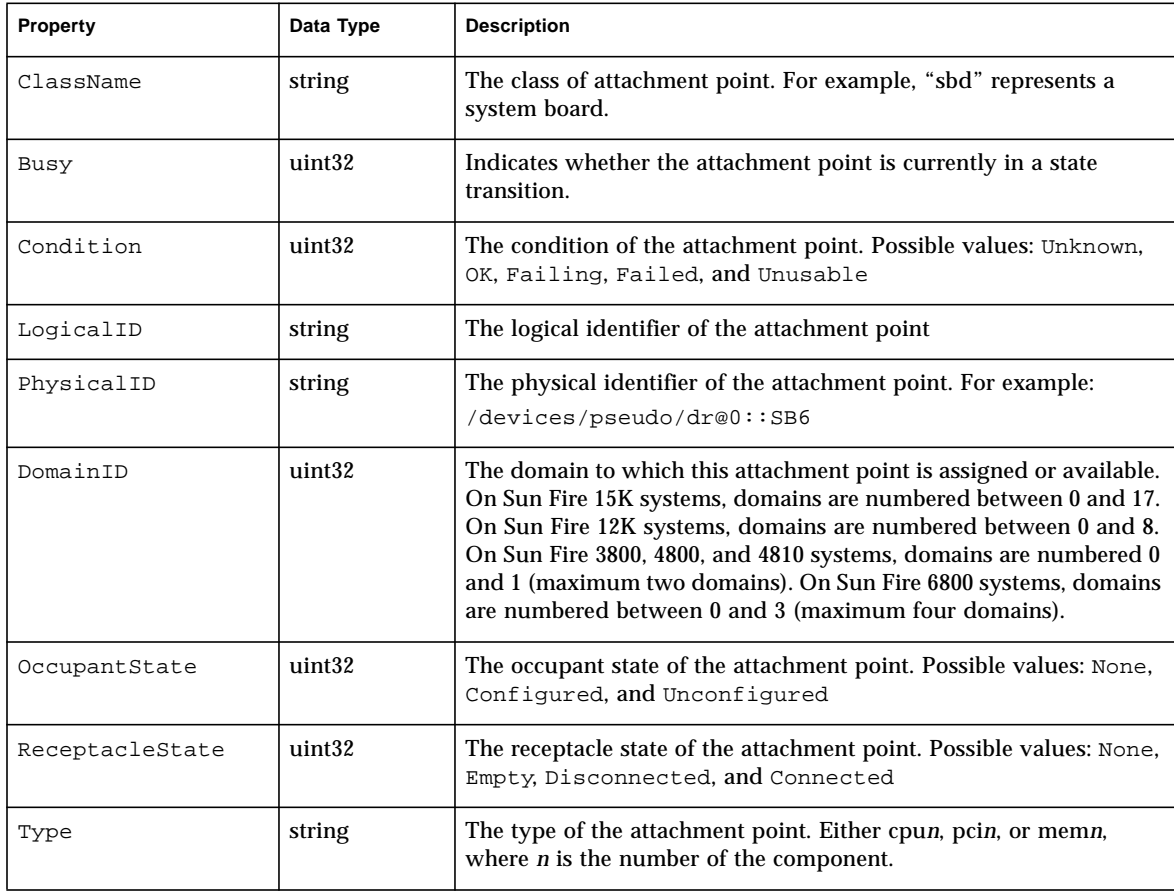

#### **TABLE 4-1** CIM Solaris\_WDRAttachmentPoint Properties
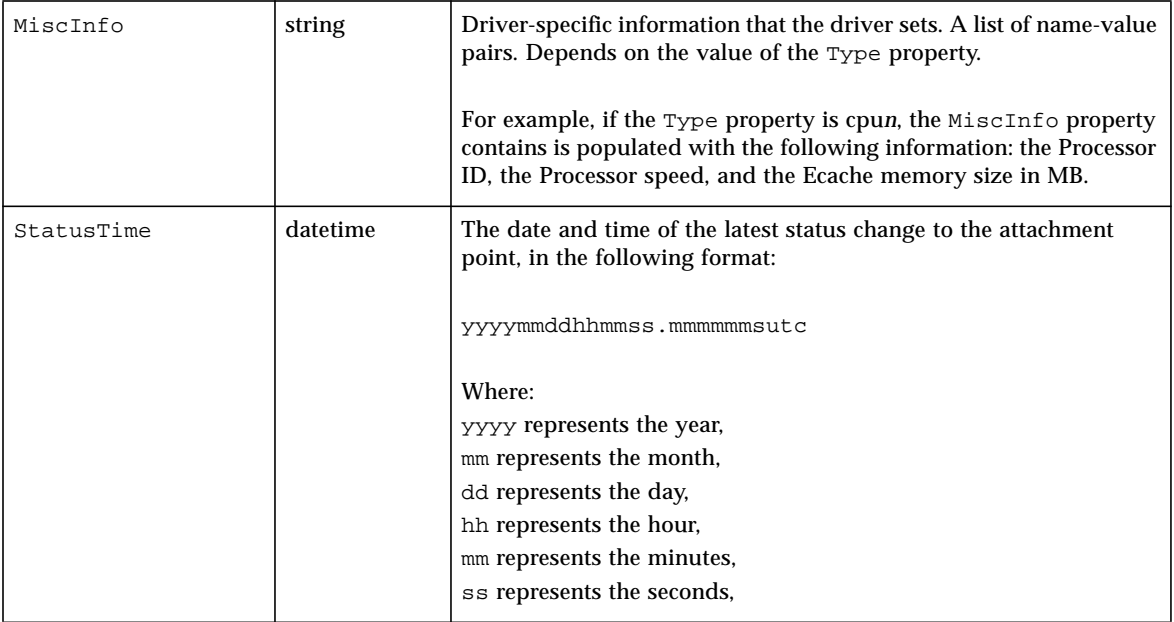

#### **TABLE 4-1** CIM Solaris\_WDRAttachmentPoint Properties

## CIM Solaris\_WDRAttachmentPoint Class Methods

There are five Solaris\_WDRAttachmentPoint methods, which you use to add attachment point resources to, and remove them from, live domains; and test the status of attachment points.

Note – For more information about Solaris\_WDRAttachmentPoint Class methods, refer to the following man pages:  $cf$ gadm(1M),  $cf$ gadm\_sbd(1M), and rcfgadm(1M).

#### *Method Return Codes*

All the Solaris WDRAttachmentPoint methods return an sint32 value that indicates whether the method executed successfully. A return value of zero indicates successful execution, and a non-zero value indicates that an error occurred, as follows:

 $0 =$  Configuration operation succeeded

1 = Configuration operation cancelled

- 2 = Configuration administration not supported
- 3 = Configuration operation not supported
- 4 = Insufficient privileges
- $5 =$  Component system is busy, try again
- $6 =$  System is busy, try again
- 7 = Data error
- 8 = Library error
- 9 = No Library found
- 10 = Insufficient condition
- $11$  = Configuration operation invalid
- 12 = Hardware specific failure
- 13 = Attachment point not found
- 14 = No attachment point with specified attributes found

**Note –** For more information about how clients invoke methods see the *Sun WBEM API Specification* in the WBEM SDK, which can be found at /usr/sadm/lib/wbem/doc/index.html. Before you use invokeMethod(), you populate the inParams vector with all the [IN] (input) parameters, in the *exact*

order shown; *and* populate the outParams vector with an empty string. After invokeMethod() returns, the outParams vector will contain any error string that might have been generated by the corresponding DR operation; or will be an empty string.

### *CIM Solaris\_WDRAttachmentPoint Method Descriptions*

| <b>Name</b> | <b>Description</b>                                                                                                    |  |
|-------------|----------------------------------------------------------------------------------------------------|--|
| Configure   | Configures the attachment point into a Solaris domain.                                                                                                    |  |
|             | Parameters:                                                                                                    |  |
|             | • boolean — force [IN] Forces the Configure operation, which might otherwise fail due to<br>the condition of the attachment point or other hardware-dependent considerations.<br>Hardware-specific safety and integrity checks can prevent the force option from having<br>any effect.                                                                 |  |
|             | • string — hardwareOpts [IN] These options are passed to the cfgadm hardware-specific<br>plug-in. WDR currently interfaces with the cfgadm_sbd plug-in indirectly. If you specify<br>-o nopower of f, the disconnect function leaves the board powered on. If you specify -o<br>unassign, the disconnect function unassigns the board from the domain. |  |
|             | If you unassign a board from a domain, you can assign it to another domain. However, if<br>it is assigned to another domain, it is not available to the domain from which is was<br>unassigned.                                                                                                    |  |
|             | $\cdot$ uint32 $-$ retries [IN] Specifies the number of times the dynamic reconfiguration (DR)<br>request is retried on the domain. The default is zero.                                                                                                    |  |
|             | • uint32 - retryDelay [IN] Specifies the time interval, in seconds, between retries. This<br>option cannot be used alone and must be specified with the $-r$ retry_count option.<br>The default value is zero, meaning that the DR request is retried immediately.                                                                                     |  |
|             | • string — error [OUT] The specified string will contain any error string returned by the<br>corresponding DR command; or will be empty if the command does not return an error<br>string.                                                                                                    |  |
| Unconfigure | Removes the resources of the attachment point from the Solaris domain in which it is currently<br>configured.                                                                                                    |  |
|             | The parameters used by this method are the same as those shown for the Configure method<br>above.                                                                                                    |  |
| Connect     | Changes the receptacle state to connected.                                                                                                    |  |
|             | The parameters used by this method are the same as those shown for the Configure method<br>above.                                                                                                    |  |
| Disconnect  | Disables normal communication, to, or, from the occupant in a receptacle.                                                                                                    |  |
|             | The parameters used by this method are the same as those shown for the Configure method<br>above.                                                                                                    |  |

**TABLE 4-2** CIM Solaris\_WDRAttachmentPoint Methods

**TABLE 4-2** CIM Solaris\_WDRAttachmentPoint Methods

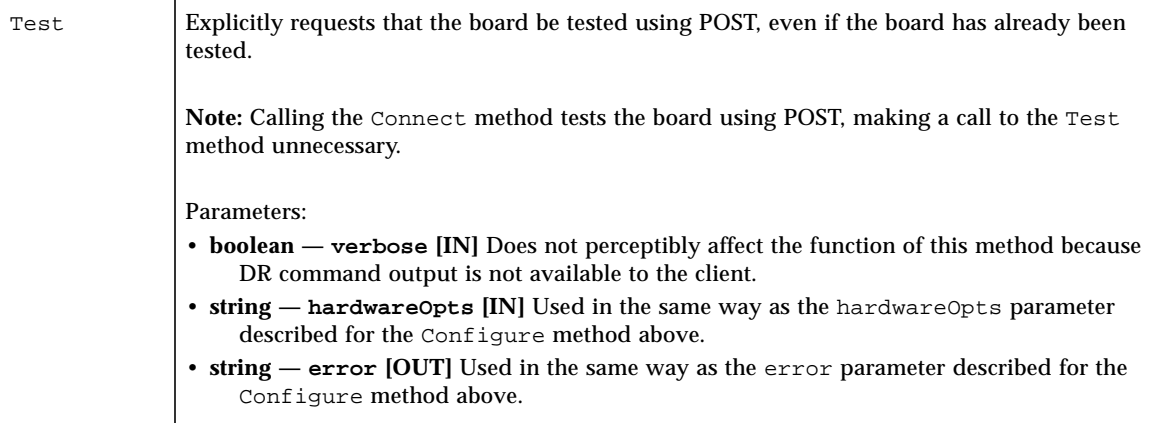

## CIM Solaris\_CHSystemBoard Class

### Position in the Class Hierarchy

```
CIM_LogicalElement
|
+--Solaris_WDRAttachmentPoint
   |
   +--Solaris_CHSystemBoard
```
## Description

Represents a logical element that models the UltraSPARC-III generation of system boards that support the functionality of Dynamic Reconfiguration Model 2.0.

As illustrated in the ["WDR CIM Class Hierarchy Diagram" on page 52](#page-69-0), the CIM Solaris\_CHSystemBoard class has association relationships with the following CIM classes: Solaris\_CHMemory, Solaris\_CHController, Solaris\_WDRSlot and Solaris\_CHCPU.

## Direct Known Subclasses

## CIM Solaris\_CHSystemBoard Class Properties

| Name      | Data Type | <b>Description</b>                                        |
|-----------|-----------|-----------------------------------------------------------|
| Assigned  | boolean   | Indicates that the board is assigned to a Solaris domain. |
| PoweredOn | boolean   | Indicates that the board is powered-on.                   |

**TABLE 4-3** CIM Solaris\_CHSystemBoard Properties

### CIM Solaris\_CHSystemBoard Class Methods

There are four Solaris CHSystemBoard methods, which you use to power-on and power-off system boards; and assign them to, and unassign them from, live domains.

**Note –** For more information about Solaris CHSystemBoard Class methods, refer to the following man pages:  $cf$ gadm(1M),  $cf$ gadm sbd(1M), and rcfgadm(1M)

#### *Method Return Codes*

All the Solaris\_CHSystemBoard methods return an sint32 value that indicates whether the method executed successfully. A return value of zero indicates successful execution, and a non-zero value indicates that an error occurred, as follows:

- 0 = Configuration operation succeeded
- 1 = Configuration operation cancelled
- 2 = Configuration administration not supported
- 3 = Configuration operation not supported
- 4 = Insufficient privileges
- 5 = Component system is busy, try again
- $6 =$  System is busy, try again
- 7 = Data error
- 8 = Library error
- 9 = No Library found
- 10 = Insufficient condition
- $11 =$  Configuration operation invalid
- 12 = Hardware specific failure
- 13 = Attachment point not found
- 14 = No attachment point with specified attributes found

**Note –** For more information about how clients invoke methods see the *Sun WBEM API Specification* in the WBEM SDK, which is located at

/usr/sadm/lib/wbem/doc/index.html. Before you use invokeMethod(), you populate the inParams vector with all the [IN] (input) parameters, in the *exact* order shown; *and* populate the outParams vector with an empty string. After invokeMethod() returns, the outParams vector will contain any error string that might have been generated by the corresponding DR operation; or will be an empty string.

## *CIM Solaris\_CH\_SystemBoard Method Descriptions*

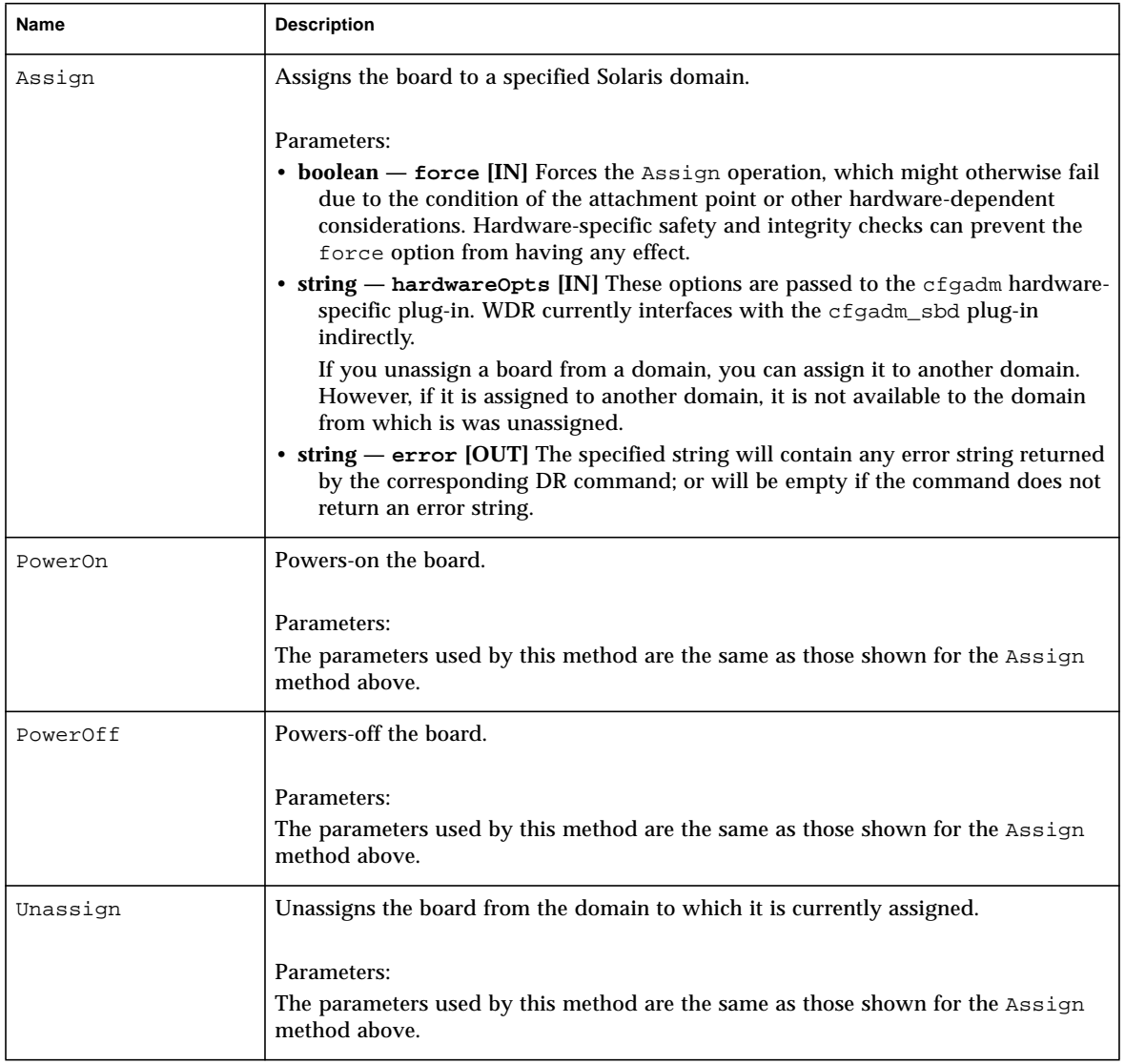

#### **TABLE 4-4** CIM Solaris\_CH\_SystemBoard Methods

## CIM Solaris\_CHCPU Class

## Position in the Class Hierarchy

```
CIM_LogicalElement
|
+--Solaris_WDRAttachmentPoint
   |
   +--Solaris_CHCPU
```
## Description

A logical element that represents a processor on a system board. There can be as many as four processors per system board on an UltraSPARC-III generation system board. Because the processor is physically attached to a CPU socket on a system board, and because DR operations such as configure and unconfigure can be performed on the attachment point, the CIM Solaris\_CHCPU class is derived from the CIM Solaris\_WDRAttachmentPoint class.

As illustrated in the ["WDR CIM Class Hierarchy Diagram" on page 52](#page-69-0), the CIM Solaris\_CHCPU class has an aggregation relationship with the CIM Solaris CHSystemBoard class.

## Direct Known Subclasses

None

## CIM Solaris\_CHCPU Class Properties

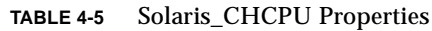

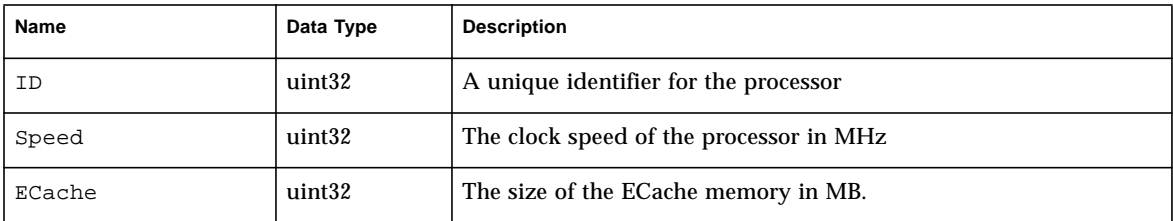

## CIM Solaris\_CHCPU Class Methods

## CIM Solaris\_CHMemory Class

### Position in the Class Hierarchy

```
CIM_LogicalElement
|
+--Solaris_WDRAttachmentPoint
   |
   +--Solaris_CHMemory
```
### Description

A logical element that describes the memory information for a system board. There is a one-to-one relationship between instances of the Solaris\_CHSystemBoard and Solaris\_CHMemory CIM classes. Furthermore, because memory is an attachment point on the system board, the CIM Solaris\_CHMemory class is derived from the CIM Solaris\_WDRAttachmentPoint class.

## Direct Known Subclasses

## CIM Solaris\_CHMemory Properties

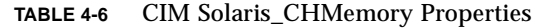

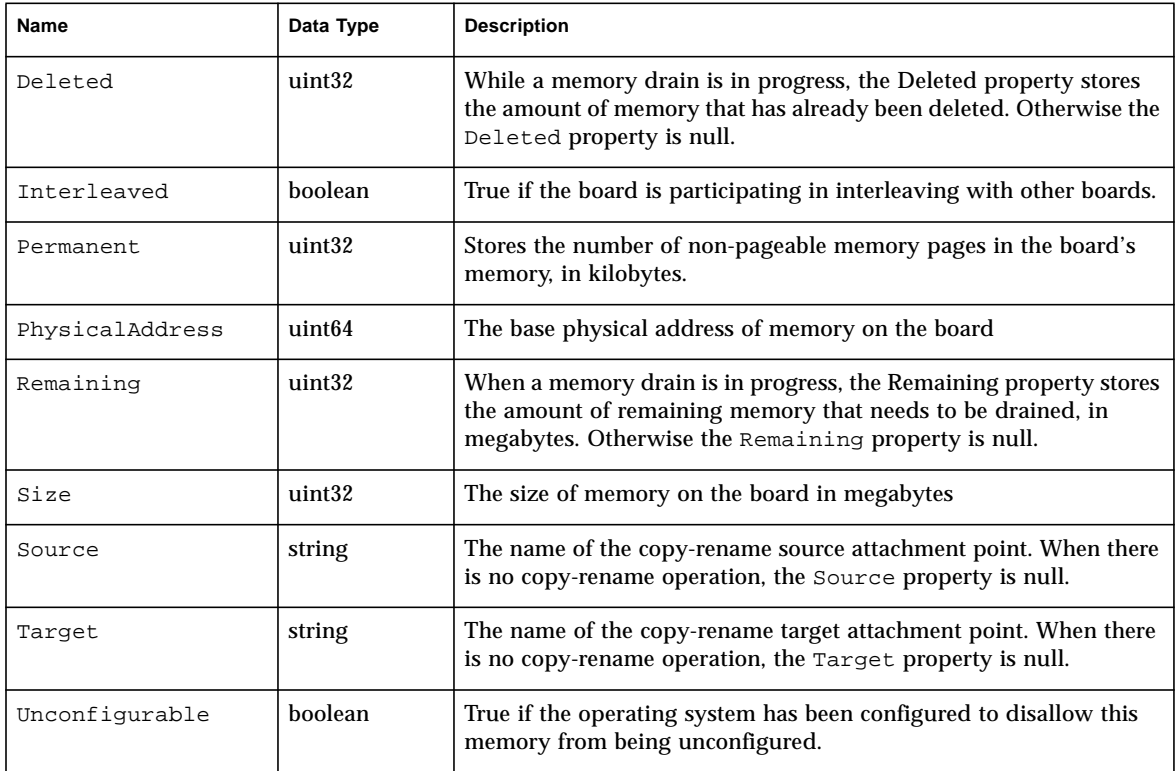

## CIM Solaris\_CHMemory Class Methods

## CIM Solaris\_CHController Class

## Position in the Class Hierarchy

```
CIM_LogicalElement
|
+--Solaris_WDRAttachmentPoint
   |
   +--Solaris_CHController
```
### Description

A logical CIM element that models the I/O controller attachment points on an I/O board.

## Direct Known Subclasses

None

## CIM Solaris\_CHController Class Properties

**TABLE 4-7** Solaris\_CHController Properties

| Name       | Data Type      | <b>Description</b>                                            |
|------------|----------------|---------------------------------------------------------------|
| Device     | string         | The physical path of the $I/O$ component in the /devices path |
| Referenced | <b>boolean</b> | True if the I/O component is referenced.                      |

## CIM Solaris\_CHController Class Methods

# CIM Slot Classes

The CIM Slot classes model system board slots on Sun Fire 15K, 12K, 3800, 4800, 4810, and 6800 systems. The slots can be empty or occupied. Like attachment points, slots can be assigned to, and unassigned from, domains. However, unlike attachment points, slots can exist independent of any domain, and they always exist.

**Note –** Classes whose names contain "XC" are used with Sun Fire™ 15K and 12K systems. Classes whose names contain "SG" are used with Sun Fire 6800, 4810, 4800, and 3800 systems.

## CIM Solaris\_WDRSlot Class

## Position in the Class Hierarchy

```
CIM_LogicalElement
|
```
+--**Solaris\_WDRSlot**

The abstract CIM Solaris\_WDRSlot class models a platform-independent slot.

## **Description**

A logical CIM element that provides a superclass to those logical CIM elements that model the slots in a Sun Fire 15K, 12K, 6800, 4810, 4800, or 3800 chassis. A slot can contain either a system board or an I/O board.

As illustrated in the ["WDR CIM Class Hierarchy Diagram" on page 52](#page-69-0), the Solaris\_WDRSlot class has association relationships with the following CIM classes: Solaris\_CHSystemBoard and Solaris\_WDRDomain.

## Direct Known Subclasses

CIM Solaris XCSlot Class and CIM Solaris SGSlot Class

## CIM Solaris\_WDRSlot Properties

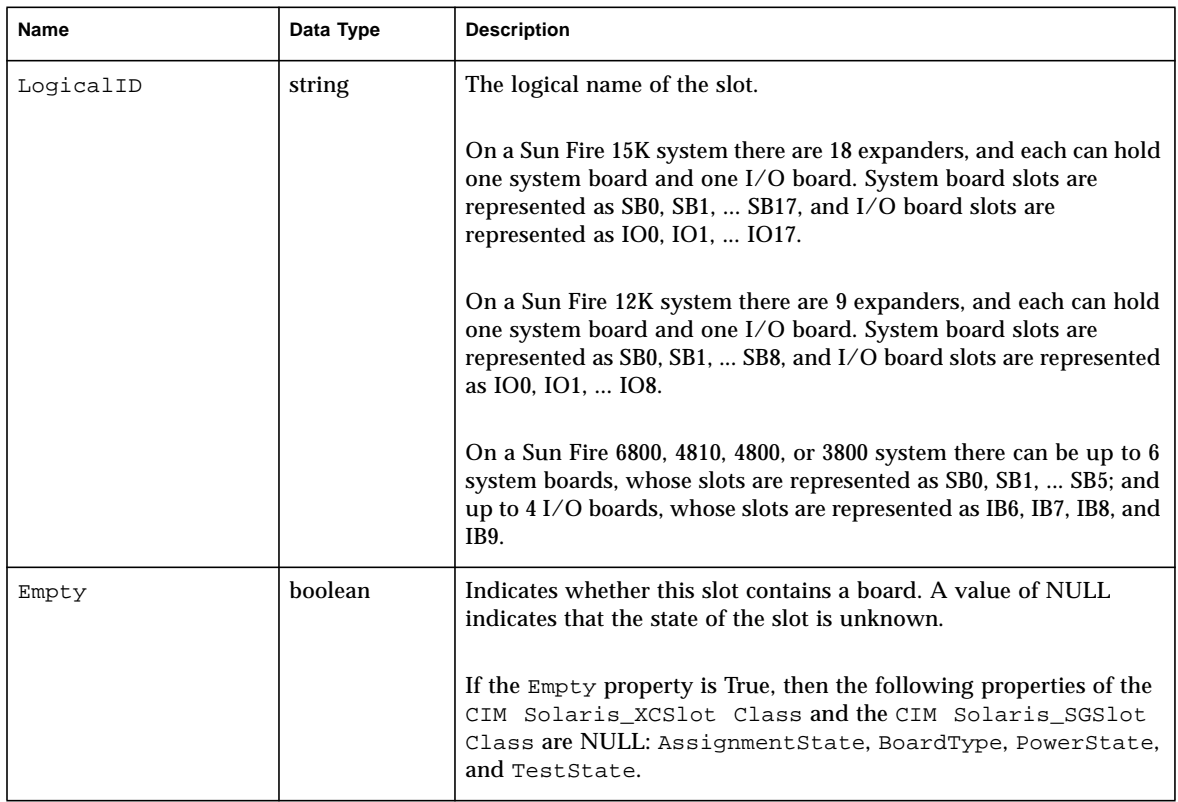

#### **TABLE 4-8** CIM Solaris\_WDRSlot Properties

### CIM Solaris\_WDRSlot Methods

There are two Solaris\_WDRSlot methods, which you use to assign and unassign slots.

### *Method Return Codes*

On Sun Fire 15K and 12K systems, all the Solaris\_WDRSlot methods return an sint32 value that indicates whether the method executed successfully. A return value of zero indicates successful execution, and a non-zero value indicates that an error occurred, as follows:

0 = Configuration operation succeeded

- 1 = Configuration operation cancelled
- 2 = Configuration administration not supported
- 3 = Configuration operation not supported
- 4 = Insufficient privileges
- $5 =$  Component system is busy, try again
- $6 =$  System is busy, try again
- 7 = Data error
- 8 = Library error
- 9 = No Library found
- 10 = Insufficient condition
- $11$  = Configuration operation invalid
- 12 = Hardware specific failure
- 13 = Attachment point not found
- 14 = No attachment point with specified attributes found

**Note –** For more information about how clients invoke methods see the *Sun WBEM API Specification* in the WBEM SDK, which is located at

/usr/sadm/lib/wbem/doc/index.html. Before you use invokeMethod(), you populate the inParams vector with all the [IN] (input) parameters, in the *exact* order shown; *and* populate the outParams vector with an empty string. After invokeMethod() returns, the outParams vector will contain any error string that might have been generated by the corresponding DR operation; or will be an empty string.

### *CIM\_SolarisWDRSlot Method Descriptions*

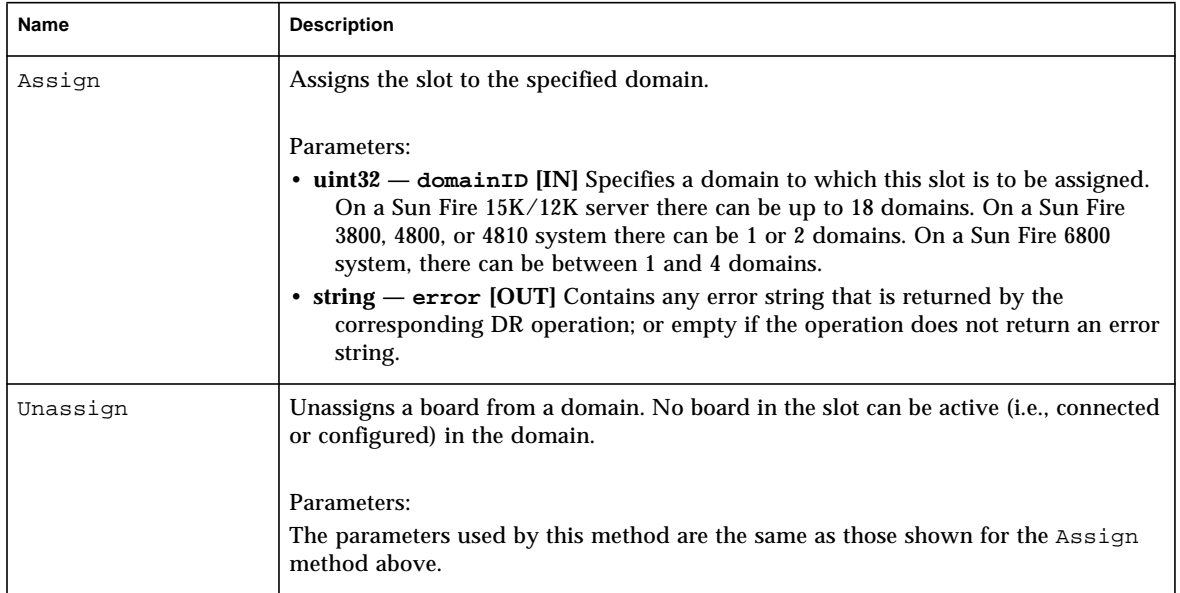

#### **TABLE 4-9** CIM Solaris\_WDRSlot Methods

## <span id="page-86-0"></span>CIM Solaris\_XCSlot Class

### Position in the Class Hierarchy

CIM\_LogicalElement | +--Solaris\_WDRSlot | +--**Solaris\_XCSlot**

## Description

A logical CIM element that models the slots on a Sun Fire 15K or 12K system. A slot can contain either a system board or an I/O board.

On a Sun Fire 15K system there are 18 expanders, and each can hold one system board and one I/O board. System board slots are represented as SB0, SB1, ... SB17, and I/O board slots are represented as IO0 (zero), IO1, IO2, ... IO17.

On a Sun Fire 12K system there are 9 expanders, and each can hold one system board and one I/O board. System board slots are represented as SB0, SB1, ... SB8, and I/O board slots are represented as IO0 (zero), IO1, IO2, ... IO8.

### Direct Known Subclasses

## CIM Solaris\_XCSlot Properties

#### **TABLE 4-10** CIM Solaris\_XCSlot Properties

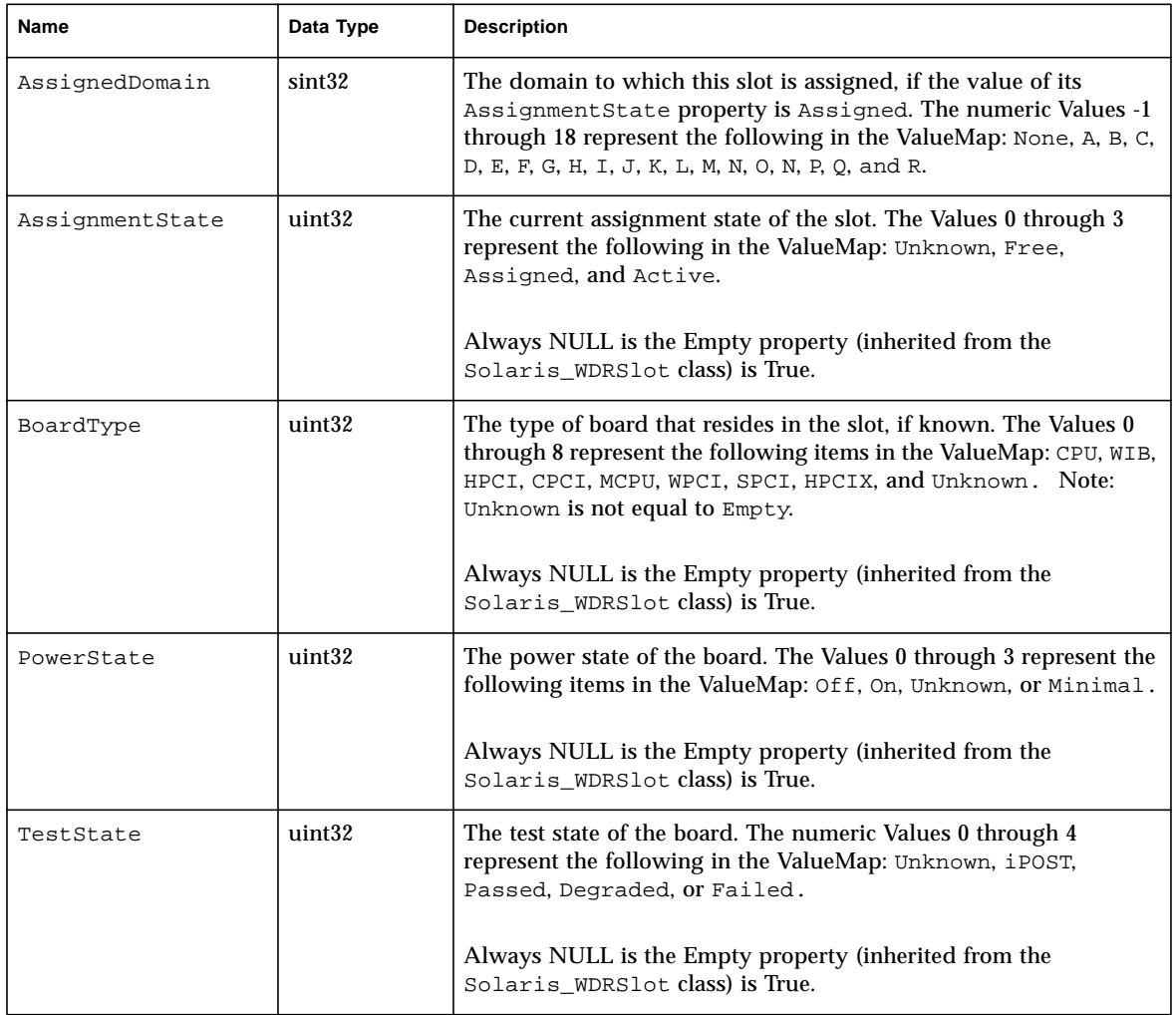

## CIM Solaris\_XCSlot Methods

## <span id="page-89-0"></span>CIM Solaris\_SGSlot Class

## Position in the Class Hierarchy

```
CIM_LogicalElement
|
+--Solaris_WDRSlot
   |
   +--Solaris_SGSlot
```
### Description

A logical CIM element that models the slots on a Sun Fire 6800, 4810, 4800, or 3800 system.

**Note –** On a Sun Fire 6800, 4810, 4800, or 3800 system there can be up to 6 system boards, whose slots are represented as SB0, SB1, ... SB5; and up to 4 I/O boards, whose slots are represented as IB6, IB7, IB8, and IB9.

## Direct Known Subclasses

## CIM Solaris\_SGSlot Properties

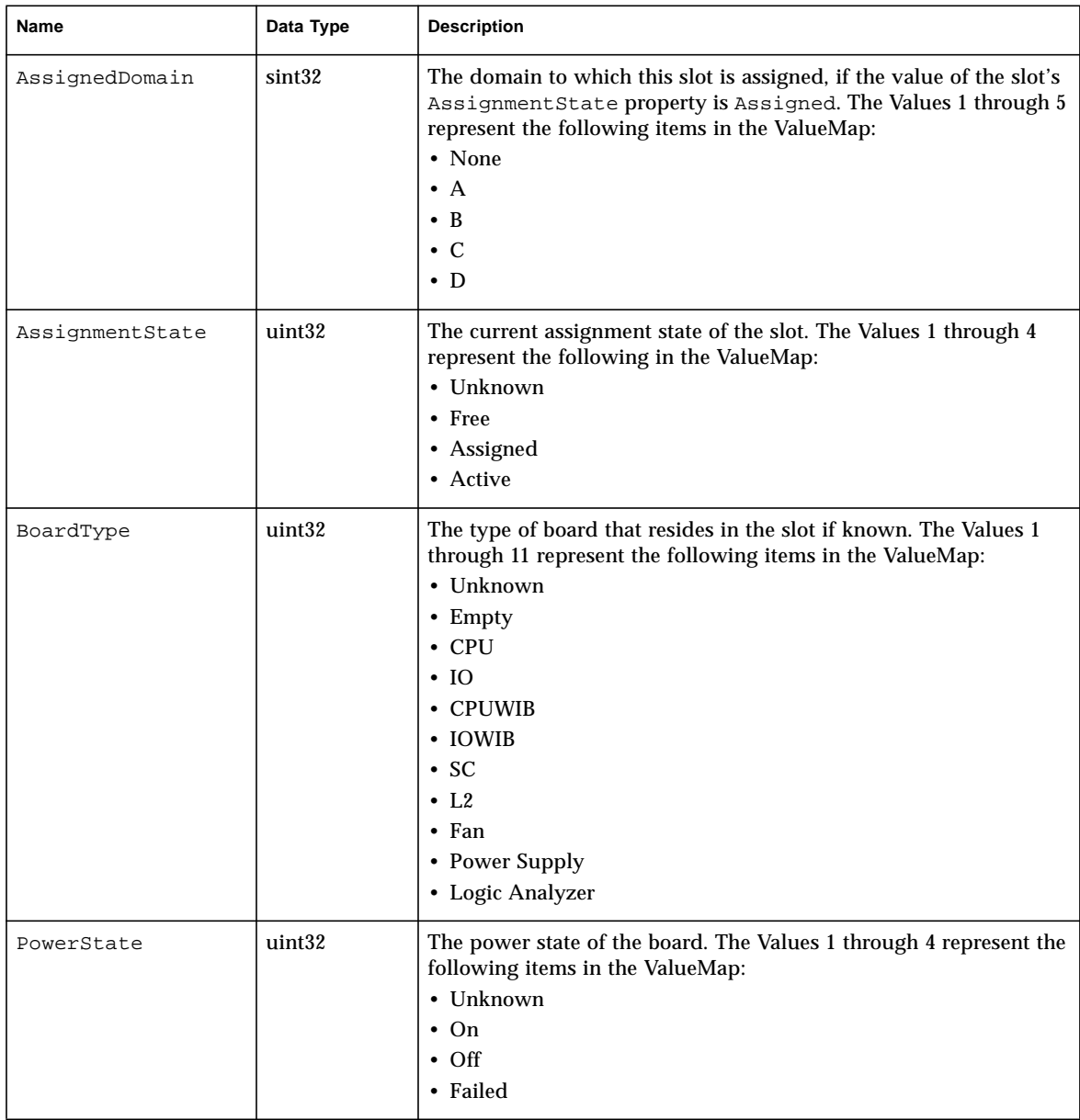

#### **TABLE 4-11** CIM Solaris\_SGSlot Properties

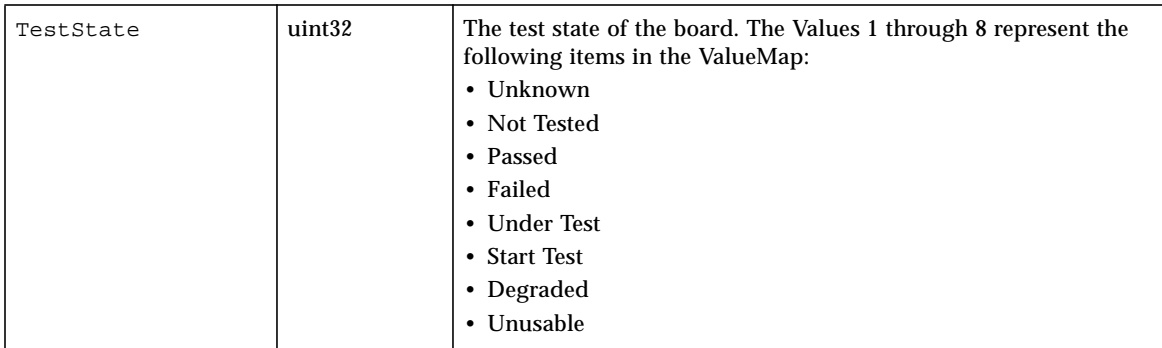

#### **TABLE 4-11** CIM Solaris\_SGSlot Properties

### CIM Solaris\_SGSlot Methods

None

# CIM Solaris\_WDRDomain Classes

The CIM Solaris domain classes represent domains on Sun Fire systems that are running the Solaris operating environment.

## CIM Solaris\_WDRDomain Class

#### Position in the Class Hierarchy

```
CIM_CollectionOfMSEs
|
+--Solaris_WDRDomain
```
## Description

The CIM Solaris\_WDRDomain class is an abstract superclass that describes domain information on all Sun Fire systems (the 15K, 12K 6800, 4810, 4800, and 3800 systems).

As illustrated in the["WDR CIM Class Hierarchy Diagram" on page 52](#page-69-0), the CIM Solaris\_WDRDomain class has an association relationship with the Solaris\_WDRSlot class and an aggregation relationship with the Solaris WDRAttachmentPoint class.

### Direct Known CIM Subclasses

[CIM Solaris\\_SGDomain Class](#page-96-0) and [CIM Solaris\\_XCDomain Class](#page-92-0)

**Note –** CIM domain classes whose names contain "XC" are used with Sun Fire™ 15K and 12K systems. CIM domain classes whose names contain "SG" are used with Sun Fire 6800, 4810, 4800, and 3800 systems.

## CIM Solaris\_WDRDomain Class Properties

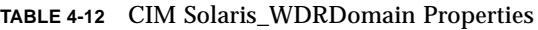

<span id="page-92-0"></span>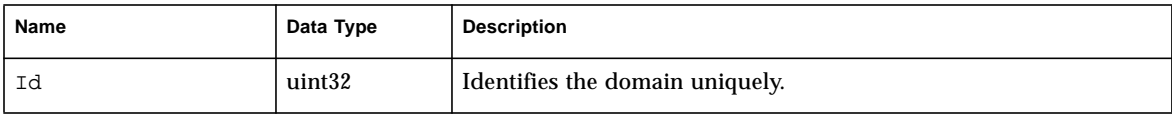

## CIM Solaris\_XCDomain Class

## Position in the Class Hierarchy

```
CIM_CollectionOfMSEs
|
+--Solaris_WDRDomain
   |
   +--Solaris_XCDomain
```
## **Description**

The CIM Solaris XCDomain class, which is a subclass of the CIM Solaris\_WDRDomain class, describes domain information on Sun Fire 15K and 12K systems. It contains several CIM properties that contain information that is specific to Sun Fire 15K and 12K systems.

## Direct Known CIM Subclasses

## CIM Solaris\_XCDomain Class Properties

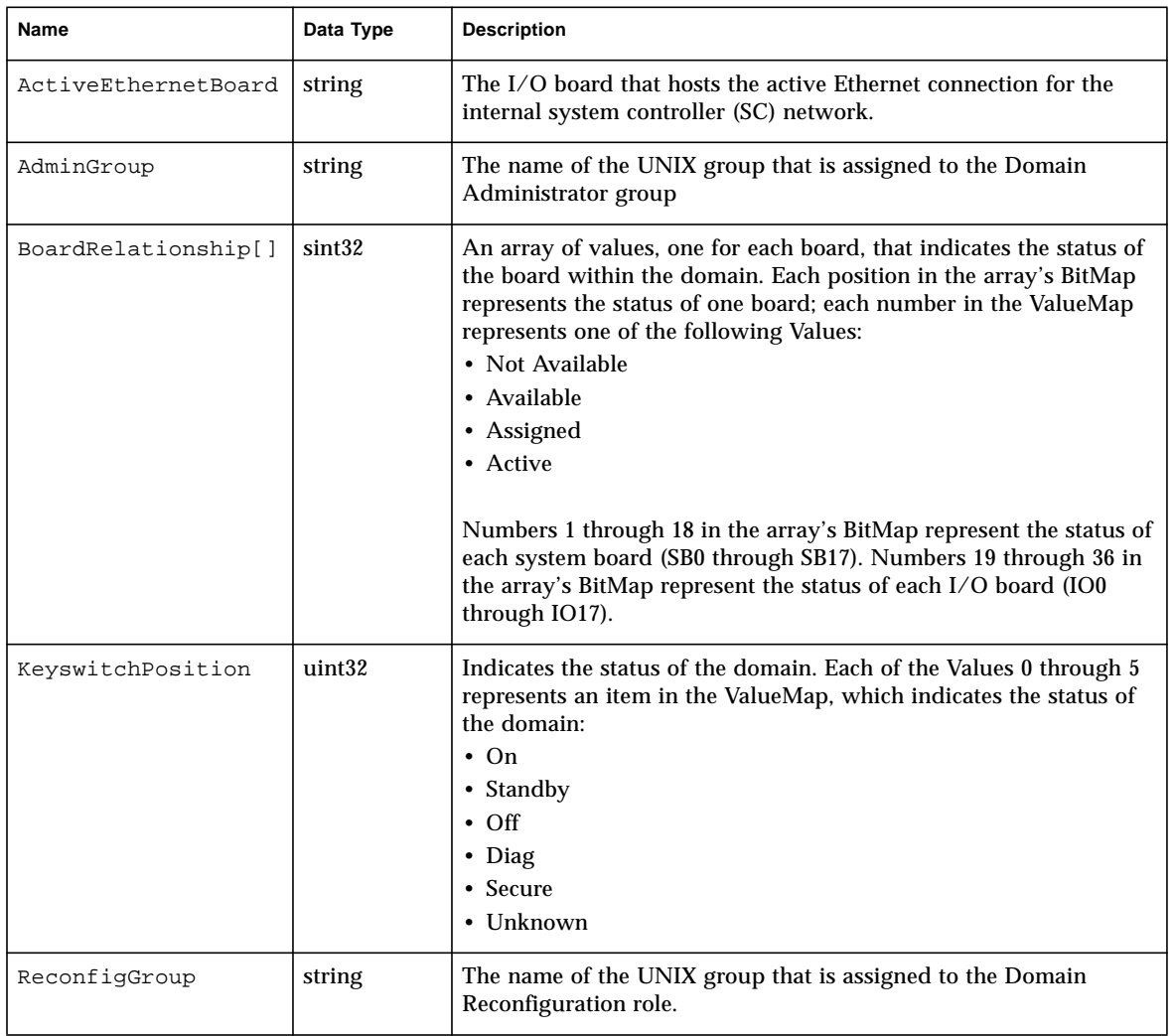

#### **TABLE 4-13** CIM Solaris\_XCDomain Properties

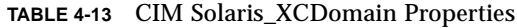

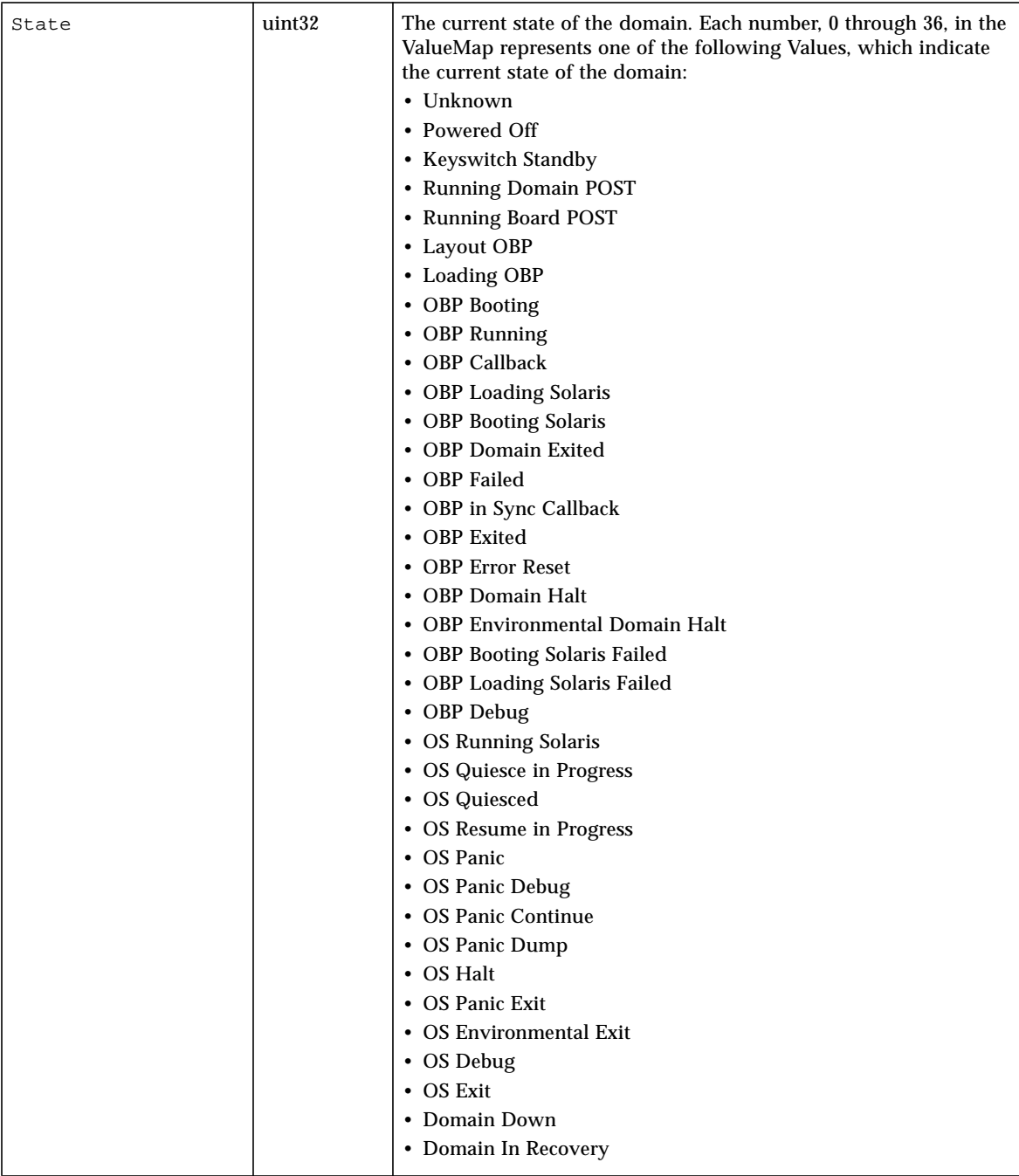

## <span id="page-96-0"></span>CIM Solaris\_SGDomain Class

## Position in the Class Hierarchy

```
CIM_CollectionOfMSEs
|
+--Solaris_WDRDomain
   |
   +--Solaris_SGDomain
```
## Description

The CIM Solaris\_SGDomain class, which is a subclass of the CIM Solaris WDRDomain class, describes domain information on Sun Fire 6800, 4810, 4800, and 3800 systems. It contains several CIM properties that contain information that is specific to Sun Fire 6800, 4810, 4800, and 3800 systems.

## Direct Known CIM Subclasses

## CIM Solaris\_SGDomain Class Properties

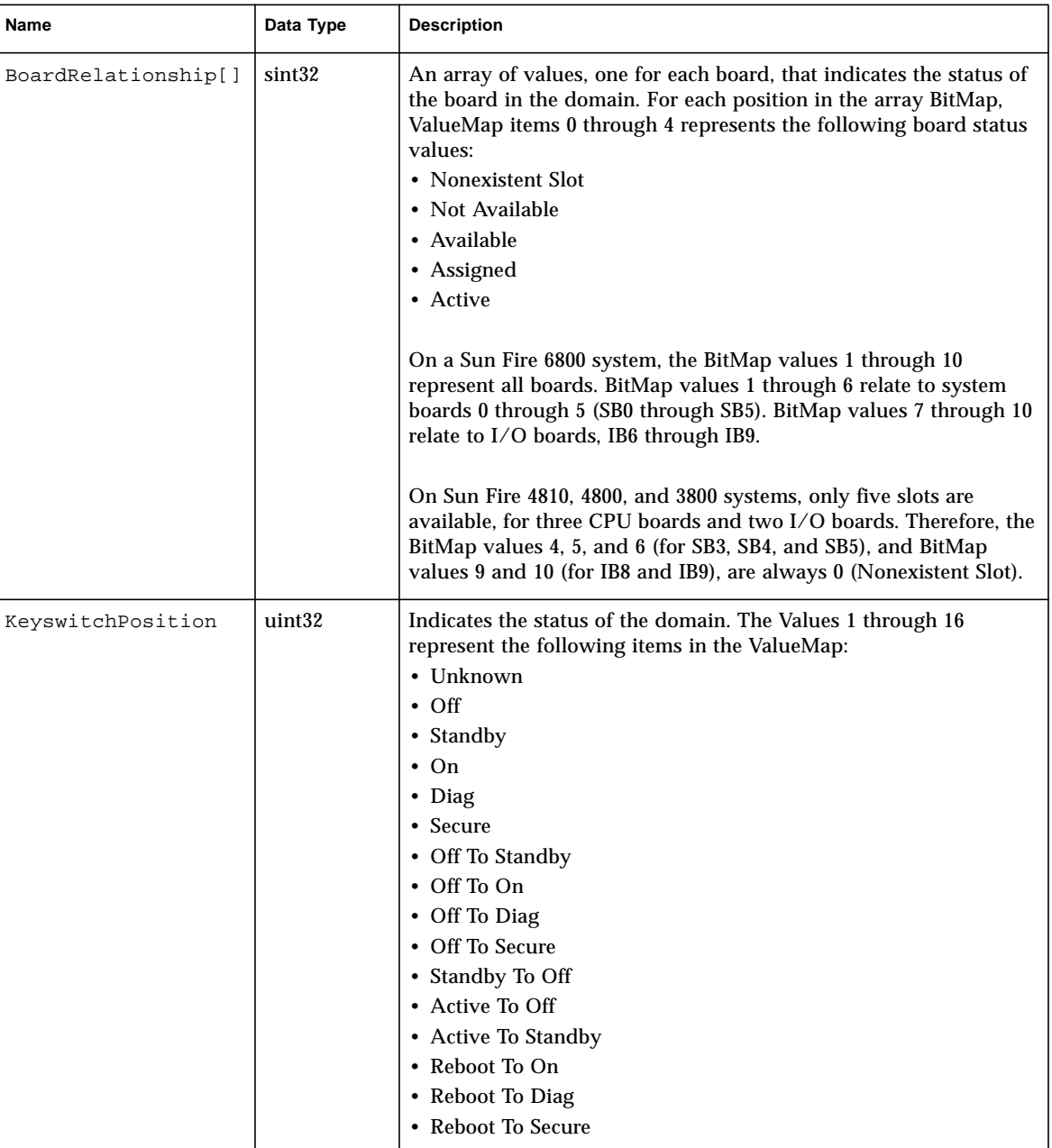

#### **TABLE 4-14** CIM Solaris\_SGDomain Properties

| State | uint32 | The current state of the domain. The ValueMap items 1 through 14<br>represent the following values:<br>• Unknown<br>• Running POST<br>• Standby<br>• Active<br>• Powered Off<br>• Domain Idle<br>• Running OBP<br>• Booting<br>• Running Solaris<br>• Halted<br>• Reset<br>• Panic |
|-------|--------|----------------------------------------------------------------------------------------------------|
|       |        | • Debugger<br>• Hang Detected                                                                                                    |

**TABLE 4-14** CIM Solaris\_SGDomain Properties

# WDR Schema Associations and Aggregations

A CIM association is a special class that relates one WDR class or instance to another. Associations can be one-to-one relationships or aggregations.

WDR aggregations relate one WDR class or instance to many other classes or instances.

## CIM Solaris\_DomainHasAttachmentPoints Aggregation

## Description

A domain is said to have an attachment point if that attachment point is either available to the domain (and appears in the domain's available component list) or is assigned to the domain. Only domains that are running can have attachment points.

The Solaris\_DomainHasAttachmentPoints aggregation relates sub-instances of the Solaris\_WDRDomain class to the sub-instances of the Solaris\_WDRAttachmentPoint class that are available or assigned to the domain.

The Solaris\_DomainHasAttachmentPoints aggregation is a composition association where the domain is composed of one or more attachment points. The parent of the Solaris DomainHasAttachmentPoints aggregation is a suninstance of the Solaris\_WDRDomain class. The child of the

Solaris\_DomainHasAttachmentPoints aggregation is a sub-instance of the Solaris\_WDRAttachmentPoint class. The

Solaris\_DomainHasAttachmentPoints aggregation is a one-to-many relationship, where multiple attachment points can be available or assigned to a single domain.

## CIM Solaris\_DomainHasAttachmentPoints Aggregation Properties

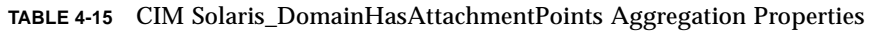

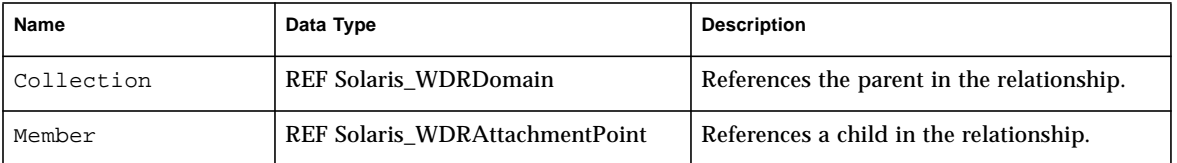

## CIM Solaris\_DomainHasSlots Aggregation

## **Description**

One of the characteristics of a domain is that it contains zero or more slots. A slot can be assigned to a domain regardless of whether it is occupied by a system board. Consequently, the Solaris\_DomainHasSlots aggregation relates the binding between the CIM Solaris WDRDomain and CIM Solaris WDRSlot classes.

The Solaris\_DomainHasSlots aggregation is a composition association, where the domain is composed of one or more slots.

The parent of the Solaris\_DomainHasSlots aggregation is an instance of the Solaris\_XCDomain class, and the child is an instance of the Solaris\_WDRSlot class. The Solaris\_DomainHasSlots aggregation is a one-to-many relationship, where multiple slots can be assigned to a single domain. However, a single slot cannot reside in multiple domains at one time.

## CIM Solaris\_DomainHasSlots Aggregation Properties

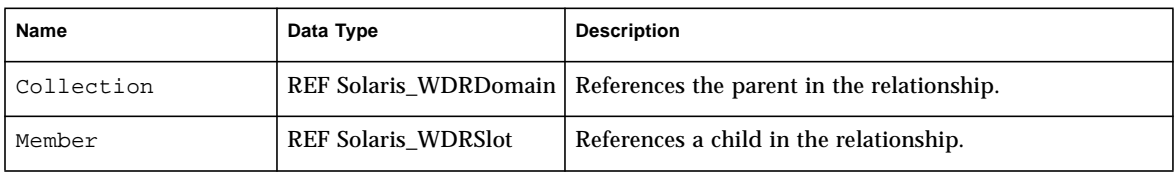

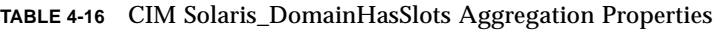

## Solaris\_SlotHasSystemBoard Association

## **Description**

A slot can contain a board regardless of whether the slot is assigned to a domain. The CIM Solaris SlotHasSystemBoard association relates an instance of the CIM Solaris\_WDRSlot class to an instance of the CIM Solaris\_SystemBoard class that corresponds to the board in the slot.

The CIM Solaris SlotHasSystemBoard is a composition association, and an instance of the CIM Solaris\_WDRSlot class can be composed of zero or one instance of the CIM Solaris\_SystemBoard class.

## CIM Solaris\_SlotHasSystemBoard Association Properties

| Name       | Data Type                        | <b>Description</b>                         |
|------------|----------------------------------|--------------------------------------------|
| Antecedent | <b>REF Solaris WDRSlot</b>       | References the parent in the relationship. |
| Dependent  | <b>REF Solaris_CHSystemBoard</b> | References the child in the relationship.  |

**TABLE 4-17** CIM Solaris\_SlotHasSystemBoard Association Properties

## Solaris\_SystemBoardHasProcessors Aggregation

## **Description**

A system board is a large circuit board that contains processors, a memory module, and I/O modules. The CIM Solaris SystemBoardHasProcessors aggregation describes the relationship between an instance of the Solaris\_CHSystemBoard class and an instance of the Solaris\_CHCPU class; it relates a system board with the processors that it contains.

The aggregation is a one-to-many relationship where a board can contain between zero and four processors.

## CIM Solaris\_SystemBoardHasProcessors Aggregation Properties

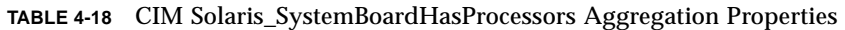

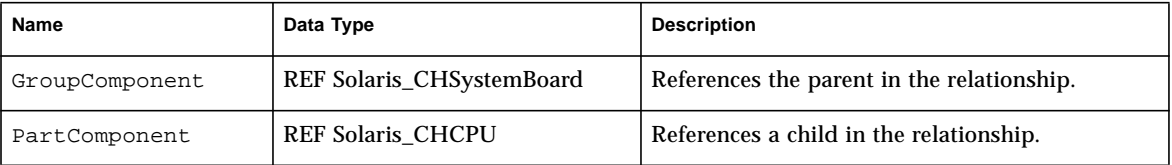

## Solaris\_SystemBoardHasMemory Aggregation

## Description

A system board is a large circuit board that contains processors, a memory module, and I/O modules. The CIM Solaris\_SystemBoardHasMemory aggregation relates an instance of the Solaris\_CHSystemBoard class with an instance of the Solaris CHMemory class; it relates a board with the memory that it contains.

The Solaris\_CHMemory class is a collection of information that describes memory on a system board. For a given system board, there is a maximum of one instance of the Solaris CHMemory class.

## CIM Solaris\_SystemBoardHasMemory Aggregation Properties

**TABLE 4-19** CIM Solaris\_SystemBoardHasMemory Aggregation Properties

| Name           | Data Type                        | <b>Description</b>                         |  |
|----------------|----------------------------------|--------------------------------------------|--|
| GroupComponent | <b>REF Solaris_CHSystemBoard</b> | References the parent in the relationship. |  |
| PartComponent  | <b>REF Solaris_CHMemory</b>      | References a child in the relationship.    |  |

## Solaris\_SystemBoardHasControllers Aggregation

## Description

In addition to processors and memory modules, a system board can have I/O modules such as disk and network controllers. The CIM Solaris\_SystemBoardHasControllers aggregation relates a system board to the controllers that it contains.

Solaris\_SystemBoardHasControllers is a one-to-many relationship where one system board can contain multiple I/O devices.

## CIM Solaris\_SystemBoardHasControllers Aggregation Properties

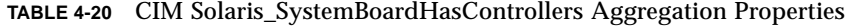

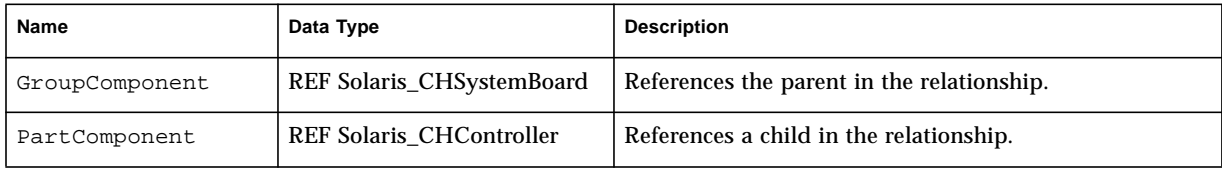

# CIM Process Indication Classes

CIM process indications are subclasses of the CIM\_Processindication class. They are used by WDR to forward notifications of events on Sun Fire 15K, 12K, 6800, 4810, 4800, and 3800 systems to client applications. Process indications are discussed fully in Chapter 3, "Using Process Indications."

Process indications on Sun Fire 6800, 4810, 4800, and 3800 systems are derived from selected SNMP traps that are received from the System Controller (SC).

Process indications on Sun Fire 15K and 12K systems are derived from selected events that are generated by the system event facility, sysevent, on the Sun Fire 15K and Sun Fire 12K SC.

**Note –** Process indication classes whose names contain "XC" are used with Sun Fire™ 15K and 12K systems. Classes whose names contain "SG" are used with Sun Fire 6800, 4810, 4800, and 3800 systems.

# The WDR Indication Class Hierarchy Diagram

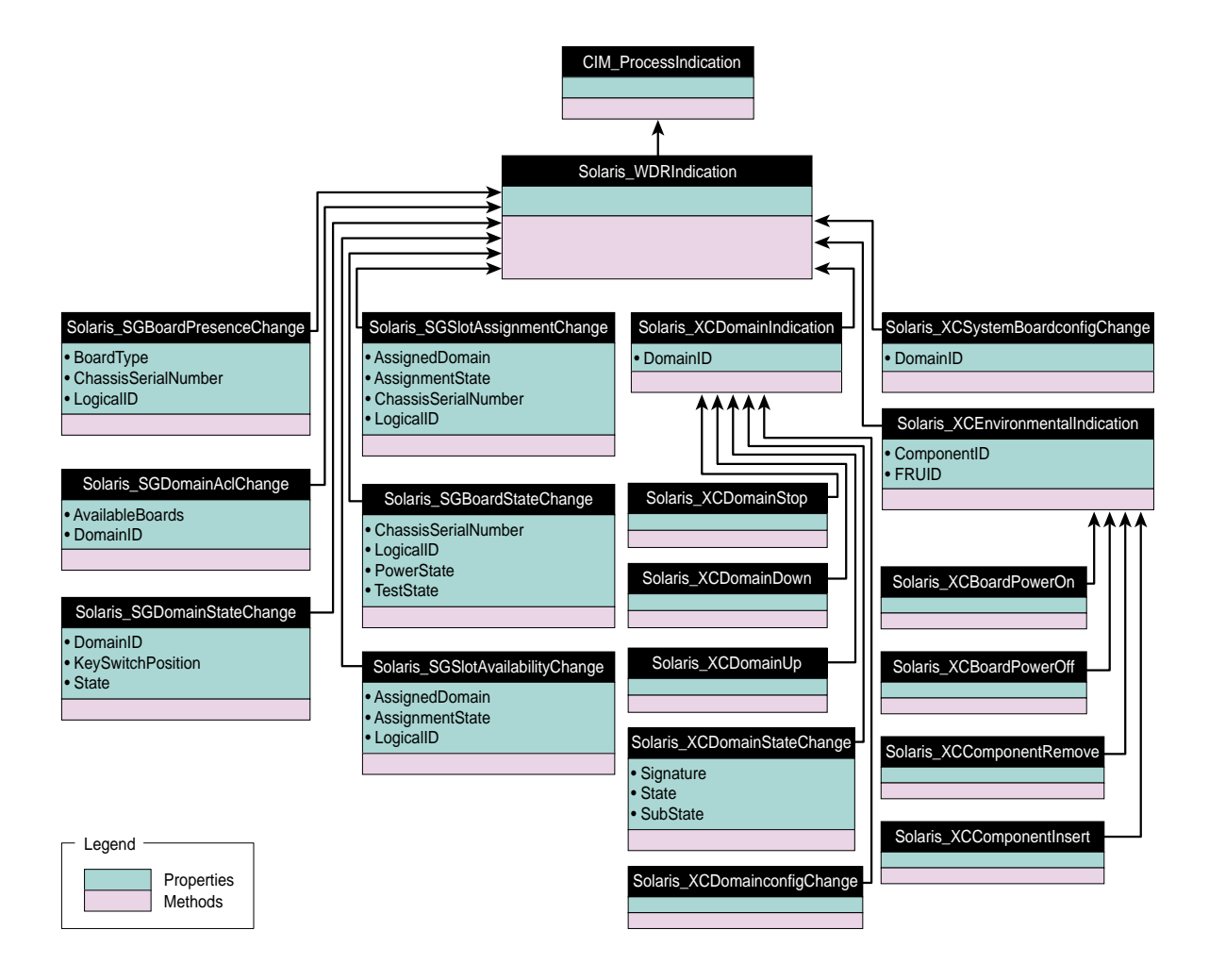

## Solaris\_WDRIndication Class

The Solaris\_WDRIndication class is an abstract class from which all process indication classes are derived on all Sun Fire systems. The Solaris WDRIndication class adds no properties to its base class.

## Solaris\_SGBoardPresenceChange Indication

## Description

This process indication, which is used on Sun Fire 6800, 4810, 4800, and 3800 systems, notifies a client that a CPU or an I/O board has become present or absent from a slot.

## Solaris\_SGBoardPresenceChange Properties

| Name                | Data Type | <b>Description</b>                                                                                                    |
|---------------------|-----------|----------------------------------------------------------------------------------------------------|
| LogicalID           | string    | The logical name of the slot. On a Sun Fire 6800, 4810, 4800, or<br>3800 system there can be up to 6 system boards, whose slots are<br>represented as SB0, SB1,  SB5; and up to 4 I/O boards, whose<br>slots are represented as IB6, IB7, IB8, and IB9. |
| ChassisSerialNumber | string    | The serial number of the chassis, which is an 8-digit hexadecimal<br>string, such as 10483D99.                                                                                                    |
| BoardType           | uint32    | The type of board that occupies the slot is it is not empty. Possible<br>values: Unknown, Empty, CPU, IO, CPUWIB, IOWIB, SC, L2, Fan,<br>Power Supply, or Logic Analyzer. Currently, only boards of<br>type CPU and IO are reported.                    |

**TABLE 4-21** Solaris\_SGBoardPresenceChange Properties

## Solaris\_SGDomainACLChange Indication

## Description

This process indication, which is used on Sun Fire 6800, 4810, 4800, and 3800 systems, notifies the client that the available component list has changed.

## Solaris\_SGDomainACLChange Properties

| Name              | Data Type | <b>Description</b>                                                                                                    |
|-------------------|-----------|----------------------------------------------------------------------------------------------------|
| DomainID          | uint32    | The domain to which the board was assigned, or from which it was<br>unassigned. Possible values: A, B, C, or D.                                                              |
| AvailableBoards[] | boolean   | The list of slots that are available to the domain that is identified by<br>the DomainID property. Possible values: SB0, SB1, SB2, SB3, SB4,<br>SB5, IB6, IB7, IB8, and IB9. |

**TABLE 4-22** Solaris\_SGDomainACLChange Properties

## Solaris\_SGDomainStateChange Indication

### Description

This process indication, which is used on Sun Fire 6800, 4810, 4800, and 3800 systems, notifies the client that a domain goes up or down; that a domain self-test fails; or that the keyswitch state of a domain has changed.

## Solaris\_SGDomainStateChange Properties

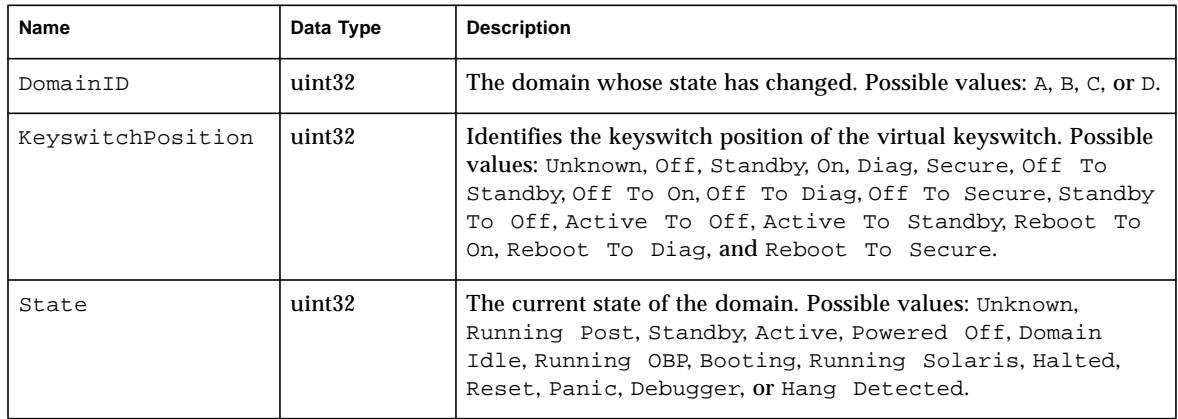

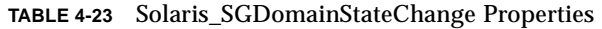

## Solaris\_SGSlotAssignmentChange Indication

### Description

This process indication, which is used on Sun Fire 6800, 4810, 4800, and 3800 systems, notifies the client that a slot has been assigned to, or unassigned from, a domain.
#### Solaris\_SGSlotAssignmentChange Properties

| Name                | Data Type          | <b>Description</b>                                                                                                    |
|---------------------|--------------------|----------------------------------------------------------------------------------------------------|
| LogicalID           | string             | The logical name of the slot. On a Sun Fire 6800, 4810, 4800, or<br>3800 system there can be up to 6 system boards, whose slots are<br>represented as SB0, SB1,  SB5; and up to 4 I/O boards, whose<br>slots are represented as IB6, IB7, IB8, and IB9. |
| ChassisSerialNumber | string             | The serial number of the chassis, which is an 8-digit hexadecimal<br>string such as 10483D99.                                                                                                    |
| AssignedDomain      | sint <sub>32</sub> | The domain to which the slot is assigned, if it is assigned. Possible<br>values: A, B, C, or $D$ , or None.                                                                                                    |
| AssignmentState     | uint32             | The current assignment state of the slot. Possible values:<br>Unknown, Free, Assigned, or Active.                                                                                                    |

**TABLE 4-24** Solaris\_SGSlotAssignmentChange Properties

## Solaris\_SGBoardStateChange Indication

#### Description

This process indication, which is used on Sun Fire 6800, 4810, 4800, and 3800 systems, notifies the client that a board self-test has completed, or that a board was powered-on or powered-off.

#### Solaris\_SGBoardStateChange Properties

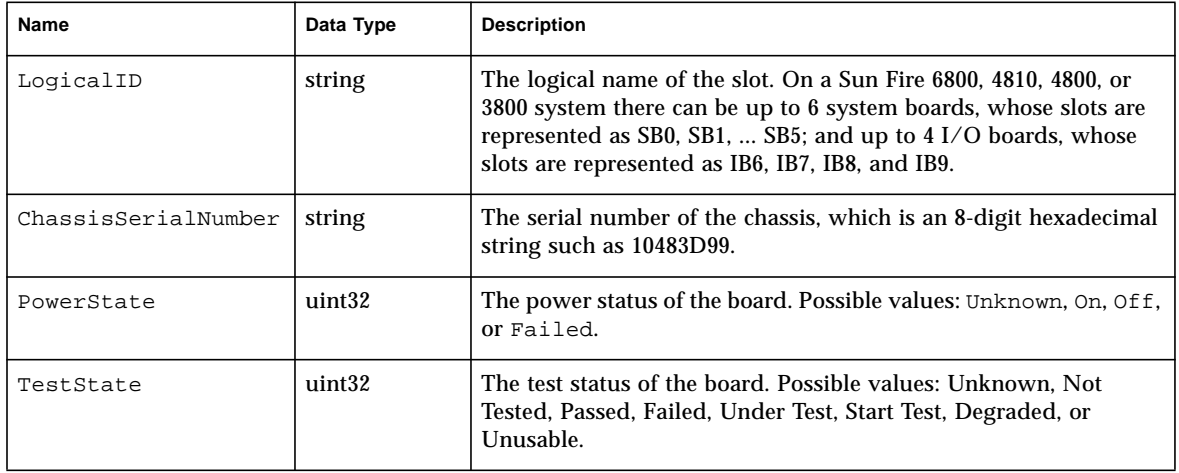

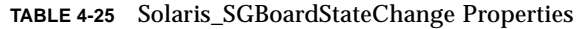

## Solaris\_SGSlotAvailabilityChange Indication

#### Description

This process indication, which is used on Sun Fire 6800, 4810, 4800, and 3800 systems, notifies the client that the slot's availability has changed.

#### Solaris\_SGSlotAvailabilityChange Properties

| Name            | Data Type | <b>Description</b>                                                                                                    |
|-----------------|-----------|----------------------------------------------------------------------------------------------------|
| LogicalID       | string    | The logical name of the slot. On a Sun Fire 6800, 4810, 4800, or 3800<br>system there can be up to 6 system boards, whose slots are<br>represented as SB0, SB1,  SB5; and up to 4 I/O boards, whose slots<br>are represented as IB6, IB7, IB8, and IB9. |
| AssignedDomain  | sint32    | The domain to which the slot was assigned, and from which it is<br>now unassigned; or the domain to which the slot has been assigned.<br>Possible values: A, B, C, or D.                                                                                |
| AssignmentState | uint32    | The current assignment state of the slot. Possible values: Unknown,<br>Free, Assigned, or Active.                                                                                                    |

**TABLE 4-26** Solaris\_SGSlotAvailabilityChange Properties

## Solaris\_XCSystemBoardConfigChange Indication

#### Description

This process indication, which is used only on Sun Fire 15K and 12K systems, notifies the client that one or more Sun Fire 15K/12K domain configuration properties has changed for a specific domain.

#### Solaris\_XCSystemBoardConfigChange Properties

| Name      | Data Type | <b>Description</b>                                                   |
|-----------|-----------|----------------------------------------------------------------------|
| LogicalID | string    | Identifies the system board whose configuration data has<br>changed. |

**TABLE 4-27** Solaris\_XCSystemBoardConfigChange Properties

### Solaris\_XCEnvironmentalIndication Indication

#### **Description**

An abstract class that serves as a common ancestor to all environmental indications on Sun Fire 15K and 12K systems.

#### Solaris\_XCEnvironmentalIndication Properties

The Solaris\_XCEnvironmentalIndication class adds the following properties to its base class:

| Name        | Data Type | <b>Description</b>                                                                                                   |
|-------------|-----------|----------------------------------------------------------------------------------------------------|
| ComponentID | string    | The component that is experiencing the environmental event                                                           |
| FRUID       | uint32    | If the component is a system board, contains the corresponding<br>Field Replaceable Unit identifier; otherwise NULL. |

**TABLE 4-28** Solaris\_XCEnvironmentalIndication Properties

### Solaris\_XCComponentRemove Indication

Derived from the Solaris XCEnvironmentalIndication abstract class, this class notifies a client that a specific hot-pluggable component has been removed from its slot on a Sun Fire 15K or 12K system.

This class adds no properties to its base class and has no direct known subclasses.

## Solaris\_XCComponentInsert Indication

Derived from the Solaris XCEnvironmentalIndication abstract class, this class notifies a client that a specific hot-pluggable component has been inserted into its slot on a Sun Fire 15K or 12K system.

This class adds no properties to its base class and has no direct known subclasses.

### Solaris\_XCBoardPowerOn Indication

Derived from the Solaris XCEnvironmentalIndication abstract class, this class notifies a client that a system board has been powered-on in a Sun Fire 15K or 12K system.

This class adds no properties to its base class and has no direct known subclasses.

### Solaris\_XCBoardPowerOff Indication

Derived from the Solaris XCEnvironmentalIndication abstract class, this class notifies a client that a system board has been powered-off in a Sun Fire 15K or 12K system.

This class adds no properties to its base class and has no direct known subclasses.

## Solaris\_XCDomainIndication Indication

#### Description

Derived from the Solaris XCEnvironmentalIndication abstract class, this abstract class that serves as a common ancestor to all domain indications on Sun Fire 15K and 12K systems.

#### Solaris\_XCDomainIndication Properties

The Solaris\_XCDomainIndication class adds the following property to its base class:

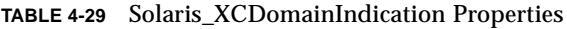

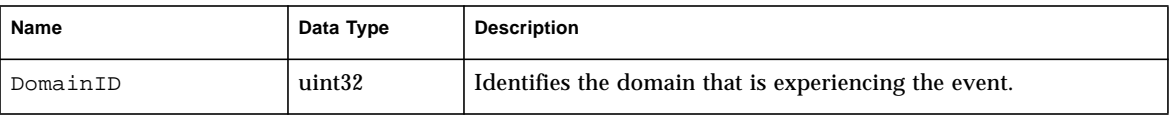

### Solaris\_XCDomainConfigChange Indication

Derived from the Solaris\_XCDomainIndication abstract class, this class notifies a client that one or more configuration properties have been changed in a specific domain on a Sun Fire 15K or 12K system.

This class adds no properties to its base class and has no direct known subclasses.

### Solaris\_XCDomainUp Indication

Derived from the Solaris XCDomainIndication abstract class, this class notifies a client that a specific domain has gone up on a Sun Fire 15K or 12K system. A domain goes up when the keyswitch is set to On; or after the domain monitoring daemon, DSMD, is re-started and finds that the IOSRAM that is assigned to the domain is accessible.

This class adds no properties to its base class and has no direct known subclasses.

### Solaris\_XCDomainDown Indication

Derived from the Solaris XCDomainIndication abstract class, this class notifies a client that a specific domain has gone down on a Sun Fire 15K or 12K system. A domain goes down when the keyswitch is set to Off or Standby.

This class adds no properties to its base class and has no direct known subclasses.

## Solaris\_XCDomainStop Indication

Derived from the Solaris\_XCDomainIndication abstract class, this class notifies a client that a specific domain on a Sun Fire 15K or 12K system has begun a hardware state dump. A hardware state dump occurs when a non-recoverable hardware failure causes the domain to write its state information to a dump file.

This class adds no properties to its base class and has no direct known subclasses.

## Solaris\_XCDomainStateChange Indication

#### Description

Derived from the Solaris XCDomainIndication abstract class, this indication notifies the client that the state of a specific domain on a Sun Fire 15K or 12K system has changed.

#### Solaris\_XCDomainStateChange Properties

The Solaris\_XCDomainStateChange class adds the following property to its base class:

| Name      | Data Type | <b>Description</b>                                                                                    |
|-----------|-----------|----------------------------------------------------------------------------------------------------|
| Signature | uint32    | The Signature, State, and SubState properties combine to<br>describe the current state of the domain. |
| State     | uint32    | The Signature, State, and SubState properties combine to<br>describe the current state of the domain. |
| SubState  | uint32    | The Signature, State, and SubState properties combine to<br>describe the current state of the domain. |

**TABLE 4-30** Solaris\_XCDomainStateChange Properties

# Programming Techniques in WDR

This chapter provides code examples that illustrate techniques for performing tasks using WDR. However, these examples are not intended for use in production WDR applications.

The code examples demonstrate how you work with the following providers:

- EventProvider
- InstanceProvider
- AssociatorProvider
- MethodProvider

## Caching System State Information

An important consideration when developing client applications for WDR is that there are two fundamentally different possible approaches to ensure that the client has a knowledge of the current state of the domains, attachment points and slots of the managed platform: polling and using cache.

The client can periodically poll for the status of domains, attachment points and slots, by enumerating the instances of the corresponding WDR classes. This approach is not recommended, since the time taken to execute an operation using WDR is dependent on the system state and workload, and can be variable. This will adversely affect the performance of both the System Controller (SC) and the client application.

A better approach is for the client to maintain a current cache of the domain, attachment point and slot status, and use the WDR Process Indications to indicate when updates to the client's cache of status information are necessary. See the section ["CIM Process Indication Classes" on page 86](#page-103-0) for more information.

## Working with an EventProvider

To create an EventProvider, you perform the following tasks:

- Subscribe to and read WDR Indications.
- Implement an Event Listener.
- Bind an Event Filter to an Event Handler.

### ▼ To Subscribe to and Read WDR Indications

The following code shows how to subscribe to, and to read, WDR event indications:

```
/* Standard java packages */
import java.io.*;
/* Solaris WBEM packages */
import com.sun.wbem.cim.*;
import com.sun.wbem.client.*;
import com.sun.wbem.security.*;
public class IndicationReader
{
   public static void main(String args[]) throws CIMException
       {
          if (args.length != 3) {
             System.out.println("Usage: java IndicationReader " +
                 "<hostname> <username> <password>");
          System.exit(1);
      }
      String hostName = \arg[0];
      UserPrincipal userName = new UserPrincipal(args[1]);
      PasswordCredential passWord = new PasswordCredential(args[2]);
      CIMNameSpace nameSpace = new CIMNameSpace();
      nameSpace.setHost(hostName);
      // Read all WDR Indications.
      final String filter = "SELECT * FROM Solaris_WDRIndication";
      IndicationSubscription subscription = null;
```

```
try
      {
          // creates a CIMClient adding CIMListener to it.
          CIMClient cc = new CIMClient(nameSpace, userName,
             passWord);
          cc.addCIMListener(new EventListener());
          // subscribes to WDR Indications and waits
          subscription = new IndicationSubscription(cc, filter);
          System.out.println("Waiting for Indications...");
          waitForQuit();
      }
      catch (Exception e) {
          e.printStackTrace();
       }
      finally {
          if ( subscription != null ) {
             subscription.remove();
          }
       }
   System.exit(0);
   }
   /*
   * Exit when user types 'quit'
   */
   private static void waitForQuit() throws IOException
   {
      BufferedReader stdin =
      new BufferedReader( new InputStreamReader(System.in));
      String line = null;
      do {
          System.out.println("Type 'quit' followed by <CR> to exit");
          System.out.print("IR> ");
          line = stdin.readLine();
      } while ( ! line.startsWith("quit") );
   }
}
```
#### ▼ To Implement an Event Listener

The following code inplements the CIMListener interface so that it can listen for CIM events. To register for indications of CIM events, the client must add an instance of CIMListener.

```
/* WBEM libraries */
import com.sun.wbem.client.*;
public class EventListener implements CIMListener
{
   public EventListener()
   {
   }
   /**
   * Prints indication of an event when the indication is available
   * for delivery.
   */
   public void indicationOccured(CIMEvent e)
   {
      System.out.println("Received " + e.getIndication());
   }
}
```
### ▼ To Bind an Event Filter to an Event Handler

The IndicationSubscription class enables clients to subscribe to be notified of CIM events. The following code binds an event filter to an event handler.

```
/* Standard Java packages */
import java.util.*;
/* Standard WBEM packages */
import com.sun.wbem.cim.*;
import com.sun.wbem.client.*;
import com.sun.wbem.security.UserPrincipal;
import com.sun.wbem.security.PasswordCredential;
```

```
public class IndicationSubscription
{
   static protected int m_FilterCnt = 0;
   protected CIMClient m_Client;
   protected CIMObjectPath m_Filter;
   protected CIMObjectPath m_Handler;
   protected CIMObjectPath m_Subscription;
   final String subscriptionClassName =
      "CIM_IndicationSubscription";
   final String filterClassName = "CIM_IndicationFilter";
   final String deliveryClassName = "Solaris_RMIDelivery";
   /**
   * Force construction through another constructor that is public.
      */
   protected IndicationSubscription() {
      m<sup>-</sup>Client = null;
      m_Filter = null;
      m_Handler = null;
      m_Subscription = null;
   }
   /**
   * Construct an IndicationSubscription that subscribed for
      Indications as expressed by the specified filterExp. Three
   * CIM objects are created in the CIM repository as a
   * side-effect of calling this method, a CIM_IndicationFilter,
   * a CIM_IndicationHandler, and a CIM_IndicationSubscription.
   * These can be removed by calling the remove method.
   *
   * @param cc a CIMClient instance
   * @param filterExp The query string on which to filter
                            Indications
   * @exception CIMException
   */
   public IndicationSubscription(CIMClient cc, String filterExp)
```

```
throws CIMException
{
   m Client = cc;
   m_Filter = createFilter(filterExp);
   m_Handler = createHandler();
   m_Subscription = createSubscription();
}
/**
* Removes the otherwise persistant filter, handler and
* subscription CIM objects from the CIM repository.
* @exception CIMException if an attempt is made to delete a
* non-existent CIM object.
*/
public void remove() throws CIMException {
   if ( m_Subscription != null ) {
      m_Subscription.setNameSpace("");
      m_Client.deleteInstance(m_Subscription);
      m_Subscription = null;
   }
   if ( m_Handler != null ) {
      m_Handler.setNameSpace("");
      m_Client.deleteInstance(m_Handler);
      m_Handler = null;
   }
   if ( m_Filter != null ) {
      m_Filter.setNameSpace("");
      m_Client.deleteInstance(m_Filter);
      m_Filter = null;
   }
}
/**
* Create an IndicationFilter of the specified name and with the
* specified filterExp as the query string. Register the filter
* by creating its instance in the repository. Only one filter
* may exist per IndicationSubscription object.
*
```

```
* @param filterExp The query string on which to filter
* Indications
* @return CIMObjectPath of the filter.
* @exception CIMException
*/
protected CIMObjectPath createFilter(String filterExp) throws
  CIMException
{
   CIMClass filterClass =
      m_Client.getClass(new CIMObjectPath(filterClassName),
      false, true, true, null);
   CIMInstance ci = filterClass.newInstance();
   ci.setProperty("Name", new CIMValue(generateFilterName()));
   ci.setProperty("Query", new CIMValue(filterExp));
   ci.setProperty("QueryLanguage", new CIMValue("WQL"));
   CIMObjectPath op = m_Client.createInstance(new
      CIMObjectPath(), ci);
   return ( op );
}
/**
* Generate a unique filter name for this Java VM.
*
* @return Name of the filter.
*/
protected String generateFilterName()
{
   String filterName = "WDRFilter"+ m_FilterCnt;
   m_FilterCnt = (m_FilterCnt + 1) % Integer.MAX_VALUE;
   return ( filterName );
}
/**
* Create an indication handler.
* Register the handler by creating its instance in the repository.
```

```
*
* @return CIMObjectPath of the handler.
*/
protected CIMObjectPath createHandler() throws CIMException
{
   CIMClass deliveryClass =
   m_Client.getClass(new CIMObjectPath(deliveryClassName),
                            false, true, true, null);
   CIMInstance ci = deliveryClass.newInstance();
   CIMObjectPath op = m_Client.createInstance(new
      CIMObjectPath(), ci);
   return ( op );
}
/**
* Create an indication subscription that binds filter to handler.
* Register the subscription by creating its instance in the
     repository.
*
* @return CIMObjectPath of subscription.
*/
protected CIMObjectPath createSubscription() throws CIMException
{
   final String subscriptionClassName =
       "CIM_IndicationSubscription";
   CIMClass subscriptionClass =
   m_Client.getClass(new CIMObjectPath(subscriptionClassName),
       false, true, false, null);
   CIMInstance ci = subscriptionClass.newInstance();
   ci.setProperty("Filter", new CIMValue(m_Filter));
   ci.setProperty("Handler", new CIMValue(m_Handler));
   m_Client.createInstance(new CIMObjectPath(), ci);
   // we are looking for the subscription's reference because
```

```
// createInstance() returns a null reference for the
             subscription.
      CIMObjectPath cop =
          new CIMObjectPath(subscriptionClassName,
              ci.getKeyValuePairs());
      return ( cop );
   }
}
```
## Working with an InstanceProvider

The following code samples assume that a CIMClient object called  $m$ <sup>-</sup>Client has already been created and is available for use.

```
1. Get all instances of the Solaris_XCDomain class using the
  enumerateInstanceNames and getInstance methods:
```

```
// gets path to all instances
CIMObjectPath cop = new CIMObjectPath("Solaris_XCDomain");
Enumeration e = m Client.enumerateInstanceNames(cop);
// gets instances from the instances' paths
while ( e.hasMoreElements() ) {
    cop = (CIMObjectPath) e.nextElement();
    CIMInstance ci = m_Client.getInstance(cop, true, false, false,
      null);
    System.out.println(ci.toString());
}
```
#### **2. Invoke the enumerateInstances method:**

```
CIMObjectPath cop = new CIMObjectPath("Solaris_XCDomain");
Enumeration e = m_Client.enumerateInstances(cop, true, false, false,
      null);
while ( e.hasMoreElements() ) {
    CIMInstance ci = (CIMInstance) e.nextElement();
    System.out.println(ci.toString());
}
```
## Working with an AssociatorProvider

The following code samples assume that a CIMClient object called  $m$  Client has been created and is available for use.

**1. Get each instance of the Solaris\_CHCPU class that is associated with an instance of the Solaris\_CHSystemBoard class via the Solaris\_SystemBoardHasProcessors association:**

```
// sbCOP is a CIMObjectPath of a system board.
String assocClass = "Solaris_SystemBoardHasProcessor";
String resultClass = "Solaris_CHCPU";
String role = "SystemBoard";
String resultRole = "Processor";
boolean includeQualifiers = true;
boolean includeClassOrigin = true;
String[] cpuProperty = null;
Enumeration e = m_Client.associators(sbCOP, assocClass, resultClass,
      role, resultRole, includeQualifiers, includeClassOrigin,
```

```
cpuProperty);
```

```
while ( e.hasMoreElements() ) {
```

```
CIMInstance ci = (CIMInstance) e.nextElement();
System.out.println(ci.toString());
```

```
}
```
**2. Enumerate association objects that refer to an instance of the SolarisCHSystemBoard class and to instances of the Solaris\_CHCPU class:**

```
// cop is CIMObjectPath of the Solaris_CHSystemBoard instance
String resultClass = "Solaris_SystemBoardHasProcessors"
String role = "SystemBoard";
String includeQualifiers = true;
String includeClassOrigin = true;
String[] propertyList = "Processor";
Enumeration e = m_Client.references(cop, resultClass, role,
includeQualifiers, includeClassOrigin, propertyList);
while ( e.hasMoreElements() ) {
```

```
CIMInstance assoc = (CIMInstance) e.nextElement();
System.out.println(assoc.toString());
```
}

## Working with a MethodProvider

The following code samples assume that a CIMClient object called m\_Client has been created and is available for use.

**1. Configure a single processor and print out to the standard output any error messages that may occur during the configuration process:**

```
// cop is CIMObjectPath of the processor
String method = "configure";
Vector inParams = new Vector(4);
Vector outParams = new Vector(2);
```

```
inParams.add(CIMValue.FALSE); /* force */
inParams.add(new CIMValue(new String(""))); /* hwOptions */
inParams.add(new CIMValue(new Integer(3))); /* 3 retries */
inParams.add(new CIMValue(new Integer(5))); /* 5s delay */
```

```
CIMValue returnVal = m_Client.invokeMethod(cop, method, inParams,
      outParams);
int status = ((Integer)(returnVal.getValue())).intValue();
if ( status != 0 && outParams.size( )= 0 ) {
    Object obj = ((CIMValue)(outParams.elementAt(0))).getValue();
    String error = (String) obj;
    if ( error != null ) {
       System.out.println(error);
    }
}
```
**2. Assign a system board to a domain and print to the standard output any error messages that may occur during the assignment process:**

```
// cop is the CIMObjectPath of a system board
String method = "Assign";
```

```
Vector inParams = new Vector(1);
Vector outParams = new Vector(2);
inParams.add(new CIMValue(new Integer(domainID))); /* domainID
CIMValue returnVal = m_Client.invokeMethod(cop, method, inParams,
      outParams);
int status = ((Integer)(returnVal.getValue())).intValue();
if ( status != 0 && outParams.size( ) != 0 ) {
   Object obj = ((CIMValue)(outParams.elementAt(0))).getValue();
   String error = (String) obj;
   if ( error != null ) {
      System.out.println(error);
   }
}
```
## MOF Files

A Managed Object Format (MOF) file describes the objects that you can manage using WDR. There are three MOF files delivered with WDR:

- The WDR\_Core1.0.mof file describes the objects that are common to all the systems on which WDR can run.
- The WDR\_SG1, 0. mof file describes objects on Sun Fire 6800, 4810, 4800, and 3800 systems that you can manage using WDR.
- The third MOF file describes objects on Sun Fire 15K and 12K systems that you can manage using WDR.

All three MOF files are listed in the sections that follow.

## WDR\_Core1.0.mof File

```
// Copyright (c) 2001 by Sun Microsystems, Inc. All rights
// reserved.
// Title: WBEM Dynamic Reconfiguration (DR) Common
               Information Model (CIM) Schema
// Filename: WDR_Core1.0.mof
// Author: Sun Microsystems, Inc.
// Description: This file contains CIM classes and CIM
               // associations for the WBEM DR Common
               // Information Model (CIM) Schema that are
               // common to all platform implementations. The
               // WBEM DR CIM Schema models DR related
               // operations and resources for the SunFire
               // 15K and SunFire 68x0, 48x0, and 3800
               // platforms.
```

```
// @(#) WDR_Core1.0.mof 1.10@(#)
// ========================================================
// Pragmas:
// =========================================================
#pragma namespace ("root/system")
instance of Solaris_ProviderPath {
    [Description("Describes the path to the JAR file
    containing the WBEM DR provider classes." ) ]
    pathurl = "file:///usr/sadm/lib/wbem/wdr.jar";
};
#pragma Locale ("en-US")
#pragma namespace ("root/cimv2")
// ===========================================================
// CIM Solaris_WDRAttachmentPoint class
// ============================================================
   [Description("The CIM Solaris_WDRAttachmentPoint class
   represents the core Configuration Administration (cfgadm)
   information. This information is gathered using the
   libcfgadm library."),
   Provider("com.sun.wbem.wdr.AttachmentPointProvider"),
  Version("1.0") ]
class Solaris_WDRAttachmentPoint : CIM_LogicalElement
{
   [Key, MaxLen(30), Description("The logical name of the
   attachment point.") ]
       string LogicalID;
   [Key, Description("The domain to which this attachment
  point is assigned or available.") ]
       uint32 DomainID;
   [MaxLen(1044), Description("The physical name of the
   attachment point.") ]
       string PhysicalID;
  [MaxLen(12), Description("The class of the attachment
  point.") ]
       string ClassName;
  [Description("The busy state indicator of the attachment
  point.") ]
       uint32 Busy;
```
[Description( "The receptacle state of the attachment point. There are four possible states for the receptacle of an attachment point: "None, Empty, Disconnected, Connected"), ValueMap{"0", "1", "2", "3"}, Values{"None", "Empty", "Disconnected", "Connected"} ] uint32 ReceptacleState;

[Description( "The occupant state of the attachment point. There are three possible states for the occupant attachment point: "None, Unconfigured, Configured"), ValueMap{"0", "4", "5"}, Values{"None", "Unconfigured", "Configured"} ] uint32 OccupantState;

[Description("The condition state of the attachment point. There are five different condition states for the attachment point: "Unknown, OK, Failing, Failed, Unusable"), ValueMap{"0", "1", "2", "3", "4"}, Values{"Unknown", "OK", "Failing", "Failed", "Unusable"} ] uint32 Condition;

```
[MaxLen(12), Description("The attachment point type.") ]
    string Type;
```
[MaxLen(4096), Description("The driver specifc information. This field contains the info string that the driver sets. This property will be populated with a set of name-value pairs.") ]

string MiscInfo;

[MaxLen(4096), Description("The is the time at which the Attachment Point was last updated.") ] datetime StatusTime;

[Override("InstallDate"), Description("This property's value will always be NULL.") ] datetime InstallDate;

[Override("Name"), Description("This property's value will always be NULL.") ] string Name;

[Override("Status"), Description("This property's value will always be NULL.") ] string Status;

```
[Override("Caption"), Description("This property's value
will always be NULL.") ]
   string Caption;
```

```
[Override("Description"), Description("This property's
   value will always be NULL.") ]
       string Description;
   [Description ( "This method is used to bring the hardware
   resources contained on, or attached to, an occupant into
   the realm of Solaris, allowing use of the occupant's
   hardware resources by the system.") ]
       sint32 Configure([IN] boolean force, [IN] string
       hardwareOpts, [IN] uint32 retries, [IN] uint32
       retryDelay, [OUT] string error);
   [Description ("This method is used to remove the
  hardware resources contained on, or attached to, an
   occupant from the realm of Solaris, disallowing further use
   of the occupant's hardware resources by the system.") ]
       sint32 Unconfigure([IN] boolean force, [IN] string
       hardwareOpts, [IN] uint32 retries, [IN] uint32
       retryDelay,[OUT] string error);
   [Description("Change the receptacle state to connected.") ]
       sint32 Connect([IN] boolean force, [IN] string
       hardwareOpts, [IN] uint32 retries, [IN] uint32
       retryDelay, [OUT] string error);
   [Description("This method is used to disable normal
   communication to or from an occupant in a receptacle.") ]
       sint32 Disconnect([IN] boolean force, [IN] string
       hardwareOpts, [IN] uint32 retries, [IN] uint32
       retryDelay, [OUT] string error);
   [Description ("This method is used to test an attachment
  point. The test, used to evaluate the condition of the
   attachment point, checks for hard faults. Note that the
  receptacle state of the attachment point must be
   disconnected to be tested. See cfqadm(M).") ]
       sint32 Test( [IN] boolean verbose, [IN] string
       hardwareOpts, [OUT] string error);
};
// ===========================================================
// CIM Solaris_WDRDomain class
// ============================================================
  [Abstract, Description("This CIM Solaris_WDRDomain
  represents a domain superclass for Starcat and Serengeti
  domains."), Version("1.0") ]
```

```
class Solaris_WDRDomain : CIM_CollectionOfMSEs
{
  [Key, Description("This is the domain unique identifier on
  the Starcat and Serengeti platforms. The domain identifier
  will be a positive integer between 0 and 17 on the Starcat
  and 0 and 4 on the Serengeti.") ]
       uint32 Id;
  [Override("CIM_ManagedElement.Caption"), Description("This
  property's value will always be NULL.") ]
       string Caption;
  [Override("CIM_ManagedElement.Description"),
  Description("This property's value will always be NULL.") ]
       string Description;
  [Override("CollectionID"), Description("This property's
  value will always be NULL.") ]
       string CollectionID;
};
// ===========================================================
// CIM Solaris_CHSystemBoard class
// ===========================================================
  [Description("The CIM Solaris_CHSystemBoard class describes
  the system board information on the Sun's enterprise system
  that supports the NextGeneration Dynamic Reconfiguration
  (NextGen DR)."),
  Provider("com.sun.wbem.wdr.CHSystemBoardProvider"),
  Version("1.0") ]
class Solaris_CHSystemBoard : Solaris_WDRAttachmentPoint
{
  [Description("Board assigned to the domain") ]
       boolean Assigned;
  [Description( "Board is powered-on") ]
       boolean PoweredOn;
  [Description( "Assign an available board to the domain.
  This command requires the receptacle state of the board to
  be Disconnected or Empty.") ]
       sint32 Assign([IN] boolean force, [IN] string
       hardwareOpts, [OUT] string error);
```

```
[Description("Power off the board. The receptacle state of
   the board must be Disconnected.") ]
       sint32 PowerOff([IN] boolean force, [IN] string
       hardwareOpts, [OUT] string error);
   [Description("Power on the board. The receptacle state of
   the board must be Disconnected.") ]
       sint32 PowerOn([IN] boolean force, [IN] string
       hardwareOpts, [OUT] string error);
   [Description("Unassign a board from the domain. An active,
   (i.e. connected, or configured board may be unassigned.") ]
       sint32 Unassign([IN] boolean force, [IN] string
       hardwareOpts, [OUT] string error);
};
// ===========================================================
// CIM Solaris_CHCPU class
// ============================================================
   [Description("The CIM Solaris_CHCPU class describes the
   processor information available on Sun's enterprise
   systems."), Provider("com.sun.wbem.wdr.CHCPUProvider"),
   Version("1.0") ]
class Solaris_CHCPU : Solaris_WDRAttachmentPoint
{
  [Description("The processor identifier.") ]
       uint32 ID;
  [Units("MegaHertz"), Description("The speed of the
  processor.") ]
       uint32 Speed;
  [Units("MegaBytes"), Description("The ECache memory size of
  the processor.") ]
       uint32 ECache;
};
// ===========================================================
// CIM Solaris_CHMemory class
// ============================================================
  [Description("The CIM Solaris_CHMemory class describes the
  memory information configured on Sun's enterprise systems
  that supports the NextGeneration Dynamic Reconfiguration
```

```
(NextGen DR)."),
  Provider("com.sun.wbem.wdr.CHMemoryProvider"),
  Version("1.0") ]
class Solaris_CHMemory : Solaris_WDRAttachmentPoint
{
  [Units("MegaBytes"), Description("When the memory drain is
  in progress, this property stores the amount of already
  deleted memory.") ]
      uint32 Deleted;
  [Description("True if the board is participating in
  interleaving with other boards.") ]
      boolean Interleaved;
  [Units("KiloBytes"), Description("The property stores the
  size of non-pageable memory in the board's memory.") ]
      uint32 Permanent;
  [octetstring, Description("The base physical address of
  memory on the board.") ]
      uint64 PhysicalAddress;
  [Units("MegaBytes"),Description("When the memory drain is in
  progress, this property stores the remaining memory needed
  to be drained.") ]
      uint32 Remaining;
  [Units("MegaBytes"), Description("The board memory size.") ]
       uint32 Size;
  [Description( "When the memory drain is in progress, this
  property stores the source system board attachment point
  identifier.") ]
      string Source;
  [Description( "When the memory drain is in progress, this
  property stores the target system board attachment point
  identifier.") ]
       string Target;
  [Description("True if the operating system has been
  configured to disallow this memory from being
  unconfigured.") ]
      boolean Unconfigurable;
};
```

```
// ===========================================================
// CIM Solaris_CHController class
// ============================================================
   [Description("The CIM CIM Solaris_CHController class models
   the controller information configured in the Sun's
   enterprise systems that supports the NextGeneration Dynamic
  Configuration (NextGen DR)."),
   Provider("com.sun.wbem.wdr.CHControllerProvider"),
  Version("1.0") ]
class Solaris_CHController : Solaris_WDRAttachmentPoint
{
   [Description("The physical path of the IO component in
   /devices.") ]
       string Device;
   [Description("True if the I/O component is referenced.") ]
       boolean Referenced;
};
// ===========================================================
// CIM Solaris_WDRSlot class
// ============================================================
  [Abstract, Description("The CIM Solaris_WDRSlot is a
  superclass class for the platform specific slot classes,
  Solaris XCSlot and Solaris SGSlot. "),
  Version("1.0") ]
class Solaris_WDRSlot : CIM_LogicalElement
{
  [Key, MaxLen(30), Description("The logical name of the slot
  attachment point, (e.g SB0, IO15 for the Starcat or SB5, and
  IB9 for the Serengeti).") ]
       string LogicalID;
  [Description( "Indicates whether this slot contains a board
  or not. A NULL value for this property indicates the Empty
  state of slot is unknown.") ]
      boolean Empty;
  [Override("InstallDate"),Description("This property's value
  will always be NULL.") ]
       datetime InstallDate;
```

```
[Override("Name"), Description("This property's value will
  always be NULL.") ]
       string Name;
  [Override("Status"), Description("This property's value will
  always be NULL.") ]
       string Status;
  [Override("Caption"), Description("This property's value
  will always be NULL.") ]
       string Caption;
  [Override("Description"), Description("This property's value
  will always be NULL.") ]
       string Description;
  [Description("Assign the Slot to the specified domain.") ]
       sint32 Assign([IN] uint32 domainID, [OUT] string
       error);
  [Description("Unassign a board from the domain. This Slot
  must not be active, (i.e. connected, or configured), in a
  domain.") ]
       sint32 Unassign([IN] uint32 domainID, [OUT] string
       error);
};
// ==========================================================
// Associations
// ===========================================================
    [Association, Aggregation,
   Description("This CIM Relationship class is an aggregation
   relationship between the CIM Solaris_CHSystemBoard instance
   and the CIM Solaris CHCPU instance."),
   Provider("com.sun.wbem.wdr.BoardHasPartsProvider"),
   Version("1.0") ]
class Solaris_SystemBoardHasProcessors : CIM_Component
{
   [Override("GroupComponent"), Aggregate, Min(1), Max(1),
   Description("This property references to the parent of the
   relationship.") ]
       Solaris CHSystemBoard ref GroupComponent;
```

```
[Override("PartComponent"), Description("This property
   references the child of the relationship.") ]
       Solaris CHCPU ref PartComponent;
};
   [Association, Aggregation, Description("This CIM
  Relationship class is an aggregation relationship between
   the CIM Solaris_CHSystemBoard instance and the CIM
   Solaris CHMemory instance."),
   Provider("com.sun.wbem.wdr.BoardHasPartsProvider"),
  Version("1.0") ]
class Solaris_SystemBoardHasMemory : CIM_Component
{
   [Override("GroupComponent"), Aggregate, Min(1), Max(1),
  Description("This property references to the parent of the
   relationship.") ]
       Solaris_CHSystemBoard ref GroupComponent;
   [Override("PartComponent"), Max(1), Description("This
  property references the child of the relationship.") ]
       Solaris_CHMemory ref PartComponent;
};
  [Association, Aggregation, Description("This CIM
  Relationship class is an aggregation relationship between
  the CIM Solaris CHSystemBoard instance and the CIM
  Solaris CHController instance."),
  Provider("com.sun.wbem.wdr.BoardHasPartsProvider"),
  Version("1.0") ]
class Solaris_SystemBoardHasControllers : CIM_Component
{
  [Override("GroupComponent"), Aggregate, Min(1), Max(1),
  Description("This property references to the parent of the
  relationship.") ]
       Solaris_CHSystemBoard ref GroupComponent;
  [Override("PartComponent"), Description("This property
  references the child of the relationship.") ]
       Solaris CHController ref PartComponent;
};
```

```
[Association, Description("This CIM Relationship class is an
  association relationship between the CIM Solaris_WDRSlot
  instance and the CIM Solaris_CHSystemBoard instance."),
  Provider("com.sun.wbem.wdr.SlotHasBoardProvider"),
  Version("1.0") ]
class Solaris_SlotHasSystemBoard : CIM_Dependency
{
  [Override("Antecedent"), Min(1), Max(1), Description("This
  property references to the parent of the relationship.") ]
       Solaris_WDRSlot REF Antecedent;
  [Override("Dependent"), Min(1), Max(1), Description("This
  property references the child of the relationship.") ]
       Solaris_CHSystemBoard REF Dependent;
};
  [Association, Aggregation, Description("This CIM
  Relationship class is an aggregation relationship between a
  CIM Solaris WDRDomain instance and a set of CIM
  Solaris_WDRSlots instances."),
  Provider("com.sun.wbem.wdr.DomainHasSlotsProvider"),
  Version("1.0") ]
class Solaris_DomainHasSlots: CIM_CollectedMSEs
{
   [Override("Collection"), Aggregate, Min(1), Max(1),
   Description("This property references to the parent of the
   relationship.") ]
       Solaris_WDRDomain REF Collection;
   [Override("Member"), Min(1), Max(1), Description("This
   property references the child of the relationship.") ]
       Solaris WDRSlot REF Member;
};
   [Association, Aggregation, Description("This CIM
   Relationship class is an aggregation relationship between a
   CIM Solaris WDRDomain instance and a set of CIM
   Solaris_WDRAttachmentPoints_instances."),
   Provider("com.sun.wbem.wdr.DomainHasAttachmentPointsProvider
   "),
   Version("1.0") ]
class Solaris_DomainHasAttachmentPoints: CIM_CollectedMSEs
{
```

```
[Override("Collection"), Aggregate, Min(1), Max(1),
   Description("This property references to the parent of the
   relationship.") ]
       Solaris WDRDomain REF Collection;
   [Override("Member"), Min(1), Max(1), Description("This
   property references the child of the relationship.") ]
       Solaris_WDRAttachmentPoint REF Member;
};
// ===========================================================
// Indications
// ============================================================
// Solaris_WDRIndication indication
// ============================================================
   [Abstract, Indication, Description ("This indication class
   serves as a common ancestor to all WBEM DR Indications. A
   client can construct a filter using this class to subscribe
   to all WBEM DR Indications."),
  Version("1.0") ]
class Solaris_WDRIndication: CIM_ProcessIndication
{
};
```
### WDR\_SG1.0.mof File

```
// ===========================================================
// Copyright (c) 2001 by Sun Microsystems, Inc. All rights
// reserved.
// Title: WBEM Dynamic Reconfiguration (DR) Common
              // Information Model (CIM) Schema for the
              // SunFire 68x0, 48x0, and 3800
// Filename: WDR_SG1.0.mof
// Author: Sun Microsystems, Inc.
// Description: This file contains CIM class and
                // association definitions for the WBEM
                // Dynamic Reconfiguration Model (CIM)
```

```
// Schema that are specific to the SunFire
                 // 68x0, 48x0, and 3800 platforms
                 // implementation. The WBEM DR CIM Schema
                 // models DR related operations and
                 // resources for the SunFire
                 // 15K/12K and SunFire 68x0, 48x0, and 3800
                 // platforms. The WDR_Core1.0.mof must be
                 // compiled before this file.
// @(#) WDR_SG1.0.mof 1.12@(#)
// ========================================================
// Pragmas
// =========================================================
#pragma Locale ("en-US")
#pragma namespace ("root/cimv2")
//\_{}// CIM Solaris_SGDomain class
// =========================================================
   [Description("This CIM Solaris_SGDomain represents the
  domain on the Serengeti platform."),
  Provider("com.sun.wbem.wdr.SGDomainProvider"),Version("1.0")
   ]
class Solaris_SGDomain : Solaris_WDRDomain
{
   [Description("This property defines how a board is related
   to this domain. The first 6 array positions relate to SB0
  through SB5. The next 4 positions relate to IB6 through
  IB9. Note that this applies for the Sun Fire 6800. The
  Sun Fire 4810, 4800, and 3800 have only 5 system board
  slots, (3 CPU boards and 2 I/O boards). For these models
  the values of the array at indices SB3, SB4, SB5, IB8, and
  IB9 will be 0, (i.e. Nonexistent Slot)."),
  ValueMap {"0", "1", "2", "3", "4"},
  Values {"Nonexistent Slot", "Not Available", "Available",
   "Assigned", "Active"},
  BitMap {"1", "2", "3", "4", "5", "6", "7", "8", "9", "10"},
  BitValues {"SB0", "SB1", "SB2", "SB3", "SB4", "SB5", "IB6",
   "IB7", "IB8", "IB9"} ]
     sint32 BoardRelationship[];
```

```
[Description("This property identifies the keyswitch
   position of the virtual keyswitch. The possible values and
   their encodings are enumerated in the ValueMap and Values
   qualifiers respectively."),
   MappingStrings {"MIB.IETF | SUN-SC-MIB.domainKeySwitch"},
   ValueMap {"1", "2", "3", "4", "5", "6", "7", "8", "9",
   "10","11", "12", "13", "14", "15", "16"},
  Values {"Unknown", "Off", "Standby", "On", "Diag",
   "Secure", "Off To Standby", "Off To On", "Off To Diag",
   "Off To Secure", "Standby To Off", "Active To Off", "Active
   To Standby", "Reboot To On", "Reboot To Diag", "Reboot To
   Secure"} ]
      uint32 KeyswitchPosition;
   [Description("This is the current state of the domain."),
  MappingStrings { "MIB.IETF | SUN-SC-MIB.domainStatus" },
  ValueMap {"1", "2", "3", "4", "5", "6", "7", "8", "9",
   "10", "11", "12", "13", "14"},
   Values {"Unknown", "Running Post", "Standby", "Active",
   "Powered Off", "Domain Idle", "Running OBP", "Booting",
   "Running Solaris", "Halted", "Reset", "Panic", "Debugger",
   "Hang Detected"} ]
      uint32 State;
};
// ========================================================
// CIM Solaris_SGSlot class
// =========================================================
  [Description("The CIM Solaris_SGSlot class represents the
  expander board slots on a Serengeti platform which may or
  may not contain various L1 system boards."),
  Provider("com.sun.wbem.wdr.SGSlotProvider"),
  Version("1.0") ]
class Solaris_SGSlot : Solaris_WDRSlot
{
  [Description("The Domain to which this slot is assigned if
  indeed it is assigned."),
  MappingStrings { "MIB.IETF | SUN-SC-MIB.slotDomain" },
  ValueMap {"-1", "0", "1", "2", "3"},
  Values {"None", "A", "B", "C", "D"} ]
      sint32 AssignedDomain;
```

```
[Description("The current assignment state of the slot."),
  MappingStrings { "MIB.IETF | SUN-SC-MIB.slotState" },
  ValueMap {"1", "2", "3", "4"},
  Values {"Unknown", "Free", "Assigned", "Active"} ]
      uint32 AssignmentState;
  [Description("The type of board occupying the slot if the
  slot is not empty."),
  MappingStrings {"MIB.IETF | SUN-SC-MIB.slotBoardTvpe" },
  ValueMap {"1", "2", "3", "4", "5", "6", "7", "8", "9", "10",
  "11"},
  Values {"Unknown", "Empty", "CPU", "IO", "CPUWIB", "IOWIB",
  "SC", "L2", "Fan", "Power Supply", "Logic Analyzer"} ]
      uint32 BoardType;
  [Description("The power state of a board."),
  MappingStrings {"MIB.IETF | SUN-SC-MIB.slotPowerStatus"},
  ValueMap {"1", "2", "3", "4"},
  Values {"Unknown", "On", "Off", "Failed"} ]
      uint32 PowerState;
   [Description("The test state of a board."),
   MappingStrings {"MIB.IETF | SUN-SC-MIB.slotTestStatus"},
   ValueMap {"1", "2", "3", "4", "5", "6", "7", "8"},
   Values {"Unknown", "Not Tested", "Passed", "Failed", "Under
   Test", "Start Test", "Degraded", "Unusable"} ]
      uint32 TestState;
};
// ===========================================================
// Indications
// ============================================================
// Adapted from SC MIB Traps in SUN_SC_MIB.mib These
   indications are derived from a subset of SunFire SC SNMP
   Traps. Only SNMP traps of interest to WBEM DR are reported.
   Information is compiled from the SNMP trap and additional
   MIB queries.
// ===========================================================
// Solaris_SGBoardPresenceChange indication
// ============================================================
   [Indication, Description ("CPU or IO Board becomes
   present/absent from slot. Sent to platform and all domains
   that have this slot in their Available Control List (ACL).
   From SNMP Enterprise Trap sunFireEvents 6.1. Variables
```

```
slotChassisIndex, slotIndex, slotBoardType."),
   Provider("com.sun.wbem.wdr.SGEventProvider"),
   Version("1.0") ]
class Solaris_SGBoardPresenceChange : Solaris_WDRIndication
{
   [MaxLen(30), Description("The logical name of the slot
   attachment point, (e.g SB5, and IB9).") ]
      string LogicalID;
   [MaxLen(8), Description("The serial number of the chassis,
   which is an eight-digit hex string. E.g., 10483D99.") ]
      string ChassisSerialNumber;
   [Description("The type of board occupying the slot if the
   slot is not empty. Presently among boards only CPU and IO
  boards are reported."),
  MappingStrings { "MIB.IETF | SUN-SC-MIB.slotBoardType" },
   ValueMap {"1", "2", "3", "4", "5", "6", "7", "8", "9",
   "10", "11"},
  Values {"Unknown", "Empty", "CPU", "IO", "CPUWIB", "IOWIB",
   "SC", "L2", "Fan", "Power Supply", "Logic Analyzer"} ]
      uint32 BoardType;
};
// ===========================================================
// Solaris_SGSlotAssignmentChange indication
// ============================================================
  [Indication, Description ("A slot is assigned/unassigned to
  this domain. Sent to the new domain in the event of an
  assignment. Sent to the old domain in the event of an
  unassignment. From SNMP Enterprise Trap sunFireEvents 6.2.
  Variables domainIndex, slotChassisIndex, slotIndex,
  slotState."),
  Provider("com.sun.wbem.wdr.SGEventProvider"),
  Version("1.0") ]
class Solaris_SGSlotAssignmentChange : Solaris_WDRIndication
{
  [MaxLen(30), Description("The logical name of the slot
  attachment point, (e.g SB5, and IB9).") ]
      string LogicalID;
  [MaxLen(8), Description("The serial number of the chassis,
  which is an eight-digit hex string. E.g., 10483D99.") ]
      string ChassisSerialNumber;
```
```
[Description("The Domain to which this slot is assigned if
  indeed it is assigned."),
  ValueMap {"-1", "0", "1", "2", "3"},
  Values {"None", "A", "B", "C", "D"} ]
      sint32 AssignedDomain;
  [Description("The current assignment state of the slot."),
  MappingStrings { "MIB.IETF | SUN-SC-MIB.slotState" },
  ValueMap {"1", "2", "3", "4"},
  Values {"Unknown", "Free", "Assigned", "Active"} ]
      uint32 AssignmentState;
};
// ===========================================================
// Solaris_SGDomainAclChange indication
// ============================================================
   [Indication, Description ("The Available Control List (ACL)
   for this domain has changed. Sent to the domain with the
   ACL that changed. From SNMP Enterprise Trap sunFireEvents
   6.3. Variables domainIndex, domainACLDescr."),
   Provider("com.sun.wbem.wdr.SGEventProvider"),
   Version("1.0") ]
class Solaris_SGDomainAclChange : Solaris_WDRIndication
{
   [Description("The domain the slot was assigned to or
   unassigned from."),
   ValueMap {"0", "1", "2", "3"},
   Values {"A", "B", "C", "D"} ]
      uint32 DomainID;
   [Description("The list of slots available to the domain
   identified by DomainID."),
   BitMap {"1", "2", "3", "4", "5", "6", "7", "8", "9", "10"},
   BitValues {"SB0", "SB1", "SB2", "SB3", "SB4", "SB5", "IB6",
   "IB7", "IB8", "IB9"} ]
      boolean AvailableBoards[];
};
// ===========================================================
// Solaris_SGBoardStateChange indication
// ============================================================
   [Indication, Description ("Indicates (i) if a board self
   test has completed or (ii) if a board was powered on/off.
```
Sent to the platform and the domain that owns the board

```
if any. From SNMP Enterprise Trap sunFireEvents 6.4.
  Variables slotChassisIndex, slotIndex, slotTestStatus,
   slotPowerStatus."),
   Provider("com.sun.wbem.wdr.SGEventProvider"),
  Version("1.0") ]
class Solaris_SGBoardStateChange : Solaris_WDRIndication
{
   [MaxLen(30), Description("The logical name of the slot
   attachment point, (e.g SB5, and IB9).") ]
      string LogicalID;
   [MaxLen(8), Description("The serial number of the chassis,
   which is an eight-digit hex string. E.g., 10483D99.") ]
      string ChassisSerialNumber;
   [Description("The power status of a board."),
  MappingStrings {"MIB.IETF | SUN-SC-MIB.slotPowerStatus"},
  ValueMap {"1", "2", "3", "4"},
  Values {"Unknown", "On", "Off", "Failed"} ]
      uint32 PowerState;
   [Description("The test status of a board."),
  MappingStrings { "MIB.IETF | SUN-SC-MIB.slotTestStatus" },
  ValueMap {"1", "2", "3", "4", "5", "6", "7", "8"},
  Values {"Unknown", "Not Tested", "Passed", "Failed", "Under
  Test", "Start Test", "Degraded", "Unusable"} ]
      uint32 TestState;
};
// ===========================================================
// Solaris_SGDomainStateChange indication
// ============================================================
  [Indication, Description ("Indicates when (i) domain goes up
  or down, (ii) domain self test fails or (iii) the keyswitch
  state of a domain has changed. Sent to the platform and the
  domain who changed state. From SNMP Enterprise Trap
  sunFireEvents 6.9. Variables domainIndex, domainStatus,
  domainKeySwitch."),
  Provider("com.sun.wbem.wdr.SGEventProvider"),
  Version("1.0") ]
class Solaris_SGDomainStateChange : Solaris_WDRIndication
{
```

```
[Description("The domain which underwent a state change."),
ValueMap {"0", "1", "2", "3"},
Values {"A", "B", "C", "D"} ]
   uint32 DomainID;
```

```
[Description ("This property identifies the keyswitch
  position of the virtual keyswitch. The possible values and
  their encodings are enumerated in the ValueMap and Values
  qualifiers, respectively."),
  MappingStrings {"MIB.IETF | SUN-SC-MIB.domainKeySwitch"},
  ValueMap {"1", "2", "3", "4", "5", "6", "7", "8", "9", "10",
  "11", "12", "13", "14", "15", "16"},
  Values{"Unknown", "Off", "Standby", "On", "Diag", "Secure",
  "Off To Standby", "Off To On", "Off To Diag", "Off To
  Secure", "Standby To Off", "Active To Off", "Active To
  Standby", "Reboot To On", "Reboot To Diag", "Reboot To
  Secure"} ]
      uint32 KeyswitchPosition;
  [Description("This is the current state of the domain."),
  MappingStrings { "MIB.IETF | SUN-SC-MIB.domainStatus" },
  ValueMap {"1", "2", "3", "4", "5", "6", "7", "8", "9", "10",
  "11", "12", "13", "14"},
  Values {"Unknown", "Running Post", "Standby", "Active",
  "Powered Off", "Domain Idle", "Running OBP",
  "Booting","Running Solaris", "Halted", "Reset", "Panic",
  "Debugger", "Hang Detected"} ]
      uint32 State;
};
// ===========================================================
// Solaris_SGSlotAvailabilityChange indication
// ============================================================
  [Indication, Description("This trap indicates that the
  availability for a slot has changed. Not currently sent.
  From SNMP Enterprise Trap sunFireEvents 6.19. Variables
  domainIndex, slotChassisIndex, slotIndex, slotState."),
  Provider("com.sun.wbem.wdr.SGEventProvider"),
  Version("1.0") ]
class Solaris_SGSlotAvailabilityChange : Solaris_WDRIndication
```

```
[MaxLen(30), Description ("The logical name of the slot
attachment point, (e.g SB5, and IB9).") ]
   string LogicalID;
```
{

```
[Description("The Domain to which this slot was assigned and
is now unassigned from or to which it is newly assigned."),
ValueMap {"-1", "0", "1", "2", "3"},
Values {"None", "A", "B", "C", "D"} ]
   sint32 AssignedDomain;
[Description("The current assignment state of the slot."),
MappingStrings { "MIB.IETF | SUN-SC-MIB.slotState" },
ValueMap {"1", "2", "3", "4"},
Values {"Unknown", "Free", "Assigned", "Active"} ]
   uint32 AssignmentState;
```
};

## <span id="page-147-0"></span>WDR\_XC1.0.mof File

```
===============================================================
// Copyright (c) 2002 by Sun Microsystems, Inc.
// All rights reserved.
// Title: WBEM Dynamic Reconfiguration (DR) Common
                  // Information Model (CIM) Schema for the
                  // SunFire 15K/12K
// Filename: WDR_XC1.0.mof
// Author: Sun Microsystems, Inc.
// Description: This file contains CIM class and association
                  // definitions for the WBEM Dynamic
                  // Reconfiguration Model (CIM) Schema that
                  // are specific to the SunFire 15K/12K
                  // platform implementation. The WBEM DR CIM
                  // Schema models DR related operations and
                  // resources for the Starcat and Serengeti
                  // platforms. The WDR_Core1.0.mof must be
                  // compiled before this file.
// @(#) WDR_XC1.0.mof 1.12@(#)
// ===========================================================
// Pragmas
// ============================================================
#pragma Locale ("en-US")
```

```
#pragma namespace ("root/cimv2")
// ============================================================
// CIM Solaris_XCDomain class
// ============================================================
  [Description("This CIM Solaris_XCDomain represents the
  domain on the Starcat platform."),
  Provider("com.sun.wbem.wdr.XCDomainProvider"),
  Version("1.0") ]
class Solaris_XCDomain : Solaris_WDRDomain
{
  [Description("This property specifies which IO board has the
  active ethernet for the internal SC network.") ]
     string ActiveEthernetBoard;
  [Description("This property contains the UNIX group name
  assigned to the Domain Administrator Group.") ]
     string AdminGroup;
  [Description("This property defines how a board is related
  to this domain. The first 18 array positions relate to SB0
  through SB17. The next 18 positions relate to IB0 through
  IB17."),
  ValueMap {"1", "2", "3", "4"},
  Values {"Not Available", "Available", "Assigned", "Active"},
  BitMap {"1", "2", "3", "4", "5", "6", "7", "8", "9", "10",
  "11", "12", "13", "14", "15", "16", "17", "18", "19", "20",
  "21", "22", "23", "24", "25", "26", "27", "28", "29", "30",
  "31", "32", "33", "34", "35", "36"},
  BitValues {"SB0", "SB1", "SB2", "SB3", "SB4", "SB5", "SB6",
  "SB7", "SB8", "SB9", "SB10", "SB11", "SB12", "SB13", "SB14",
  "SB15", "SB16", "SB17", "IO0", "IO1", "IO2", "IO3", "IO4",
  "IO5", "IO6", "IO7", "IO8", "IO9", "IO10", "IO11", "IO12",
  "IO13", "IO14", "IO15", "IO16", "IO17"} ]
     sint32 BoardRelationship[];
  [Description("This property identifies the keyswitch
  position of the virtual keyswitch. The possible values and
  their encodings are enumerated in the ValueMap and Values
  qualifiers, respectively."),
  ValueMap {"0", "1", "2", "3", "4", "5"},
  Values {"On", "Standby", "Off", "Diag", "Secure", "Unknown"}
  ]
     uint32 KeyswitchPosition;
```

```
[Description("This is the current state of the domain."),
   ValueMap {"0", "1", "2", "3", "4", "5", "6", "7", "8", "9",
   "10", "11", "12", "13", "14", "15", "16", "17", "18", "19",
   "20", "21", "22", "23", "24", "25", "26", "27", "28", "29",
   "30", "31", "32", "33", "34", "35", "36"},
   Values {"Unknown", "Powered Off", "Keyswitch Standby",
   "Running Domain Post", "Running Board Post", "Layout OBP",
   "Loading OBP", "OBP Booting", "OBP Running", "OBP
   Callback", "OBP Loading Solaris", "OBP Booting Solaris",
   "OBP Domain Exited", "OBP Failed", "OBP In Sync Callback",
   "OBP Exited", "OBP Error Reset", "OBP Domain Halt", "OBP
   Environmental Domain Halt", "OBP Booting Solaris Failed",
   "OBP Loading Solaris Failed", "OBP Debug", "OS Running
   Solaris", "OS Quiesce In Progress", "OS Quiesced", "OS
   Resume In Progress", "OS Panic", "OS Panic Debug", "OS
   Panic Continue", "OS Panic Dump", "OS Halt", "OS Panic
   Exit", "OS Environmental Exit", "OS Debug", "OS Exit",
   "Domain Down", "Domain In Recovery"} ]
      uint32 State;
   [Description("This is the UNIX group ID assigned to
   represent the Domain Reconfiguration privileges.") ]
      string ReconfigGroup;
};
// ============================================================
// CIM Solaris_XCSlot class
// ============================================================
   [Description("The CIM Solaris_XCSlot class represents the
   expander board slots on the Starcat platform which may or
   may not contain various L1 system boards."),
   Provider("com.sun.wbem.wdr.XCSlotProvider"),
   Version("1.0") ]
class Solaris_XCSlot : Solaris_WDRSlot
{
   [Description("The Domain to which this slot is assigned if
   indeed it is assigned."),
   ValueMap {"-1", "0", "1", "2", "3", "4", "5", "6", "7",
   "8", "9", "10", "11", "12", "13", "14", "15", "16", "17",
   "18"},
   Values {"None", "A", "B", "C", "D", "E", "F", "G", "H",
   "I", "J", "K", "L", "M", "N", "O", "N", "P", "Q", "R"} ]
      sint32 AssignedDomain;
```

```
[Description("The current assignment state of the slot."),
   ValueMap {"0", "1", "2", "3"},
   Values {"Unknown", "Free", "Assigned", "Active"} ]
      uint32 AssignmentState;
   [Description("The type of board occupying the slot if the
   slot is not empty."),
  ValueMap {"0", "1", "2", "3", "4", "5", "6", "7", "8"},
  Values {"CPU", "WIB", "HPCI", "CPCI", "MCPU", "WPCI",
   "SPCI", "HPCIX", "Unknown"} ]
      uint32 BoardType;
   [Description("The power state of a board."),
  ValueMap {"0", "1", "2", "3"},
  Values {"Off", "On", "Minimal", "Unknown"} ]
      uint32 PowerState;
   [Description("The test state of a board."),
  ValueMap {"0", "1", "2", "3", "4"},
  Values {"Unknown", "iPOST", "Passed", "Degraded", "Failed"}
   ]
     uint32 TestState;
};
// ===========================================================
// Indications
// ============================================================
// ===========================================================
// Solaris_XCSystemBoardConfigChange indication
// ============================================================
   [Indication, Description ("Indications of this type notify
   the client that some SunFire 15K/12K system board
   configuration property (or properties) has changed for a
   specific system board."),
   Provider("com.sun.wbem.wdr.XCEventProvider"),
  Version("1.0") ]
class Solaris_XCSystemBoardConfigChange: Solaris_WDRIndication
{
   [Description("The system board whose configuration data has
changed.") ]
  string LogicalID;
};
```

```
// ============================================================
// Solaris_XCEnvironmentalIndication indication
// ============================================================
   [Abstract, Indication, Description("This abstract class
   serves as a common ancestor to all environmental
   indications on the SunFire 15K/12K."),
  Version("1.0") ]
class Solaris_XCEnvironmentalIndication: Solaris_WDRIndication
{
   [Description("The component experiencing the environmental
   event.") ]
      string ComponentID;
   [Description("If the component is an L1 board, (i.e. a
   system board), this property will contain the corresponding
   Field Replaceable Unit identifier, otherwise it will be
  NULL.") ]
      uint32 FRUID;
};
// ============================================================
// Solaris_XCComponentRemove indication
// ============================================================
   [Indication, Description("Indications of this type notify
   the client when a specific hot-pluggable component is
   removed from its slot on a SunFire 15K/12K."),
   Provider("com.sun.wbem.wdr.XCEventProvider"),
  Version("1.0") ]
class Solaris_XCComponentRemove :
Solaris_XCEnvironmentalIndication
{
};
// ============================================================
// Solaris_XCComponentInsert indication
// ============================================================
   [Indication, Description("Indications of this type notify
   the client when a specific hot-pluggable component is
   inserted into its slot on a SunFire 15K/12K."),
   Provider("com.sun.wbem.wdr.XCEventProvider"),
  Version("1.0") ]
```

```
class Solaris_XCComponentInsert:
Solaris_XCEnvironmentalIndication
{
};
// ============================================================
// Solaris_XCBoardPowerOn indication
// ============================================================
  [Indication, Description("Indications of this type notify
  the client when a specific system board is powered on."),
  Provider("com.sun.wbem.wdr.XCEventProvider"),
  Version("1.0") ]
class Solaris_XCBoardPowerOn: Solaris_XCEnvironmentalIndication
{
};
// ============================================================
// Solaris_XCBoardPowerOff indication
// ============================================================
  [Indication, Description("Indications of this type notify
  the client when a specific system board is powered off."),
  Provider("com.sun.wbem.wdr.XCEventProvider"),
  Version("1.0") ]
class Solaris_XCBoardPowerOff:
Solaris_XCEnvironmentalIndication
{
};
// ============================================================
// Solaris_XCDomainIndication indication
// ============================================================
  [Abstract, Indication,Description("This abstract class
  serves as a common ancestor to all domain indications on the
  SunFire 15K/12K."),
  Version("1.0") ]
class Solaris_XCDomainIndication: Solaris_WDRIndication
{
   [Description("The domain experiencing the event.") ]
      uint32 DomainID;
};
```

```
// ============================================================
// Solaris_XCDomainConfigChange indication
// ============================================================
   [Indication, Description("Indications of this type notify
   the client that some SunFire 15K/12K domain configuration
  property (or properties) has changed for a specific
  domain."),
   Provider("com.sun.wbem.wdr.XCEventProvider"),
  Version("1.0") ]
class Solaris_XCDomainConfigChange: Solaris_XCDomainIndication
{
};
// ============================================================
// Solaris_XCDomainUp indication
// ============================================================
   [Indication, Description("Indications of this type notify
   the client when a specific domain goes up. This occurs
   when a domain is keyswitched on, or after the domain
   monitoring daemon, DSMD, is restarted and finds that the
   IOSRAM assigned to this domain is accessible."),
   Provider("com.sun.wbem.wdr.XCEventProvider"),
  Version("1.0") ]
class Solaris_XCDomainUp: Solaris_XCDomainIndication
{
};
// ============================================================
// Solaris_XCDomainDown indication
// ============================================================
   [Indication, Description("Indications of this type notify
   the client when a specific domain goes down. This occurs
   as when a domain is keyswitched to off or standby."),
   Provider("com.sun.wbem.wdr.XCEventProvider"),
  Version("1.0") ]
class Solaris_XCDomainDown: Solaris_XCDomainIndication
{
};
```

```
// ===========================================================
// Solaris_XCDomainStop indication
// ============================================================
  [Indication, Description("Indications of this type notify
  the client when a specific domain begins a hardware state
  dump. This occurs as a result of some non-recoverable
  hardware failure and as a consequence the domain dumps it
  state information to a dump file."),
  Provider("com.sun.wbem.wdr.XCEventProvider"),
  Version("1.0") ]
class Solaris_XCDomainStop: Solaris_XCDomainIndication
{
};
// ============================================================
// Solaris_XCDomainStateChange indication
// ============================================================
  [Indication, Description("Indications of this type notify
  the client when a specific domain's state changes."),
  Provider("com.sun.wbem.wdr.XCEventProvider"),
  Version("1.0") ]
class Solaris_XCDomainStateChange: Solaris_XCDomainIndication
{
  [Description("The triple (Signature, State, SubState)
  combine to describe the current state of the domain.") ]
     uint32 Signature;
     uint32 State;
     uint32 SubState;
};
```
# Index

## **A**

access control list (ACL) [Solaris\\_NamespaceAcl class and, 26](#page-43-0) [Solaris\\_UserAcl class and, 24](#page-41-0) [WBEM, 12,](#page-29-0) [20](#page-37-0) ACL (access control list) [Solaris\\_NamespaceAcl class and, 26](#page-43-0) [Solaris\\_UserAcl class and, 24](#page-41-0) [WBEM, 12,](#page-29-0) [20](#page-37-0) [aggregations, 81,](#page-98-0) [82,](#page-99-0) [84,](#page-101-0) [85](#page-102-0) APIs [using to set access control, 23](#page-40-0) application program interface (API) [WBEM DR, 1](#page-18-0) [associations, 81,](#page-98-0) [83](#page-100-0) AssociatorProvider creating [example, 99,](#page-116-0) [108](#page-125-0) attachment points [classes, 53](#page-70-0) [CIM Solaris\\_AttachmentPoint class, 53](#page-70-1) [CIM Solaris\\_CHController class, 65](#page-82-0) [CIM Solaris\\_CHCPU class, 61](#page-78-0) [CIM Solaris\\_CHMemory class, 63](#page-80-0) [CIM Solaris\\_CHSystemBoard class, 58](#page-75-0) [listing all in a domain, 4](#page-21-0) [available component list, 6,](#page-23-0) [7,](#page-24-0) [81,](#page-98-1) [88](#page-105-0)

#### **B**

[boards, 83,](#page-100-0) [84,](#page-101-0) [85,](#page-102-0) [88,](#page-105-1) [91,](#page-108-0) [93,](#page-110-0) [94,](#page-111-0) [95,](#page-112-0) [96,](#page-113-0) [97](#page-114-0)

## **C**

CIM (Common Information Model (CIM) listeners [adding, 44](#page-61-0) [CIM \(Common Information Model\), 3,](#page-20-0) [8,](#page-25-0) [11](#page-28-0) [aggregations, 81,](#page-98-0) [82,](#page-99-0) [84,](#page-101-0) [85](#page-102-0) [associations, 81,](#page-98-0) [83](#page-100-0) [attachment point classes, 53](#page-70-0) [CIM Solaris\\_CHController class, 65](#page-82-0) [CIM Solaris\\_CHCPU class, 61](#page-78-0) [CIM Solaris\\_CHMemory class, 63](#page-80-0) [CIM Solaris\\_CHSystemBoard class, 58](#page-75-0) [CIM Solaris\\_WDRAttachmentPoint class, 53](#page-70-1) [class hierarchy diagram, 52](#page-69-0) classes [CIM\\_IndicationSubscription class, 48](#page-65-0) [domain classes, 74](#page-91-0) [Solaris\\_SGDomain class, 79](#page-96-0) [Solaris\\_WDRDomain class, 74](#page-91-1) [Solaris\\_XCDomain class, 75](#page-92-0) [event model, 41](#page-58-0) indication classes [CIM\\_IndicationFilter class, 44](#page-61-1) [CIM\\_IndicationHandler class, 46](#page-63-0) indications [generating, 42](#page-59-0) [slot classes, 66](#page-83-0) [Solaris\\_SGSlot class, 72](#page-89-0) [Solaris\\_WDRSlot class, 66](#page-83-1) [Solaris\\_XCSlot class, 69](#page-86-0) [CIMOM \(CIM Object Manager\), 8](#page-25-1) classes [aggregations, 81](#page-98-0)

[Solaris\\_DomainHasSlots Aggregation, 82](#page-99-0) [Solaris\\_SystemBoardHasControllers](#page-102-0) Aggregation, 85 [Solaris\\_SystemBoardHasMemory](#page-101-1) Aggregation, 84 [Solaris\\_SystemBoardHasProcessors](#page-101-0) Aggregation, 84 [associations, 81](#page-98-0) [Solaris\\_SlotHasSystemBoard Association, 83](#page-100-0) [attachment point, 53](#page-70-0) [CIM Solaris\\_CHController class, 65](#page-82-0) [CIM Solaris\\_CHCPU class, 61](#page-78-0) [CIM Solaris\\_CHMemory class, 63](#page-80-0) [CIM Solaris\\_CHSystemBoard class, 58](#page-75-0) [CIM Solaris\\_WDRAttachmentPoint class, 53](#page-70-1) [domain, 74](#page-91-0) [Solaris\\_SGDomain class, 79](#page-96-0) [Solaris\\_WDRDomain class, 74](#page-91-1) [Solaris\\_XCDomain class, 75](#page-92-0) indication [Solaris\\_SGBoardPresenceChange](#page-105-1) indication, 88 [Solaris\\_SGBoardStatusChange indication, 91](#page-108-0) [Solaris\\_SGDomainACLChange indication, 88](#page-105-0) [Solaris\\_SGDomainStateChange indication, 89](#page-106-0) [Solaris\\_SGSlotAssignmentChange](#page-107-0) indication, 90 [Solaris\\_SGSlotAvailabilityChange](#page-109-0) indication, 92 [Solaris\\_XCBoardPowerOff indication, 95](#page-112-1) [Solaris\\_XCBoardPowerOn indication, 95](#page-112-2) [Solaris\\_XCComponentInsert indication, 95](#page-112-0) [Solaris\\_XCComponentRemove indication, 94](#page-111-1) [Solaris\\_XCDomainConfigChange](#page-113-0) indication, 96 [Solaris\\_XCDomainDown indication, 96](#page-113-1) [Solaris\\_XCDomainIndication indication, 95](#page-112-3) [Solaris\\_XCDomainStateChange](#page-114-1) indication, 97 [Solaris\\_XCDomainStop indication, 97](#page-114-0) [Solaris\\_XCDomainUp indication, 96](#page-113-2) [Solaris\\_XCEnvironmentalIndication](#page-111-0) indication, 94 [Solaris\\_XCSystemBoardConfigChange](#page-110-0) indication, 93 [slot, 66](#page-83-0) [Solaris\\_SGSlot class, 72](#page-89-0) [Solaris\\_WDRSlot class, 66](#page-83-1) [Solaris\\_XCSlot class, 69](#page-86-0)

[Solaris indication, 87](#page-104-0) Common Information Model (CIM) [process indications, 86](#page-103-0) components [available, 88](#page-105-0) [controllers, 85](#page-102-0)

#### **D**

development tools [types used to develop WBEM DR clients, xiii](#page-12-0) [domains, 82,](#page-99-0) [88,](#page-105-0) [89](#page-106-0) [classes, 74](#page-91-0) [Solaris\\_SGDomain class, 79](#page-96-0) [Solaris\\_WDRDomain class, 74](#page-91-1) [Solaris\\_XCDomain class, 75](#page-92-0) [DTMF \(Distributed Management Task Force\), 2,](#page-19-0) [3](#page-20-1)

## **E**

EventProvider creating [example, 99](#page-116-1) [events, 41,](#page-58-0) [86](#page-103-0) filters [binding to an event handler, 48](#page-65-0) [creating, 44](#page-61-1) handlers [creating, 46](#page-63-0) [listening for, 44](#page-61-0) [subscribing to receive, 43](#page-60-0)

#### **F**

filters event [binding to an event handler, 48](#page-65-0) [creating, 44](#page-61-1)

## **H**

handlers event [binding to an event filter, 48](#page-65-0) [creating, 46](#page-63-0)

#### **I**

indication classes [CIM\\_IndicationFilter class, 44](#page-61-1) [CIM\\_IndicationHandler class, 46](#page-63-0) [CIM\\_IndicationSubscription class, 48](#page-65-0) [indications, 41,](#page-58-1) [86,](#page-103-0) [88,](#page-105-1) [89,](#page-106-0) [90,](#page-107-0) [91,](#page-108-0) [92,](#page-109-0) [93,](#page-110-0) [94,](#page-111-0) [95,](#page-112-0) [96,](#page-113-0) [97](#page-114-0) [generating, 42](#page-59-0) [hierarchy of classes, 87](#page-104-0) InstanceProvider creating [example, 99,](#page-116-2) [107](#page-124-0)

## **L**

listeners CIM [adding, 44](#page-61-0) [logging services, 28,](#page-45-0) [29,](#page-46-0) [30,](#page-47-0) [31](#page-48-0) [reading data from log files, 35](#page-52-0) [setting properties, 38](#page-55-0) [Solaris WBEM Log Viewer, 39](#page-56-0)

#### **M**

Managed Object Format (MOF) [compiling files, 15](#page-32-0) [memory, 84](#page-101-1) memory configuration [retrieving information about, 4](#page-21-1) MethodProvider creating [example, 99,](#page-116-3) [109](#page-126-0) [Midframe Service Processor \(MSP\), 1](#page-18-1) MOF (Managed Object Format) [and CIM objects, 11](#page-28-1) [compiler, 13](#page-30-0) files [compiling with the mofcomp command, 13](#page-30-1) [in WDR, 4,](#page-21-2) [111](#page-128-0) [WDR\\_Core1.0.mof, 111](#page-128-1) [WDR\\_SG1.0.mof, 122](#page-139-0) [WDR\\_XC1.0.mof, 130](#page-147-0)

[mofcomp command, 13](#page-30-1) [arguments to, 14](#page-31-0) [MSP, 1](#page-18-1)

#### **N**

namespaces [setting access control on, 26](#page-43-1)

#### **P**

[process indications, 41](#page-58-1) [processors, 84](#page-101-0) [programming techniques, 99](#page-116-4)

### **R**

[Remote Method Invocation \(RMI\), 8](#page-25-2) [RMI \(Remote Method Invocation\), 8](#page-25-2)

#### **S**

[security, 12,](#page-29-0) [20,](#page-37-0) [24](#page-41-0) [changing a user's access rights, 22](#page-39-0) [granting access rights to a user, 22](#page-39-1) [on Sun Fire 15K/12K and 6800/4810/4800/3800](#page-22-0) systems, 5 [removing access rights for a namespace, 23](#page-40-1) [removing access rights from a user, 22](#page-39-2) [setting access control, 23](#page-40-0) [setting access control on a namespace, 26](#page-43-1) [setting access control on a user, 25](#page-42-0) [setting access rights for a namespace, 23](#page-40-2) [Solaris\\_NamespaceAcl class and, 26](#page-43-0) [slots, 82,](#page-99-0) [83,](#page-100-0) [90,](#page-107-0) [92](#page-109-0) [classes, 66](#page-83-0) [Solaris\\_SGSlot class, 72](#page-89-0) [Solaris\\_Slot class, 66](#page-83-1) Solaris XCSlot class, 69 SMC (Solaris Management Console) [WBEM Log Viewer, 13](#page-30-2) [SMC \(Solaris Management Console\) User's](#page-44-0) Tool, 27 [SMC \(Solaris Management Console\) Users Tool, 12](#page-29-1) Solaris [indication class hierarchy, 87](#page-104-0) [Solaris RBAC \(role-based access control\), 12](#page-29-2) Solaris WBEM log files [reading data from, 35](#page-52-0) [Solaris WBEM Log Viewer, 39](#page-56-0) [Solaris WBEM logging classes, 30](#page-47-1) [Solaris\\_LogRecord class, 31](#page-48-0) [Solaris\\_LogService class, 31](#page-48-1) Solaris WBEM logging properties [setting, 38](#page-55-0) [Solaris WBEM Logging Services, 28](#page-45-0) [Solaris WBEM SDK \(software development kit\), 9](#page-26-0) [Solaris WBEM Services, 7](#page-24-1) [layers of, 12](#page-29-3) [log files, 29](#page-46-0) [format, 30](#page-47-0) [rules, 29](#page-46-1) [overview, 11](#page-28-2) [web site, 11](#page-28-3) [Solaris\\_LogServiceProperties class, 38](#page-55-0) Solaris\_NamespaceAcl class [and security, 26](#page-43-0) [Solaris\\_UserAcl class, 24](#page-41-0) [using to set access control on a user, 25](#page-42-0) subscriptions [to events, 43](#page-60-0) Sun Fire systems [models that support WBEM DR, 1](#page-18-2) [Sun WBEM User Manager, 12,](#page-29-1) [21](#page-38-0) [starting, 21](#page-38-1) system architecture [differences between platforms, 3](#page-20-2) system boards [adding to a domain, 4](#page-21-3) [displaying information about, 4](#page-21-4) [moving between domains, 4](#page-21-5) [removing from a domain, 4](#page-21-6)

#### **U**

UNIX commands [using, xiv](#page-13-0)

## **W**

WBEM [ACL \(access control list\), 12,](#page-29-0) [20](#page-37-0) [providers, 8](#page-25-3) WBEM (Web-based Enterprise Management) [components, 2](#page-19-1) WBEM DR [Sun Fire systems that support, 1](#page-18-2) WDR (WBEM dynamic reconfiguration) [operations perfomed by, 4](#page-21-7) [software required for, 2](#page-19-2) [systems that support, 1](#page-18-0)